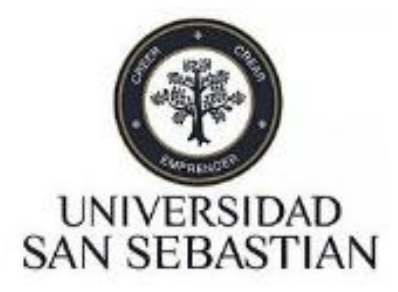

# **Plataforma de entrenamiento asistido con IA**

Proyecto de título para optar al título de Ingeniero civil Informático

Abraham Jacob Almarza Kackschis. Marzo 2019.

 **Universidad San Sebastián** Facultad de ingeniería y tecnología. Ingeniería Civil Informática

## **Calificación de la memoria**

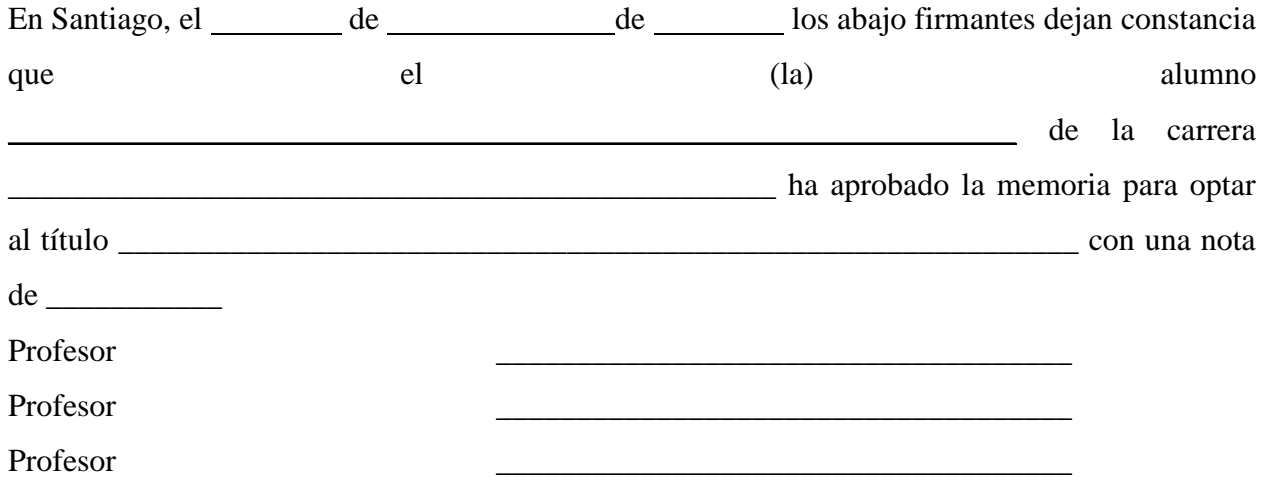

#### **Agradecimientos**

Doy gracias a la vida en general y primeramente a Dios y a mí familia por este logro. Donde me han apoyado desde un principio, dándome el ánimo, esperanza y ver el mundo desde diferentes perspectivas.

Gracias a Dios por abrirme las puertas a cada lugar que voy, a mi familia por ser mi gran motivación para realizar cada día mis proyectos, y ver cómo me enseñan a valorar la vida aún más.

Le doy gracias a esas personas que fueron mi apoyo, mis compañeros, mis amigos cuales estuvieron conmigo, en donde compartimos más de una vez un almuerzo, una palabra, un consejo. Cada una de las personas involucradas en mi vida aportando un granito de arena en lo que hoy soy, por ellos mis agradecimientos.

Finalmente, gracias a mi jefe de carrera Dagmar Pearce, el cual siempre estuvo alentándome, ayudándome a crecer profesionalmente en mis años de carrera, quien siempre brindo de su ayuda cual estimo y son mis agradecimientos. Así mismo también a Mauricio Sepúlveda, el cual fue un excelente mentor, quien me instruyo y ayudo en mi formación al final de mi ciclo. Por esto le dejo mis agradecimientos.

## **Abstract**

Several digital platforms try to improve educational processes in different ways and are known as LMS platforms.

The best known systems can be found in Moodle or Chamilo, which stand out as learning management tools that can be provided to educators, administrators and students.

However, these platforms do not completely cover the need to improve educational processes, such as the analytical capacity of students based on certain patterns or characteristics.

The solution proposal for this problem is answered with the creation of a dynamic training system, assisted in its evaluations by a previously trained artificial intelligence.

#### **Motivación**

Mediante este proyecto se demostrará que los modelos de reconocimiento de imágenes en base a redes neuronales pueden generar una ayuda positiva en el ámbito del apoyo educativo.

La motivación para este proyecto de título se debe a la utilización de tecnologías para el apoyo educacional para los estudiantes. Además, este abarca varios ámbitos, siendo uno de ellos en lo académico, el cual se encuentra fuertemente relacionado con la carrera universitaria Ingeniería civil Informática, como lo son el diseño del software, gestión de proyectos, redes neuronales y entre otras. Siendo todo esto temas cuales han sido tocados y vistos durante la carrera.

Por otra parte, como estudiante universitario se pueden observar que las practicas del alumno siempre hacen al maestro como indica el refrán.

Por ello nace la realización de este proyecto para potenciar este déficit en millones de estudiantes con poca experticia en el área por defecto. Por esto la motivación de realizar este proyecto para el apoyo educativo basado en imágenes.

## **Tabla de Contenidos**

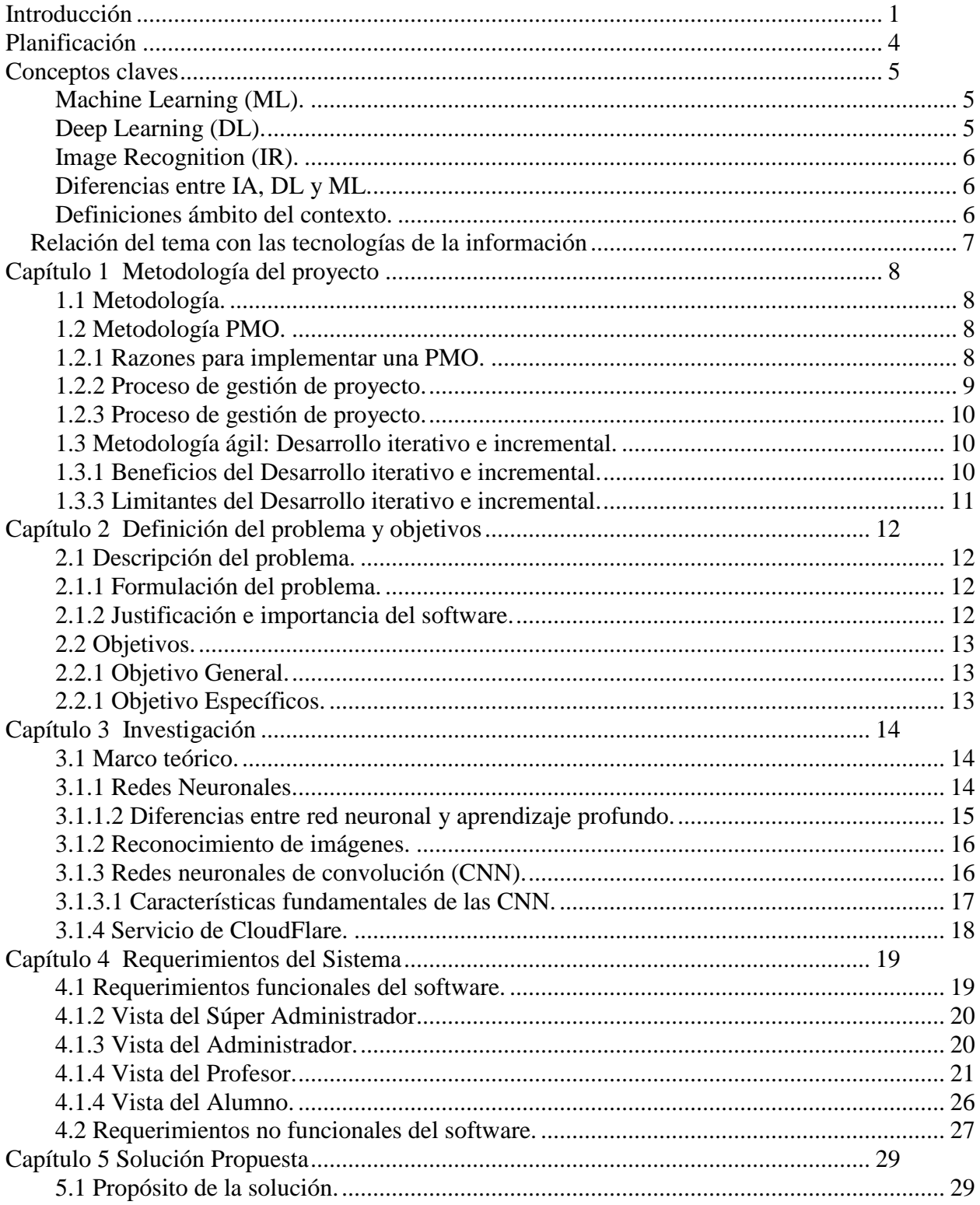

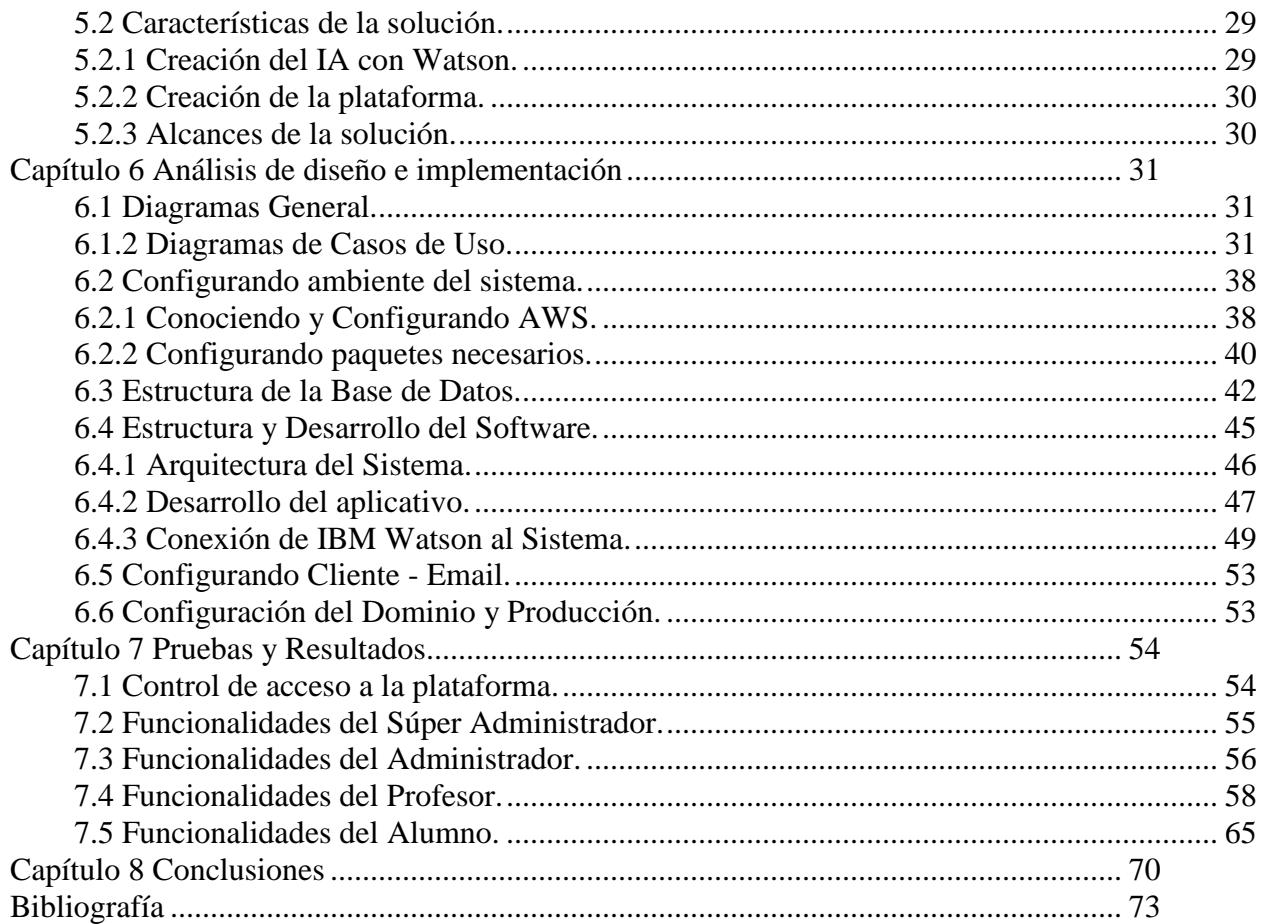

## **Lista de tablas**

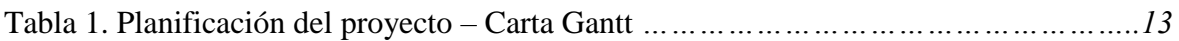

## Lista de figuras

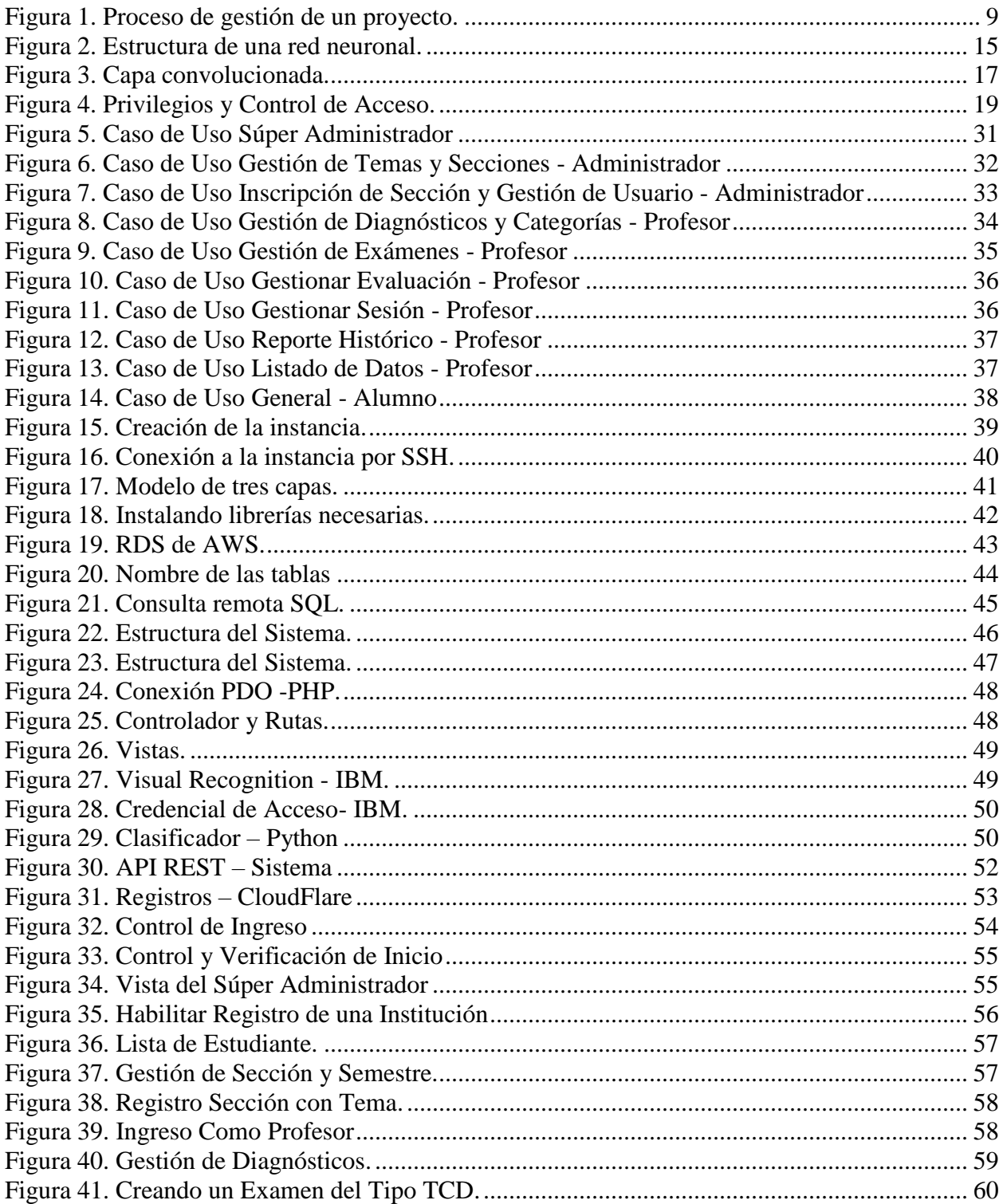

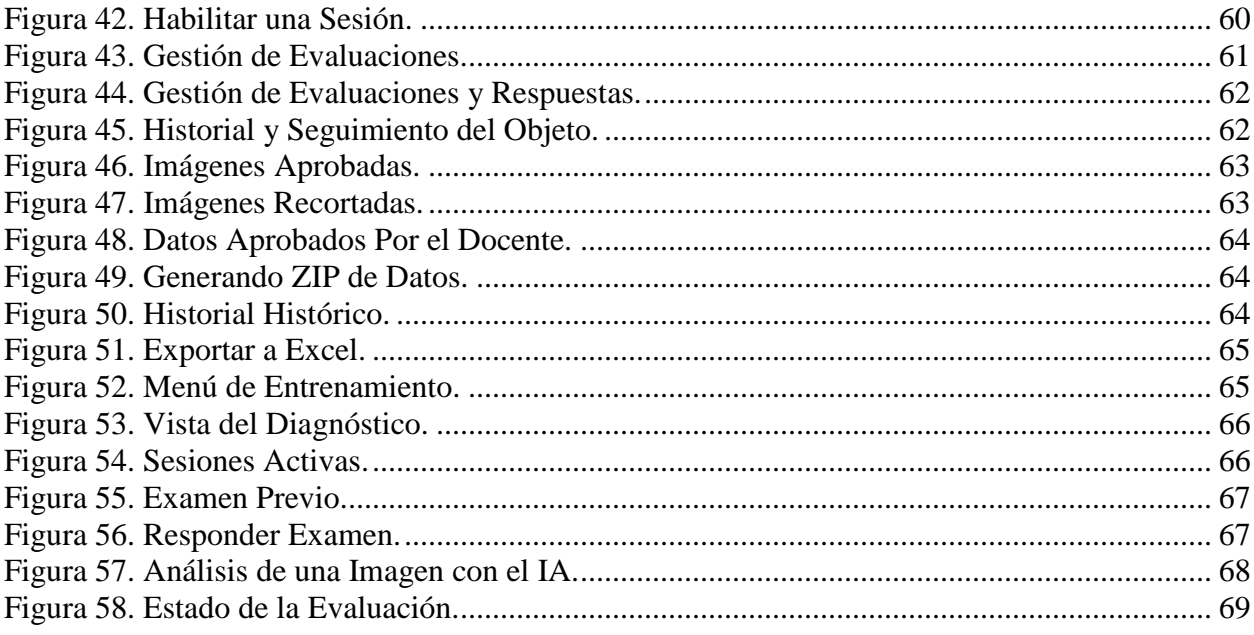

#### **Introducción**

<span id="page-10-0"></span>Han aparecido en los recientes años varias plataformas digitales eLearning para la toma y evaluación de exámenes, como Moodle (2001), Chamilo (2010), entre otras que ayudan a reforzar las habilidades de los estudiantes, y que permiten finalmente mejoras en los procesos de entrenamiento y evaluación de estudiantes en cualquier disciplina.

Sin duda estas plataformas son muy eficientes para el sistema de aprendizaje, pero estas no cuentan con un sistema de evaluación basado en imágenes y características, que ayuden a los estudiantes de diferentes áreas de la ciencia (Ejemplo. Odontología, Minería, Botánica, etc.) a realizar un diagnóstico analizando imágenes.

Adicionalmente, desde el año 2012 se han desarrollado herramientas que permiten el reconocimiento efectivo de imágenes a través de sistemas inteligentes, pero cuyo cuello de botella es el volumen y calidad de las imágenes que necesitan para construirse (Krizevsky, 2012).

Por ello, se estima que mejoras en el entrenamiento y en la formación de los estudiantes se puede lograr con el uso de herramientas apoyadas en la inteligencia artificial, el cual estas permiten el reconocimiento de imágenes, y pueden proponer un diagnóstico con cierta probabilidad de certeza y por consiguiente ser un asistente disponible para los estudiantes, para permitirles entrenar con ella y contrarrestar sus propios análisis.

Esta idea, se refuerza por ejemplo con el sistema RadIO (2017), creado por el departamento TI del gobierno de Moscú, donde el sistema es capaz de realizar detección de cáncer gracias al uso del Deep Learning, para encontrar signos de cáncer de pulmón en radiografías, ayudando de esta manera a realizar diagnósticos con mayor precisión.

En síntesis, se observa que este mecanismo de captura de imágenes en los exámenes para el entrenamiento de los estudiantes y el uso del reconocimiento de imágenes con un sistema inteligente, ayudarán a generar un circulo virtuoso de obtención de información de calidad y almacenamiento de imágenes para el entrenamiento de clasificadores basados en IA (asistentes de IA), mejorando de esta manera su tasa de aprendizaje y a su vez la generación de nuevos asistentes de IA.

Se espera a futuro generar patentes para cada asistente de IA que pueda ser construido en diversas disciplinas de la ciencia donde se utilicen imágenes como diagnósticos, los que a su vez son publicables y con grandes potencialidades económicas.

Es correcto afirmar entonces, que la carrera por generar estos asistentes ya está declarada en el mundo, estando a la vanguardia, China y EE. UU, quienes invierten miles de millones de dólares en el desarrollo de la IA. (Forbes, 2018).

Este proyecto también apunta a ser un aporte en esta línea, considerando que en un futuro cercano estas tecnologías de clasificadores con IA, deberán ser compradas, pero no estarán adaptadas a la realidad de cada país. Ejemplo son: Un asistente que detecte cuando una marca en la piel es una mordedura de araña de rincón, Un asistente que detecte una peste de un Hongo Chileno, en particular para el árbol del palto de cierta zona del país. Un asistente que detecte minerales desde una muestra considerando el área de país desde donde se extrae, etc.

Por ello, se propone la creación de una plataforma que permita realizar evaluaciones o exámenes con la asistencia de un IA, basado en 2 tipos de operaciones, con el objetivo de poner en práctica esta filosofía y ver su aplicabilidad real:

- a) La determinación de un diagnóstico utilizando la navegación entre imágenes que permitan concluir un diagnostico o respuesta.
- b) La realización de exámenes del tipo clínico, en el sentido que el estudiante evalúa situaciones con asistencia de la IA, dejando evidencia en términos de imágenes y datos del problema, para que este sea después evaluado por un especialista humano

Este documento se divide en siete capítulos, en donde se abarcarán un número de actividades que serán necesarias para llevar a cabo este proyecto. Las cuales se detallarán a continuación:

En el capítulo I se define la metodología utilizada para el desarrollo de este proyecto, donde se explica y detalla por el cual se escogió este, marcando así una línea a seguir y obtener una continuidad medible y evidenciable en el transcurso de la vida de este proyecto, de esta manera, evitar fracasos o inconveniencias para el desarrollo exitoso de este proyecto.

En el capítulo II se define el problema y los objetivos del proyecto, en consecuencia, esto constituirá la base para la evaluación y formulación del proyecto. Donde se plasmará los objetivos necesarios para llegar a la meta final de manera eficaz sin desviar la visión correcta del proyecto, el cual constituirá para el desarrollo del proyecto "sistema de apoyo educacional basado en imágenes".

En el capítulo III trata la documentación fundamental del proyecto, se explicarán conceptos claves y algunos procedimientos que ayudarán al cumplimento de los objetivos propuestos al inicio de este proyecto.

En el capítulo IV se definirán los requerimientos funcionales y no funcionales del sistema y el objetivo principal del proyecto de título.

En el capítulo V se define la solución propuesta, detallando sus características y limitantes.

En el capítulo VI se realizará el análisis a los requerimientos presentados, para la implementación correcta del sistema y que este cumpla con todos sus objetivos. De esta manera realizar la integración correcta en el sistema y la puesta en marcha de ella como se expresará en el capítulo VII.

En el capítulo VIII será la finalización, donde se definen las conclusiones obtenidas en este proyecto, cumpliendo con todo lo mencionado anteriormente de manera correcta.

## <span id="page-13-0"></span>**Planificación**

A continuación, se detallará la planificación y ciclo de vida del proyecto.

#### Tabla 1*. Planificación del proyecto – Carta Gantt*

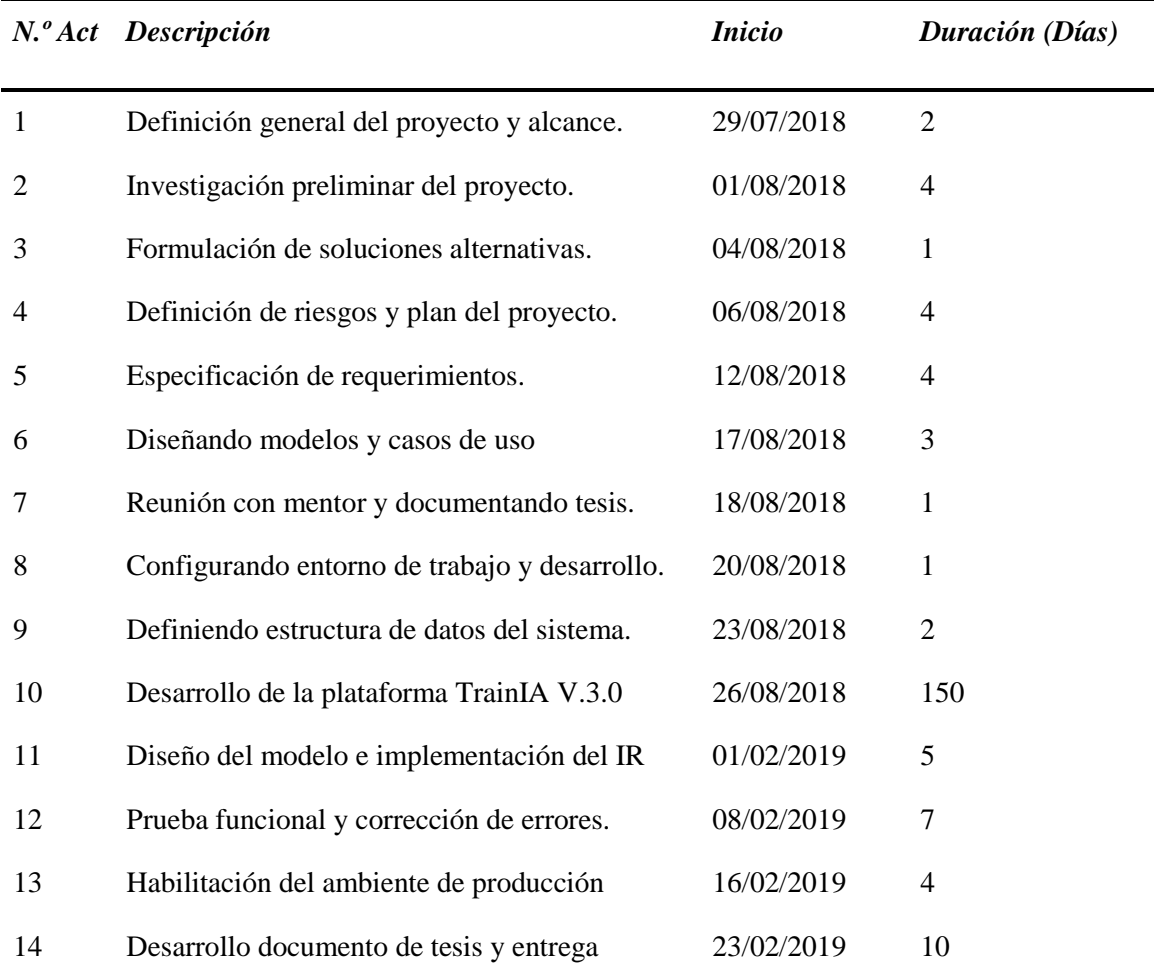

*Nota: Se detalla el ciclo del proyecto, junto a sus números de actividades y descripción para cada uno de ellas. Cada actividad tendrá una fecha de inicio y una duración estimada. IR (Image Recognition).*

#### **Conceptos claves**

<span id="page-14-0"></span>Se definirán conceptos necesarios para la realización exitosa y comprensible de este proyecto, lo cual detallaremos a continuación.

<span id="page-14-1"></span> **Machine Learning (ML).** Traducido como aprendizaje automático, una palabra que actualmente se ha escuchado una infinidad de veces, ML es un campo que deriva directamente de la inteligencia artificial. Básicamente este consiste en desarrollar procesos que permitan que las maquinas puedan aprender de manera autónoma a partir de un conjunto de datos que son otorgados por un tercero, de manera rigurosa y corrigiendo de manera manual posteriormente.

Los algoritmos de Machine Learning se pueden clasificar en dos grupos, aprendizaje supervisado y aprendizaje no supervisado. El primero de ellos disponemos de un conocimiento previamente que nos ayudara a entender los nuevos datos otorgados por un tercero. Cual serán útiles para realizar una predicción o tomar una decisión. En el segundo, aprendizaje no supervisado podemos ver que la inteligencia artificial no tiene un conocimiento o experiencia previa para analizar los datos, por lo cual está más orientado a la búsqueda de patrones. (Aprendizaje Automático, 2017)

<span id="page-14-2"></span> **Deep Learning (DL).** El Deep Learning es una tecnología muy completa y deriva de las anteriores, consiste en una red de conexiones neuronales. Cada vez las maquinas tratan de imitar la funcionalidad del cerebro humano gracias a la ayuda de las redes neuronales artificiales. Una red neuronal se constituye por una capa de entrada, por donde recibirán toda la información enviada.

Luego tenemos una capa oculta, la cual contienen los cálculos intermedios de la red neuronal, cuales se encuentran en varias capas y conduce a que mientras más capas ocultas existan, más completa e inteligente será la red neurona artificial y mejor resultados tendrán las predicciones. Finalmente tenemos la capa de salida, donde estará el resultado expuesto.

Todas las redes se encuentran interconectadas entre sí, con un número llamado BIAS, el cual indicara la importancia de la red, pero el peso de las neuronas es la que tiene mayor relevancia entre sus conexiones. La activación de una neurona se lleva a cabo por la suma de los números realizados en operaciones anteriores, en el cual se transforma en una formula y se convierte en un numero nuevo. (Deep Learning, 2018)

<span id="page-15-0"></span> **Image Recognition (IR).** Tradicionalmente el reconocimiento de imágenes suele ser una tarea complicada, basada en algoritmos deterministas y además con una gran tasa de errores en la precisión de sus resultados. Notablemente el reconocimiento de imágenes ha tenido grandes avances gracias a las nuevas técnicas de Deep Learning, que nos ayudan de una manera más precisa en tareas de clasificación y detección en imágenes. (Inteligencia Artificial como servicio, 2017)

Podemos encontrar una gran variedad en casos de uso y podemos ver algunos ejemplos:

- 1) Etiquetado de imágenes: Se extraen los tags asociados a una imagen, para poder clasificar. Un gran uso en sectores como turismo y retail.
- 2) Verificación biométrica: Seguridad en autenticación, segmentación de clientes e identificación en controles de seguridad.
- 3) Diagnóstico de enfermedades: Diagnostico a través de una imagen, en base de los datos entrenados con diagnósticos previos.

<span id="page-15-1"></span> **Diferencias entre IA, DL y ML.** Lo claro está, es que todas tienen una relación y se basan en el procesamiento de datos en volúmenes grandes, pero su nivel de complejidad en diferente en cada una.

Se podría decir en general que la Inteligencia Artificial es la tecnología más básica entre ellas, lo cual esta responde siempre igual ante los mismos parámetros, y de ella ha evolucionado en el Machine Learning, cual es capaz de auto aprender y corregir errores. Finalmente tenemos Deep Learning, la más completa entre las tres y además de eso, es capaz de tomar las decisiones a partir de los datos. (The Difference Between IA, DL y ML, 2017)

<span id="page-15-2"></span> **Definiciones ámbito del contexto.** Dentro del desarrollo y contexto de este proyecto, deberemos tener claro algunos conceptos importantes. Como primera instancia, comprendemos que un curso es una materia de estudio o unidad de enseñanza, la cual estará ligada a un semestre en particular.

Cada curso o asignatura tendrá una cantidad de alumnos inscritos por parte del profesor, para llevar esto a cabo, se le asignará a cada asignatura uno o más de un código único, cual servirá para identificar una sección también conocida como NRC (número de referencia completo). El alumno estará inscrito a una sección correspondiente a una materia. El profesor será el encargado de gestionar al alumno y tendrá el rol de evaluar y enseñar al alumno.

Existirán diagnósticos registrados por parte del profesor, donde serán análisis que se realizan para determinar cualquier situación y cuáles son las tendencias.

El alumno podrá realizar entrenamiento, donde estará bajo una preparación o adiestramiento con el propósito de mejorar el rendimiento intelectual. Un examen es una prueba que se realiza a una persona para corroborar los conocimientos obtenidos durante el periodo sobre una materia en el ámbito educativo.

#### <span id="page-16-0"></span>**Relación del tema con las tecnologías de la información**

Desde un comiendo las tecnologías de la información marcaron un nuevo hito en la historia de la humanidad, entregando automatización en procesos de negocios, beneficios en áreas de la salud, comodidad y entre otras.

La relación es clara, debido a la relación del software con la tecnología. Como se observa, se implementará un sistema para el apoyo educacional con el fin de mejorar la experticia del estudiante, en el cual se integrarán nuevos modelos de exámenes apoyados en redes neuronales para el dictamen y ayuda al estudiante. Donde para llevar a cabo todo lo mencionado se deberá utilizar diferentes procesos, herramientas, conocimientos, criterios y metodologías respectivas.

Este proyecto se podrá llevar a cabo de manera exitosa gracias a las TI, y su gran avance y capacidad de cómputo en la actualidad cual ayudará de manera exitosa al reconocimiento de imágenes a través de redes neuronales. De este modo dejando de lado al método tradicional, como lo son hojas y papel y realizando una nueva manera de mejorar la experticia del profesional o estudiante gracias al software y a sus funciones contribuyentes.

## **Capítulo 1**

## **Metodología del proyecto**

<span id="page-17-1"></span><span id="page-17-0"></span> **1.1 Metodología.** Para llevar a cabo este proyecto se estudia la metodología PMO, con la cual se administrará el proyecto. Además, se comprende el desarrollo del software se con una metodología ágil "desarrollo iterativo e incremental".

<span id="page-17-2"></span> **1.2 Metodología PMO.** La metodología PMO (Project Management Office), es un grupo dentro de una empresa, el cual define y mantiene estándares para la gestión correcta de proyectos en la organización.

Se puede ver una guía de fundamentos denominada PMBOK, la cual ha sido diseñado por muchos profesionales de esta disciplina, y esta guía nos ayuda a documentar la información necesaria para iniciar**,** planificar**,** ejecutar**,** supervisar**,** controlar y cerrar un proyecto, además establecen los grupos de procesos y áreas de conocimiento que se deben implementar en cada una de las etapas de un proyecto. (PMBOK, 2016)

En una PMO deben existir altos conocimientos y habilidades sobre el negocio y la cultura de ella, además de los estándares aplicables. Lo que se busca es estandarizar y optimizar procesos en la ejecución de proyectos, además de ser el gestor de la documentación y las métricas asociadas en cada proceso.

Una oficina de gestión de proyectos (PMO) puede realizar un amplio número de funcionalidades:

- Integrar la gestión de proyectos
- Proporcionar herramientas adecuadas de gestión de proyectos y capacitación.
- Monitorizar el ciclo del proyecto, desde el inicio hasta su final.

<span id="page-17-3"></span> **1.2.1 Razones para implementar una PMO.** Implementar un PMO ayudara a mejorar la tasa de éxito del proyecto y la implementación de prácticas estándar, algunos de los beneficios pueden ser:

- Minimiza fallos en el proyecto y promover un mayor éxito
- Mantiene una administración mejor informada
- Ayuda a definir y alcanzar los objetivos del negocio

Crear una supervisión y un control correcto de los proyectos

<span id="page-18-0"></span> **1.2.2 Proceso de gestión de proyecto.** Con PMO se llevará una gobernabilidad sobre el proyecto, para mantener una administración correcta supervisada y una tasa de éxito en la finalización del proyecto.

Podemos ver el proceso de gestión de un proyecto en diferentes etapas.

# Proceso de Gestión de un Proyecto

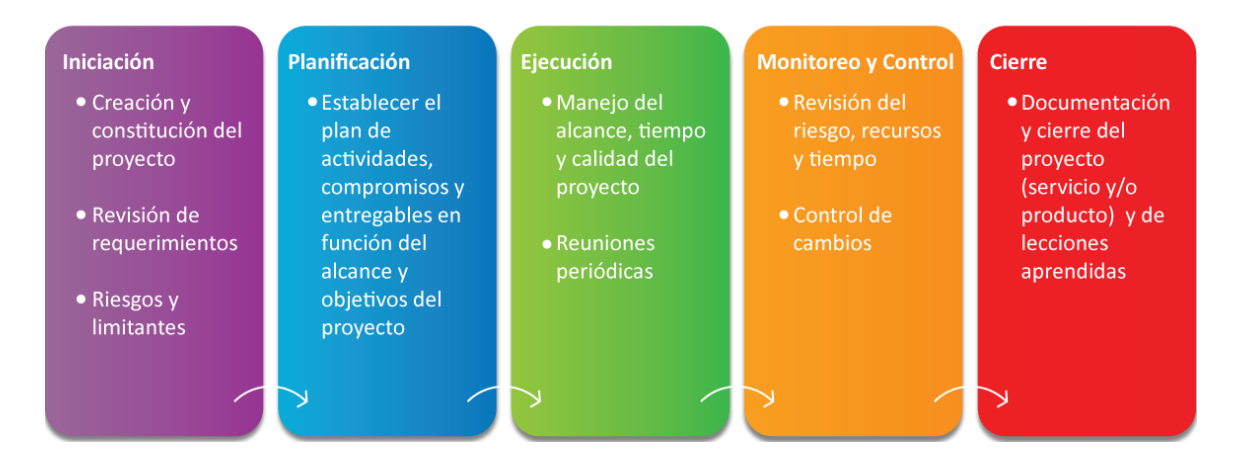

*Figura 1. Proceso de gestión de un proyecto*.

<span id="page-18-1"></span>*Iniciación*: En donde se realizará la creación del proyecto, se establecerán los requerimientos necesarios, los riesgos del proyecto que pueda conllevar y sus limitantes establecidos.

*Planificación*: Se establecerán los planes de actividades, ya sea por ejemplo a través de carta Gantt, se definirán las tareas y compromisos en función del alcance y objetivos establecidos del proyecto.

*Ejecución*: Se establecerá el alcance, tiempo y calidad del proyecto. Se realizarán reuniones de manera consecutivas, para mantener un informe actual del proyecto.

*Monitoreo y Control***:** Se realizarán revisión de los riesgos, recursos necesarios y tiempo. Para evitar la tasa de fracaso del proyecto, y mantener los ciclos de manera exitosa, cumpliendo todo a su tiempo y orden.

*Cierre*: Documentación respectiva y finalización del proyecto.

<span id="page-19-0"></span> **1.2.3 Proceso de gestión de proyecto.** La metodología PMO nos permite definir aquellas componentes más riesgosas que puedan afectar a lo largo del proyecto. Entre las actividades de gestión de riegos se pueden encontrar las siguientes fases.

- Planificar en primera instancia la gestión de riesgos.
- Identificar todos los riesgos posibles.
- Realizar un análisis cualitativo y ordenarlos según su priorización.
- Planificar la respuesta a los riesgos identificados.
- Preparar un plan de contingencia en caso de que alguno ocurra.
- Dar control y seguimiento a los riesgos.

<span id="page-19-1"></span> **1.3 Metodología ágil: Desarrollo iterativo e incremental.** Se puede comprender que iteración es un proceso que se repite de manera consecutiva un trabajo similar, para así proporcionar resultados completos sobre un producto final (software). Con el fin de que el cliente pueda obtener los beneficios integrados del proyecto de manera incremental. Por esto, cada requerimiento se debe completar de manera única donde se deben realizar todas las tareas necesarias para finalizarlo. Donde en esto se incluye las pruebas, correcciones y la documentación respectiva.

De esta manera al final del proyecto no se deja ninguna actividad que pueda significar algún impacto arriesgado con la entrega de los requisitos. Durante cada iteración el software cambiara de versión con sus nuevas características a partir de los resultados completados en las iteraciones anteriores, de esta manera el sistema ira mejorando, entregando una versión optima y con todas sus funcionalidades actuando de manera correcta (Ian Sommerville, 2005).

<span id="page-19-2"></span> **1.3.1 Beneficios del Desarrollo iterativo e incremental.** Uno de los beneficios que entrega este método de desarrollo, es que nos permite gestionar las expectativas del cliente de manera regular como por ejemplo cambios en los requerimientos implementados ya en el sistema. Además, el cliente puede interactuar y obtener resultados desde las primeras iteraciones.

Además, por cada iteración realizada se debe obtener como resultados requisitos finalizados, de esta manera el número de errores se minimizarán de manera exponencial en el desarrollo del software.

<span id="page-20-0"></span> **1.3.3 Limitantes del Desarrollo iterativo e incremental.** Debido a ser un desarrollo iterativo la disponibilidad del cliente debe ser continua en las fases del proyecto, en consecuencia, el cliente en un principio debe detallar los requisitos y así mismo al finalizar la fase iterativa debe corroborar los requerimientos desarrollados.

Es primordial disponer de una estructura y todo lo necesario para realizar cambios de manera eficaz en el software, de manera en que cada iteración realizada se pueda hacer evolucionar el producto de manera incremental sin necesidad de hacer un esfuerzo mayor o adicional.

## **Capítulo 2**

## **Definición del problema y objetivos**

<span id="page-21-1"></span><span id="page-21-0"></span> **2.1 Descripción del problema.** En este capítulo se describe el problema y su contexto con el fin de obtener una mejor compresión para el desarrollo del sistema. Por ende, este proyecto se verá manera holística y de esta manera no desviar su enfoque principal.

<span id="page-21-2"></span> **2.1.1 Formulación del problema.** Tomar la decisión correcta sobre un diagnóstico a veces no suele ser el más preciso o correcto, provocando en muchas ocasiones errores irreversibles por la poca experticia del profesional encargado. Estas razones explican las causas que originan el problema existente, referente a la baja experiencia por la falta de practica en los estudiantes

Estudiantes de diversas áreas llegan al mercado laboral sin experiencia práctica ni un desarrollo analítico alto, haciendo que sus habilidades no sean las más optimas en realizar dictámenes médicos, análisis de minerales, etc.

#### <span id="page-21-3"></span> **2.1.2 Justificación e importancia del software.** En el mundo millones de

profesionales realizan evaluaciones para diferentes casos, donde en más de un caso no se ha logrado llegar a resultados esperados o precisos por parte del profesional.

Al ocurrir esto, se pueden generar errores irreversibles o gastos extras en la resolución de las decisiones, ya sean médicas u otra disciplina. Por lo que torna de vital importancia aumentar la capacidad analítica y practica en las habilidades del profesional, estando atento a todas las variables que afecten al caso.

¿Por qué utilizar Inteligencia Artificial, Machine Learning o Deep Learning?

Mediante el uso de algunos de estos algoritmos, se puede otorgar una ayuda adicional en la toma de las decisiones del caso en estudio. Donde el estudiante deberá colocar en práctica su capacidad de analizar y reconocer ciertos patrones que le permitan determinar un diagnóstico más certero en la resolución del caso.

<span id="page-22-0"></span> **2.2 Objetivos.** En este capítulo se describe el problema y su contexto con el fin de obtener una mejor compresión para el desarrollo del sistema. Por ende, este proyecto se verá manera holística y de esta manera no desviar su enfoque principal.

<span id="page-22-1"></span> **2.2.1 Objetivo General.** Crear un sistema de entrenamiento dinámico y la integración de un asistente inteligente que permita tomar evaluaciones en base a imágenes.

<span id="page-22-2"></span> **2.2.1 Objetivo Específicos.** Se detallan a continuación los objetivos específicos necesarios para este proyecto:

- Especificación del problema, diseño y solución.
- Desarrollo del aplicativo web con las siguientes características:
	- o Una aplicación que permita entrenar con el uso de imágenes, en una plataforma web y con dispositivos móviles (en aula).
	- o Una aplicación que permita recopilar imágenes asociadas a un tema de cualquier ciencia para construir clasificadores de IA.
	- o Una aplicación que permita utilizar clasificadores de IA, basados en Machine Learning, como asistentes que apoyan en el entrenamiento.
- Realización de pruebas funcionales.
- Puesta en marcha del sistema.

#### **Capítulo 3**

## **Investigación**

<span id="page-23-1"></span><span id="page-23-0"></span> **3.1 Marco teórico.** En los últimos años la tecnología se ha convertido en una de las principales razones del crecimiento en el mundo, permitiendo a las diferentes áreas entrar a mundo globalizado y automatizar sus procesos de una manera eficiente. Esta transformación tecnología en la educación está ocurriendo con la integración de diferentes maneras de enseñar, utilizando las tecnologías de la información y logrando así un cambio en la educación de nuestra cultura.

Se realiza un acercamiento a los aspectos más relevantes sobre la vulnerabilidad en la educación, entregando información que nos permita entender la dinámica en la cultura y realidad de muchos estudiantes en el día de hoy. Donde nace la necesidad de generar una serie de aprendizajes utilizando tecnologías, que respondan de manera eficiente a estilos de aprendizaje que ayuden a potenciar la analítica del estudiante y su experiencia en la materia de una manera apropiada.

Sin duda, existen plataformas digitales como Moodle (Moodle ORG, 2001) o Socrative (Socrative, 2011), que tratan de cubrir en parte esta problemática. Podemos ver Moodle como un sistema de gestión de cursos de distribución libre que ayuda a los profesores a crear comunidades de aprendizaje en línea. En resumen, este tipo de sistema ayuda a entregar varios recursos para estudiar y a la vez permite ser evaluado. Esto lo utilizan los profesores para dar asesoría y cursos en línea.

Estas herramientas son importantes para complementar la educación presencial, en la cual se destaca lo importante que es para apoyar la labor del profesor con la aplicación de este tipo de herramientas.

<span id="page-23-2"></span> **3.1.1 Redes Neuronales.** Las redes neuronales artificiales intentan imitar a las redes neuronales que comúnmente conocemos y poseen todos los seres vivos. Las RN están formadas por un conjunto de neuronas interconectadas, cuales se encuentran distribuidas en diferentes capas, de manera que cada neurona de una capa está conectada con las neuronas de la siguiente capa.

Cada una de estas neuronas realizan procedimientos de manera individual y estas envían su información a las capas siguientes, siempre y cuando estas no superen el valor "umbral".

Podemos ver representada una red neuronal en la figura 2.

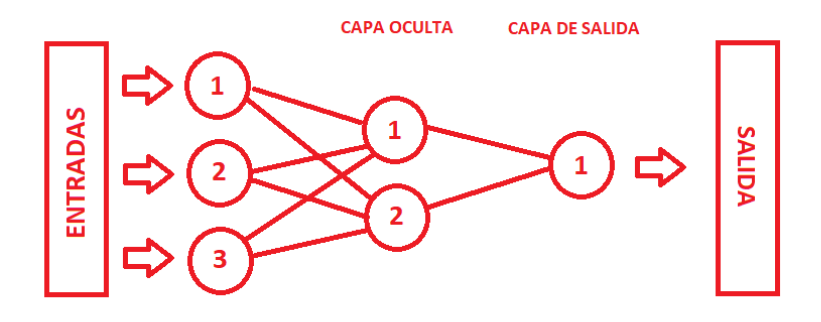

*Figura 2. Estructura de una red neuronal*.

<span id="page-24-1"></span>En redes neuronales se encuentra una cantidad diversa de modelos, como se puede observar en la imagen 1, esta representa una arquitectura de la capa de entrada con tres neuronas de entradas y encargadas de recibir los datos y enviarlas a las siguientes capas (capa profunda), en estas capas se procesará los datos y se enviaran a sus capas sucesoras solo si, no superen el umbral establecido en la neurona. Al finalizar, los datos recibidos serán enviados a la capa de salida.

La cantidad de capas (y de qué tipo de neuronas son) está directamente relacionada con la cantidad de iteraciones del modelo. Explicado el funcionamiento general de una red neuronal artificial dada una estructura básica, se estudiará que RN será la más efectiva para el reconocimiento de imágenes y para logro de este proyecto.

<span id="page-24-0"></span> **3.1.1.2 Diferencias entre red neuronal y aprendizaje profundo.** El aprendizaje profundo o tradicionalmente conocido como Deep Learning, es un subconjunto de algoritmos utilizados en machine Learning, el cual su misión principal se orienta hacia el entendimiento de los datos que va obteniendo. Por otra parte, la evolución dependerá también a través de la intervención humana previa, de manera independiente, dentro de un ciclo de aprendizaje constante y así retroalimentando con información nueva cada vez.

Entonces Deep Learning se caracteriza por tener una arquitectura en varias capas, donde cada una de ellas aprende patrones más complejos según el fondo de esta. Existen diferentes tipos de redes neuronales, como la red neuronal recurrente, red neuronal feedforward, red neuronal asociativa, red neuronal de convolución, perceptrón, entre

muchas más. Una de las RN que comparte esta característica de aprendizaje profundo son las redes neuronales de convolución, sin embargo, también existen otras que no se consideran profundas como lo es el perceptrón, por tener solamente una capa y no sería Deep Learning. (Neural Networks vs Deep Learning)

<span id="page-25-0"></span> **3.1.2 Reconocimiento de imágenes.** Para fines de este proyecto, se necesitarán redes neuronales capaces de realizar reconocimiento de imágenes. Según como explica Peter Norving (IR – Peter Norving, 2012), el reconocimiento de imágenes comienza identificando puntos de interés en una imagen, como los puntos, líneas y los patrones que destacan algo inusual al fondo de la imagen. Esto es muy similar a como funciona el ojo del ser humano, donde este identifica el contorno mediante el contraste que originan con el fondo.

Lo siguiente que indica el científico Peter Norving, es identificar como estos puntos están relacionados entre ellos. Donde se puede imaginar una constelación (para el conjunto de puntos), solo que para este caso el modelo matemático que realizara el análisis de estos puntos es más engorroso.

Finalmente, el sistema se encargará de comparar este modelo con otros, dentro de una base de datos absolutamente enorme. Entonces, buscara el modelo con mejor similitud para la imagen analizada.

<span id="page-25-1"></span> **3.1.3 Redes neuronales de convolución (CNN).** Para este proyecto se utilizarán las redes neuronales de convolución, por su gran característica y cual también nos satisfacen en los objetivos propuestos para el desarrollo de "reconocimiento de imágenes". Las RN de convolución (Red Neuronal de Convolución - CNN, 2017) son uno de los algoritmos más reconocidos para el uso del Deep Learning, cual es un tipo de Machine Learning en el que un modelo aprende a realizar múltiples tareas de clasificación de manera directa a partir de imágenes, palabras, videos, etc.

Las CNN son muy útiles para localizar ciertos patrones en imágenes, con el objetivo de reconocer objetos. Aprenden a partir de los datos de las imágenes, utilizando ciertos patrones para clasificar las imágenes, eliminando la necesidad de una extracción manual de sus características. Las aplicaciones que realizan reconocimiento de imágenes se basan principalmente en las CNN.

En función de sus características y aplicación, se puede crear una CNN desde cero o también utilizando un modelo ya entrenado con su grupo de datos. En cuestión, las CNN generan excelentes resultados en reconocimiento de imágenes. Pueden realizar múltiples iteraciones de entrenamiento para nuevas tareas de reconocimiento a partir de las RN ya presentes, además la propia red neuronal de convolución aprende directamente las características sin necesidad de realizar una extracción manual de estas características.

<span id="page-26-0"></span> **3.1.3.1 Características fundamentales de las CNN.** Las redes neuronales de convolución (CNN) se caracterizan por tener una gran cantidad de capas que aprenden a detectar diferentes propiedades de una imagen. En estas se aplican filtros a cada imagen de entrenamiento procesada con diferentes resoluciones, los filtros realizados pueden ser brillos, bordes u otras características que se deseen establecer y que obtengan un mejor resultado.

En las capas de la RN se hacen operaciones que modificaran los datos procesados, con el objetivo de aprender las características principales de esos datos. Las capas más frecuentes de las CNN son; convolución, activación y agrupación.

**Convolución:** La convolución permite pasar las imágenes de entrada a un conjunto de filtros convolucionales, donde en cada una de estas convoluciones se activan determinadas características de la imagen procesada. Como se muestra en la figura 3.

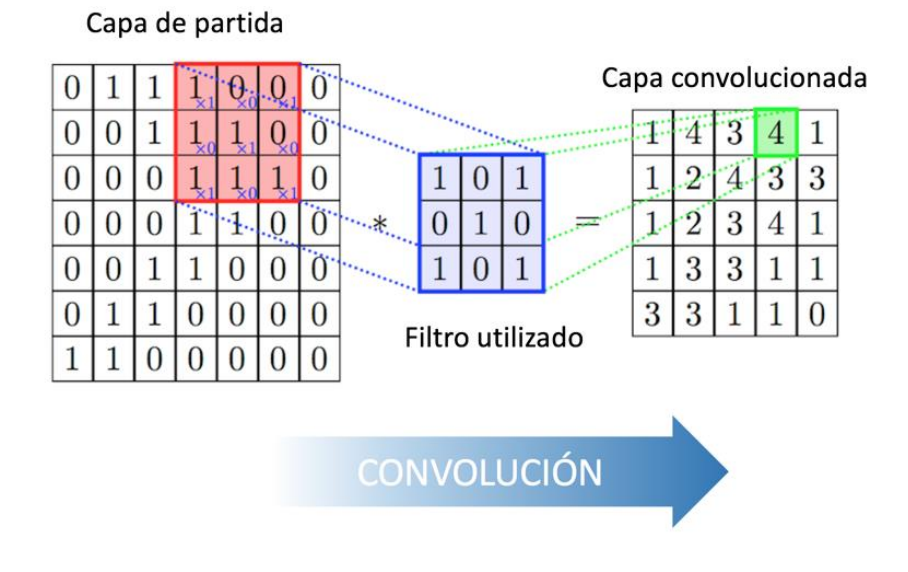

*Figura 3. Capa convolucionada*.

<span id="page-26-1"></span>*Activación***:** La unidad lineal rectificada permite a la RN un entrenamiento más rápido y apropiado al asignar los valores negativos a cero y mantener los valores positivos. Esto es lo que se conoce como activación, y las características que cumplan y sean activadas, podrán continuar en la siguiente capa de la red.

*Agrupación***:** Sintetiza la salida al llevar a cabo un descenso no lineal de la tasa del conjunto, reduciendo el número de criterios que necesita la red para aprender.

Toda esta secuencia se repetirá mediante cientos de capas, un proceso en que cada capa aprenderá a identificar características diferentes de la imagen. Al finalizar las iteraciones, se pasará a la siguiente fase denominada "clasificación".

La capa designada de la siguiente al final es una capa conectada que origina un vector de "k" dimensiones, donde K será el número de clases que la red podrá predecir. El vector contendrá las probabilidades para cada una de las clases establecidas de cualquier imagen que se esté clasificando.

La capa final de la CNN tratara como una capa de clasificación, como softmax o función exponencial normalizada, el cual se emplea para comprimir un vector con K dimensiones de valores arbitrarios en un vector k dimensiones de valores reales en el rango 0 a 1. En teoría, la salida de la función softmax nos permitirá realizar una distribución categórica. De esta manera originar la salida de la clasificación.

<span id="page-27-0"></span> **3.1.4 Servicio de CloudFlare.** Es un sistema gratuito que actúa como un proxy (intermediario) entre los visitantes del sitio web y el servidor. Al actuar como un proxy, CloudFlare permite guardar temporalmente contenido estático del sitio web, el cual ayuda a disminuir el número de peticiones al servidor y permitiendo a los visitantes el acceso al sitio. (CloudFlare, 2009).

Algunas de las ventajas que nos puede entregar el servicio de Cloudflare son:

- Desempeño mejorado del sitio web: Los servidores proxy están localizados cerca de los visitantes, con lo cual estos podrán cargar el sitio más rápido directo de los servidores proxy.
- Protección contra Amenazas: CloudFlare usa datos del "Project Honey Pot" y otras fuentes de terceros, así como datos de su comunidad para identificar amenazas maliciosas y parar ataques antes de que estos lleguen a los sitios.
- Modo de Navegación Offline: En el evento de que nuestros servidores no se encuentren disponibles, los visitantes podrán seguir accediendo al sitio desde CloudFlare, el cual servirá el sitio desde su base.
- Disminución del Uso de CPU: Existirá una cantidad menor de solicitudes a nuestros servidores, esto disminuirá el consumo de CPU de cada cuenta.

## **Capítulo 4**

#### **Requerimientos del Sistema**

<span id="page-28-1"></span><span id="page-28-0"></span> **4.1 Requerimientos funcionales del software.** El sistema contendrá una seria de requerimientos establecidos, detallando así todas sus funcionalidades respectivas. El software tendrá un control de usuario, en donde existirán cuatro tipos de roles con diferentes privilegios de manera jerárquica:

- Súper Administrador
- Administrador
- Profesor
- Alumno

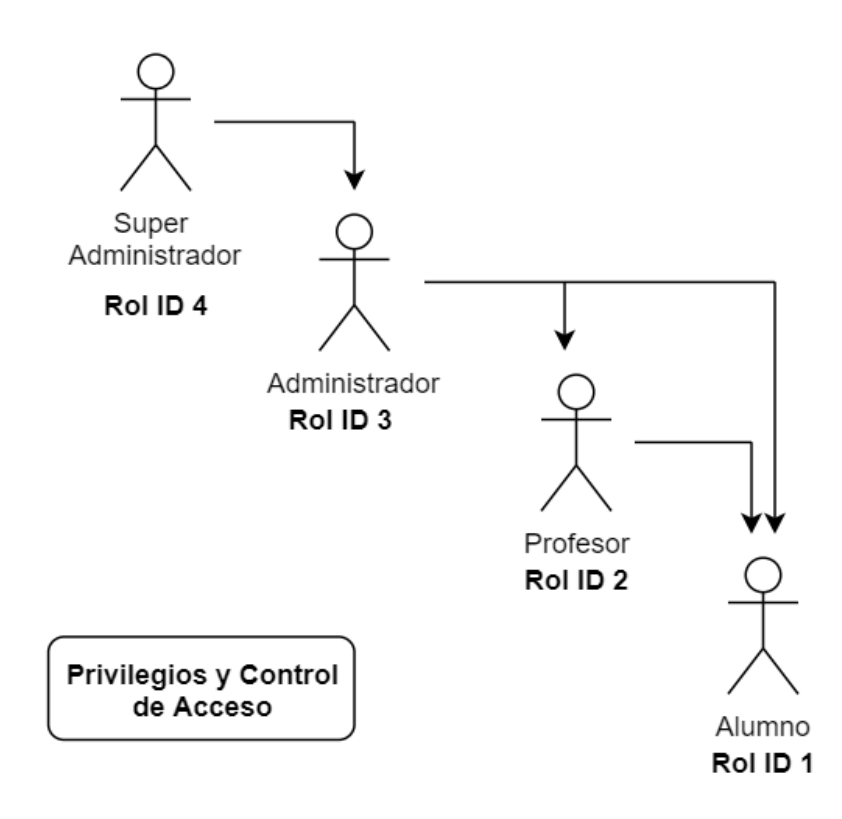

<span id="page-28-2"></span>*Figura 4. Privilegios y Control de Acceso*.

Mencionado anteriormente, el software tendrá 4 roles con diferentes vistas asociadas, funcionalidades, accesos y privilegios. Se detallarán los requerimientos para cada uno de los roles descritos.

<span id="page-29-0"></span> **4.1.2 Vista del Súper Administrador.** La vista del súper administrador pertenece al rol ID 4, se detallarán sus requerimientos para la vista a continuación.

Módulo Lista de súper administrador

- El súper administrador podrá modificar y agregar usuarios con el rol 4.
- La vista tendrá un listado de los usuarios con rol 4 con un buscador personalizado.
- El listado tendrá un máximo de 5 usuarios por cada página.

Módulo Lista de administrador

- El súper administrador podrá modificar, eliminar y agregar usuarios con rol 3.
- El súper administrador tendrá un listado de todos los administradores.
- Se podrá ver un listado de administradores con un buscador personalizado.
- El listado tendrá una máxima de 5 usuarios por cada página.

Módulo Lista de empresas

- El súper administrador deberá habilitar el registro de la institución.
- El súper administrador podrá modificar la inscripción de la institución.
- El súper administrador podrá manejar de manera dinámica el cambio de horario del servidor actual.

<span id="page-29-1"></span> **4.1.3 Vista del Administrador.** La vista del administrador pertenece al rol ID 3, se detallarán sus requerimientos para la vista a continuación.

Módulo Lista de Alumnos - Profesores - Administradores

- El administrador deberá mostrar un listado de administradores, alumnos y profesores.
- El administrador deberá agregar, modificar y eliminar alumnos.
- El administrador deberá agregar, modificar y eliminar profesores.
- El formulario de registro de alumno y profesor deberá tener como parámetros: Rut, nombres, apellidos, correo, teléfono y contraseña.

Módulo Semestre y sección

- El administrador puede registrar y eliminar un semestre.
- El administrador puede agregar o eliminar una sección, los parámetros que deberá tener una sección serán: código de sección, nombre de sección y semestre al que pertenece.

Módulo Temas

- El administrador puede agregar o eliminar un tema, los parámetros para su agregación serán: nombre de tema y descripción del tema.
- El administrador podrá editar un tema en selección.

Módulo inscripción sección y tema

- El administrador podrá inscribir una sección a un tema existente.
- El administrador puede eliminar la relación de una sección con un tema existente.

Módulo inscripción sección y alumno

- El administrador podrá realizar la inscripción de una sección con un alumno existente.
- El administrador puede eliminar la relación de una sección con un alumno.
- El administrador puede realizar una búsqueda con palabras claves en cada uno de los listados mencionados.
- Un alumno no podrá inscribirse a una sección ya perteneciente.

<span id="page-30-0"></span> **4.1.4 Vista del Profesor.** La vista del profesor pertenece al rol ID 2, se detallarán sus requerimientos para la vista a continuación.

Módulo Lista de Alumnos

- El profesor puede ver un listado de todos sus alumnos inscritos.
- El profesor podrá ver los siguientes parámetros en el listado: número de identificación, nombre, apellido, correo y teléfono.
- El profesor puede realizar una búsqueda con palabras a través del nombre, apellido o número de identificación en el listado.

Módulo Listado de categorías

- El profesor podrá agregar, modificar y eliminar categorías.
- Los parámetros para la agregación de una categoría serán: nombre de la categoría, tema al que pertenece, descripción de la categoría, selección de la categoría al cual pertenece, cargar imagen de la categoría.
- La descripción de la categoría deberá soporte inserción de código HTML, para un texto personalizado por parte del profesor.
- No se permitirá agregar una categoría con algún campo nulo.
- En el listado de categorías se mostrarán un máximo de 5 objetos por página.
- El listado de categorías deberá mostrar la imagen principal, nombre, descripción y acciones (editar y eliminar).
- En el momento de entrar a listado de categoría, se deberá seleccionar el tema previamente y luego filtrar la categoría por el tema selecto.
- Se debe indicar el tema actual con el cual se navega en el listado de categorías.

Módulo Listado de diagnósticos

- El profesor podrá agregar, modificar y eliminar diagnósticos.
- Los parámetros para la agregación de un nuevo diagnóstico serán: nombre del diagnóstico, palabras claves, descripción del diagnóstico, selector de la categoría perteneciente y permitir subir una imagen principal para el diagnóstico.
- En la agregación de un nuevo diagnóstico debe aparecer el tema seleccionado, al cual pertenecerá el diagnóstico.
- Al momento de agregar un nuevo diagnóstico, posteriormente debe ser capaz de gestionarlo y permitir agregar más imágenes al diagnóstico selecto.
- En la descripción del diagnóstico debe permitir insertar código HTML para un texto personalizado por parte del profesor.
- Al entrar al listado de diagnóstico se debe previamente filtrar por un tema.
- El profesor debe ser capaz de realizar una búsqueda a través del nombre del diagnósticos o palabras claves en el listado.
- El listado debe tener un máximo de 5 objetos por cada paginación.
- El listado de diagnóstico deberá mostrar la imagen principal, nombre, descripción, grupo o categoría al que pertenece y acciones (editar y eliminar).

Módulo de navegación

 El módulo de navegación debe mostrar un selector de búsquedas por temas en su menú principal.

- Al seleccionar un tema, se debe mostrar un listado de todas las categorías registradas y diagnósticos asociados de una manera iterativa y dinámica para el alumno.
- Al seleccionar un diagnostico se debe dirigir al diagnóstico y visualizar sus características.
- Se debe ofrecer la opción de navegar a través de un glosario con búsqueda de palabras claves.
- El glosario solo muestra los diagnósticos registrados.

#### Módulo gestionar exámenes

En esta vista se gestionarán dos tipos de exámenes, cual se denominan TRD (test reconocer diagnóstico) Y TCD (test carga diagnóstico).

- El profesor podrá agregar 2 tipos de exámenes.
- Se debe mostrar un listado de todos los exámenes creados, donde se muestra el nombre del examen, el tipo o método, tema asociado, fecha de creación y acciones (eliminar o editar).
- El listado se puede realizar una búsqueda personalizada a través de palabras o un filtro de temas.
- Al agregar un examen del método TRD, se deben registrar los siguientes parámetros: nombre del examen, seleccionar el tema asociado y el número de preguntas en una primera vista. Luego debe registrarse la cantidad de preguntas mencionadas con los siguientes parámetros: pregunta, imagen de la pregunta, seleccionar uno o más diagnósticos correctos.
- Al agregar un examen del método TCD, se deben registrar los siguientes parámetros: nombre del examen, seleccionar el tema asociado, indicaciones del examen, pregunta del examen, ingresar cantidad de imágenes mínimas y máximas permitidas por el alumno, ingresar uno o más parámetros.
- El profesor podrá editar los exámenes TRD y TCD.
- Los exámenes que no fueron completados, es decir, se registraron hasta la mitad, el sistema debe ser capaz de permitir realizar la edición de ellos al profesor que registro el examen.

Módulo gestión de respuestas TCD

- Se debe mostrar un listado de todas las evaluaciones registradas por los alumnos.
- En el listado se podrá realizar búsquedas con palabras y filtros por temas.
- El profesor podrá gestionar y evaluar la evaluación por parte del alumno. Al momento de ser evaluado, el sistema deberá ser capaz de calcular la nota correspondiente.
- En el listado se debe mostrar el estado de cada evaluación (evaluado o no evaluado).

Módulo gestión de objeto TCD

- Se debe mostrar un listado de todos los registros de códigos únicos y nombre del código perteneciente.
- El profesor podrá realizar una búsqueda personalizada a través del código único o nombre del código en el listado.
- El profesor al seleccionar un registro en el listado podrá localizar todos los exámenes asociados al registro seleccionado.
- El listado debe indicar cuales fueron gestionados (aprobados y no aprobados), en un campo de estado.
- El profesor al seleccionar un examen de un registro podrá ver toda la información del examen y sus imágenes.
- El profesor puede aprobar o rechazar las imágenes del examen.
- El profesor puede recortar imágenes del examen.
- Las imágenes recortadas serán anexas y deberán aparecer en el listado de imágenes del examen en gestión.
- Al gestionar todas las imágenes, puede recién cargar y guardar todas las imágenes en el set de datos.
- Se puede realizar una búsqueda de registro en el listado, utilizando filtros de tema y sesiones.

Módulo gestión de datos

- Se deben mostrar todas las carpetas creadas con el nombre de su clúster.
- Se podrá ingresar a un clúster y gestionar backup.
- Debe indicar la opción de generar un ZIP y almacenar todas las imágenes del clúster.
- Existe un listado de backup y se podrán descargar los ZIP.
- Se podrán realizar máximo 5 backup por clúster.
- El profesor podrá eliminar backup para generar nuevos.

Módulo cerrar y abrir sesión

 Se podrá registrar una nueva sesión, donde se ingresarán los parámetros: fecha de inicio, fecha de cierre y selección del examen.

- Se puede registrar más de una sesión para un mismo examen.
- Se muestra un listado de todas las sesiones registradas por el profesor, donde se muestra: estado de la sesión, fecha de inicio, fecha de término, nombre del examen, método del examen, sección y acciones (eliminar, habilitar o deshabilitar).
- El listado cuenta con un buscador de palabras a través de nombre de examen o sección, además se podrá utilizar un filtro de temas.
- Se podrá habilitar o deshabilitar una sesión.

Módulo historial de sesiones

- Se muestra un listado de todas las sesiones registradas por primera vez por el alumno.
- Se podrá utilizar un buscador personalizado y filtros por temas y sesiones.
- El listado mostrara los siguientes campos: fecha de inicio, número de identificación del estudiante, apellido del estudiante, correo, sección, tema perteneciente, nombre del examen, numero de preguntas correctas, numero de preguntas incorrectas, numero de preguntas nulas, nota final del examen.
- El sistema deberá ser capaz de exportar y descargar todo el historial seleccionado por el profesor a formato Excel.
- Se puede eliminar los registros de las sesiones.

Módulo gestión de reportes

- En la vista principal se podrá seleccionar un reporte de actividad o reporte histórico.
- En el componente de reporte histórico, se muestra el historial completo y con filtros personalizados.
- Se debe un mostrar grafico de torta en el historial histórico.
- Debe mostrar la nota promedio y total de estudiantes.
- El componente reporte por actividad, debe filtrar por estudiante o evaluación.
- El historial de actividad por exámenes, debe mostrar toda la información al detalle y el reporte de estudiantes correspondiente.

<span id="page-35-0"></span> **4.1.4 Vista del Alumno.** La vista del alumno pertenece al rol ID 1, se detallarán sus requerimientos para la vista a continuación.

Módulo Historial de respuestas

- Se debe mostrar un listado de registro de todas las evaluaciones respondidas por el alumno.
- El alumno puede realizar búsquedas a través de palabras en el listado.
- El alumno puede ver el historial detallado del examen respondido.
- El examen respondido detallara toda la información respondida por el alumno y la evaluación de ella.

Módulo Ir al entrenamiento

- La vista principal se podrá practicar la detección de un diagnóstico o realizar un examen asociado a una sesión disponible.
- Al realizar la detección de un diagnóstico, se debe seleccionar un tema para navegar.
- Al seleccionar un tema, se debe mostrar un listado de todas las categorías registradas y diagnósticos asociados de una manera iterativa y dinámica para el alumno.
- Al seleccionar un diagnostico se debe dirigir al diagnóstico y visualizar sus características.
- Se debe ofrecer la opción de navegar a través de un glosario con búsqueda de palabras claves. El glosario solo muestra los diagnósticos registrados. Al realizar un examen asociado a una sesión, el sistema debe identificar el tipo de examen y derivar a su vista correspondiente.
- El sistema registrara la entrada a la sesión por primera vez.

Módulo Ir al entrenamiento - Tipos de exámenes

- El alumno si responde un examen del **tipo TRD**, se mostrará el examen correspondiente con sus imágenes y preguntas. El alumno podrá seleccionar un diagnóstico para la respuesta de cada pregunta en el examen realizado.
- Podrá navegar a través de "La detección de un diagnóstico" o por "Glosario", donde debe buscar el diagnóstico y seleccionar para su respuesta.
- Al finalizar el examen TRD, el sistema debe calcular automáticamente la nota del examen según los exámenes correctos registrados por el profesor.
- Si el alumno responde un examen del **tipo TCD**, se mostrará el examen correspondiente a la vista TCD.
- El alumno podrá cargar la cantidad de imágenes permitidas por el profesor y posteriormente guardar la imagen.
- Se deberá asignar un código único y un nombre al objeto, ingresar información adicional a la evaluación, responder los parámetros designados por el profesor y seleccionar un diagnóstico.
- El alumno podrá tener ayuda de un IA asistido por el sistema, donde tendrá una opción de analizar la imagen cargada y así mostrar los posibles diagnósticos.
- El alumno podrá crear una o más evaluaciones, para terminar, solo deberá seleccionar finalizar el examen.

 **4.2 Requerimientos no funcionales del software.** Para el funcionamiento óptimo y correcto del sistema deberemos contemplar ciertos requerimientos necesarios, como requisitos que imponen restricciones en el diseño o requisitos necesarios para el funcionamiento adecuado de ciertas características. Algunos de los requisitos no funcionales, encontramos:

- Requisitos de Apariencia.
- De Usabilidad.
- De Rendimiento.
- De Mantenibilidad y Portabilidad.
- De Seguridad.
- Culturales y Políticos
- Legales.

*Requisitos de Seguridad***:** La seguridad de un sistema no solo tiene en cuenta la seguridad del sistema sino, además, el ambiente en el que se habilitara el sistema. Por lo que se tiene que asegurar la seguridad física del lugar donde se usa la aplicación, los controles de acceso al sistema y las regulaciones legales que afecta o determina el uso del sistema y que serán tenidas en cuenta si se incumple.

Para resguardar la confidencialidad, se dará el menor grado de privilegios a alumnos y profesores en el sistema, y así, manteniendo un control de ello. El sistema deberá estar bien validado, para evitar fuga de información, y así resguardando la integridad del sistema.

El sistema debe estar en línea las 24 horas del día, y garantizar a los usuarios autorizados a tener acceso a la información solicitada, manteniendo así la disponibilidad en el sistema.

El sistema contará con un servicio de protección extra de seguridad, para desviar ataques denegación de servicios o cualquier de otra índole, para evitar caídas en el sistema y mantener la disponibilidad adecuada.

*Requisitos de rendimiento:* El sistema debe contar con un tiempo de respuestas adecuado a los recursos utilizados, y ser capaz de prestar un servicio adecuado al tipo y tamaño para el que ha sido comprendido.

*Requisitos de apariencia:* La apariencia del sistema debe ser sencilla, intuitiva y comprensible por los usuarios.

*Requisitos de Soporte:* Se debe documentar todo el código, estructura y el diseño del sistema, para así mantener la facilidad de actualización hacia versiones posteriores por parte del software.

#### **Capítulo 5**

#### **Solución Propuesta**

 **5.1 Propósito de la solución.** Desarrollo de una plataforma digital capaz de entrenar y mejorar la capacidad analítica y experticia de los estudiantes.

 **5.2 Características de la solución.** Diseñar un software cuya función principal es mejorar la capacidad de análisis y de reconocer ciertos patrones que determinen un diagnóstico correcto por parte del estudiante. Para ello se realizará un sistema en el cual el alumno podrá practicar a través de un menú iterativo de diagnóstico asociados a diferentes categorías de manera dinámica. El software constara de dos tipos de evaluaciones diferentes para evaluar al alumno.

La primera manera de evaluar será a través de una manera tradicional, donde constara de una sección de preguntas con imágenes, en donde el alumno deberá seleccionar el diagnóstico correcto para cada pregunta utilizando el menú iterativo de manera muy dinámica, ayudando a mejorar su capacidad de analizar ciertas características y patrones que lo lleven al diagnóstico adecuado y correcto para la pregunta enunciada.

La segunda manera de evaluar será de una manera particular y muy distinta, el cual será una nueva manera de plantear las evaluaciones a los alumnos y en la cultura educativa. En esta nueva evaluación el alumno será el encargado de subir las imágenes y de redactar la información adicional y parámetros solicitados por el profesor, donde el estudiante deberá analizar y elegir un diagnóstico correcto para la evaluación. El estudiante tendrá a su disposición una Inteligencia Artificial, el cual será capaz de analizar las imágenes y predecir diagnósticos posibles.

Las evaluaciones estarán bajo un seguimiento riguroso, estudiando si realmente pertenecen al diagnóstico correcto detallado a lo largo del tiempo, con el fin de guardar los datos y las imágenes en un set de datos, y de esta manera reentrenar la Inteligencia Artificial cada cierto tiempo fijado.

 **5.2.1 Creación del IA con Watson.** Según como se define en el sitio oficial, IBM Cloud ofrece gran cantidad de tecnologías cognitivas para crear aplicaciones inteligentes de forma sencilla y segura. Se puede encontrar el análisis de imágenes y videos, comprender palabras claves y entidades a partir de un texto, etc.

Watson (Inteligencia Artificial) ofrece muchos servicios como *Natural Languaje Understanding*, *Visual Recognition* y *Discovery* revelan la información de datos no estructurados capaces de reinventar operaciones y transformar sectores. (Watson, 2010)

Se utilizará los servicios de IBM Watson para la creación de la IA, donde definiremos un conjunto de imágenes acerca de un tema y crearemos un clasificador.

Una de las funcionalidades que podemos destacar es el etiquetado general, que permite a los usuarios comprender el contenido de las imágenes a través de etiquetas que contiene palabras claves, como por ejemplo el "marcado de color" que es capaz de detectar e identificar el color predominante de en una imagen, así como también de generar nuevas etiquetas de forma autónoma.

La comunicación con la IA será a través de API REST con el software desarrollado para las evaluaciones. El termino REST (Representational State Transfer, 2000) es un conjunto de restricciones con las que podemos crear un estilo de arquitectura de software, donde se pueden crear aplicaciones web respetando el protocolo HTTP.

Una gran cantidad de empresas utilizan API REST para crear servicios, debido a que es un estándar lógico y eficiente para la creación de servicios web, como, por ejemplo, los sistemas de identificación de Facebook, comunicación con algunos de los servicios de Amazon Web Server, etc.

 **5.2.2 Creación de la plataforma.** Este sistema deberá contener todos los requerimientos funcionales y no funcionales mencionados con anterioridad en el capítulo 4, el cual será controlado y gestionado por los usuarios de los diferentes roles.

 **5.2.3 Alcances de la solución.** La solución esperada deberá incluir todos los requerimientos y características del servicio que este proyecto pretende. Se puede apreciar el alcance para esta solución:

- Entregar un nuevo método educativo utilizando tecnologías adecuadas, mejorando el desempeño de los estudiantes a través del tiempo.
- Disminuir el porcentaje de errores en una evaluación profesional.

### **Capítulo 6**

### **Análisis de diseño e implementación**

 **6.1 Diagramas General.** Se realiza un estudio del diseño de este sistema mediante sus diagramas, para tener una visualización más gráfica y clara de cómo estará constituida.

 **6.1.2 Diagramas de Casos de Uso.** El sistema debe ser sencillo de utilizar y orientado a un abanico de usuarios con diferentes privilegios. Todos los perfiles tendrán acceso a diferentes funcionalidades del sistema. Con esto se asegura de evitar el mal uso de la información y que cada perfil realice sus funciones sin problemas.

En resumen, se tendrá 4 tipos de usuarios desde cual se puede acceder a la aplicación, por lo que, en primer lugar, se verá el caso de uso para el súper administrador. Figura 5.

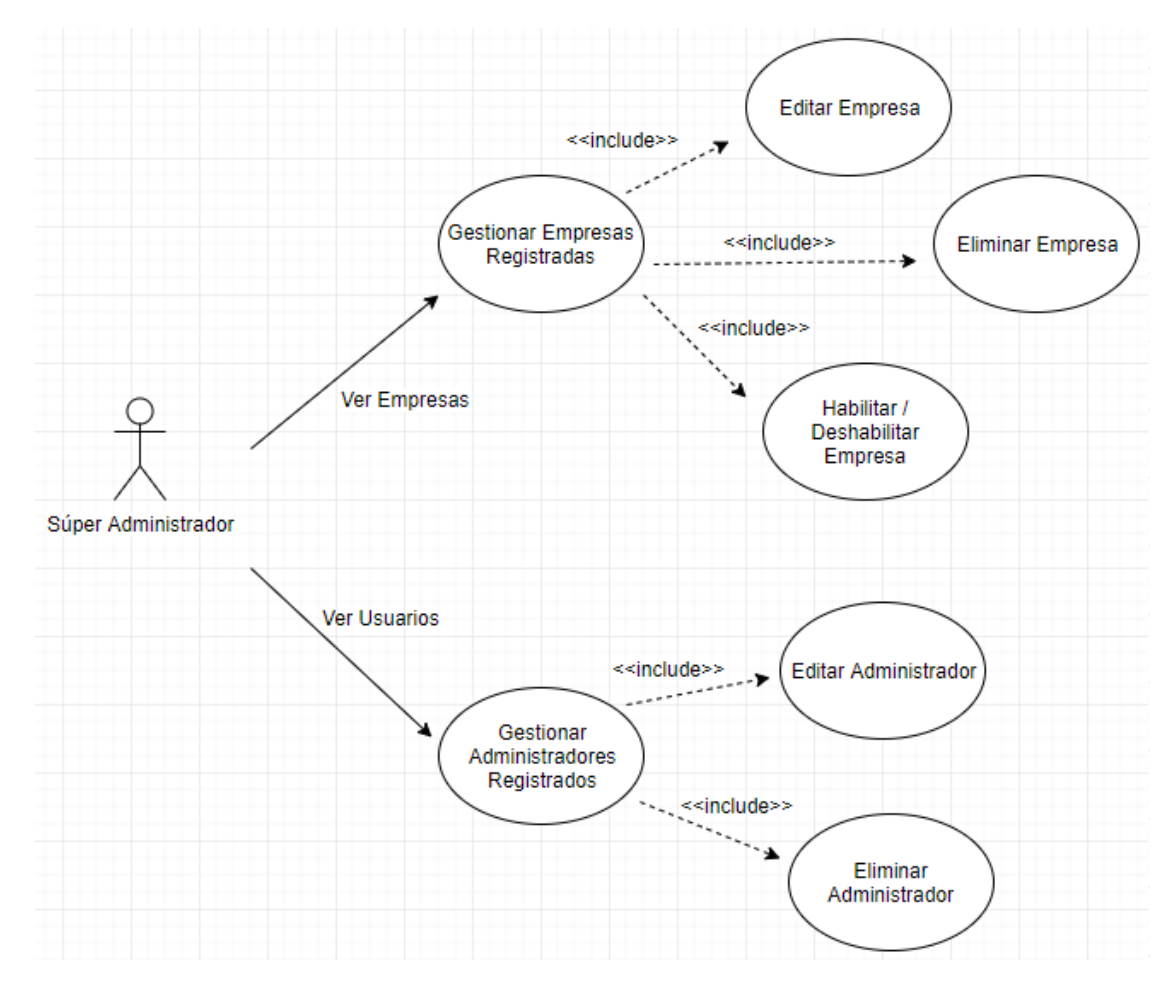

*Figura 5. Caso de Uso Súper Administrador*

Se puede ver que los diagramas asociados para el perfil del administrador, contienen una gran cantidad de requerimientos, por lo que se decide hacer un desglose de sus funcionalidades en varios casos de uso, para mantener un orden y comprender lo que se quiere graficar.

A continuación, se puede apreciar el caso de uso perteneciente al perfil del profesor en la figura 6.

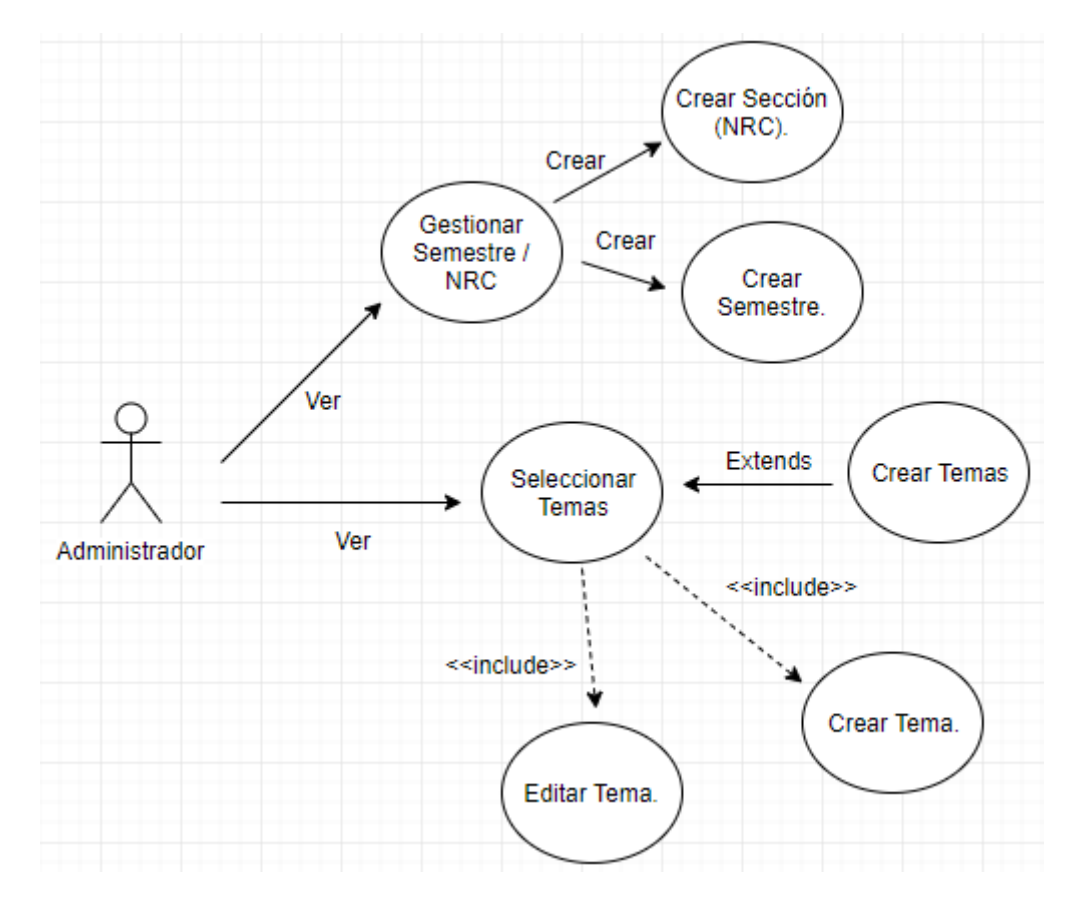

*Figura 6. Caso de Uso Gestión de Temas y Secciones - Administrador*

Para el siguiente caso de uso, "gestión de temas y de administración de secciones", en donde el perfil de administrador estará encargado de inscribir los cursos correspondientes del semestre para los estudiantes, junto con sus temas respectivos.

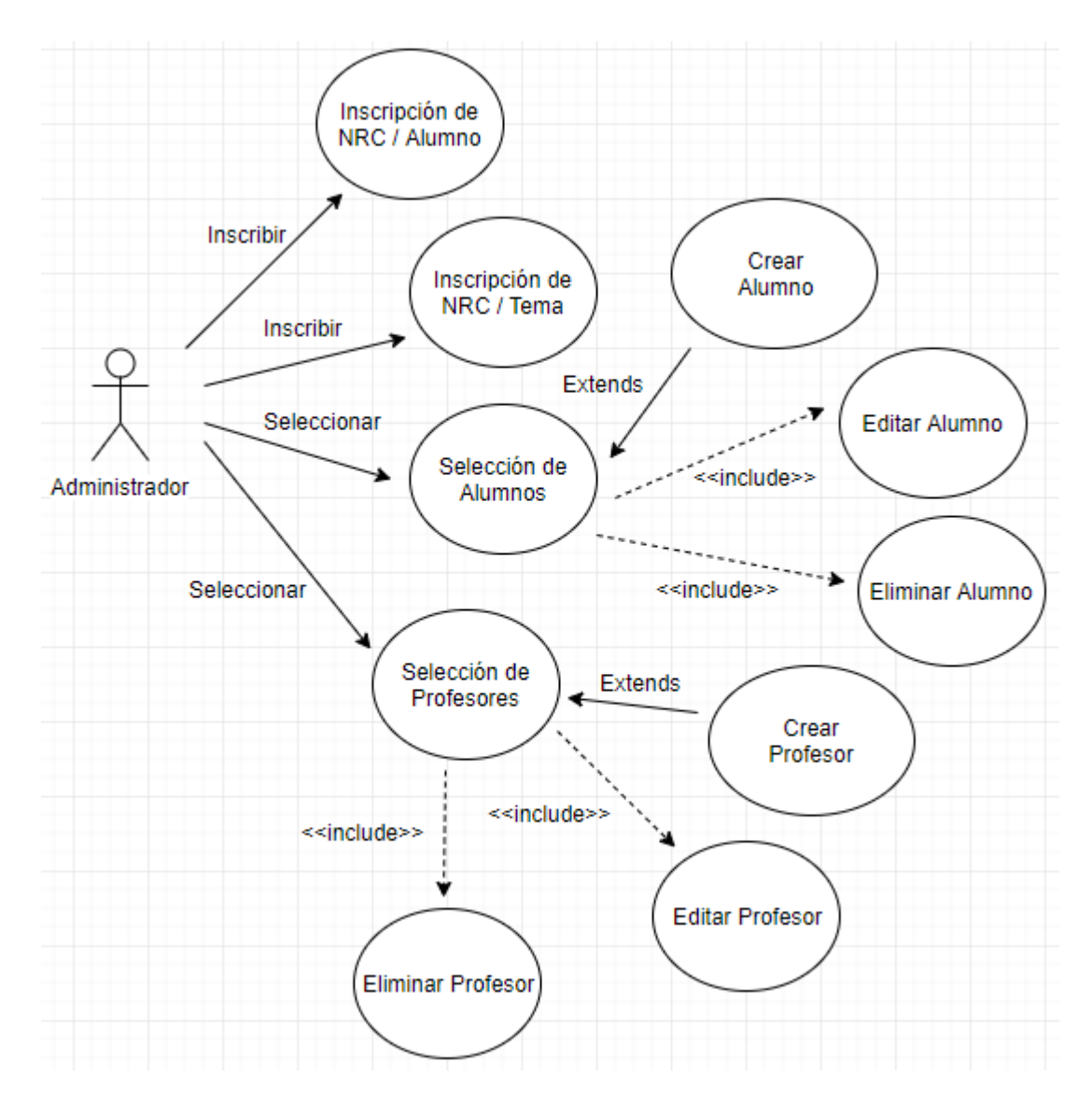

*Figura 7. Caso de Uso Inscripción de Sección y Gestión de Usuario - Administrador*

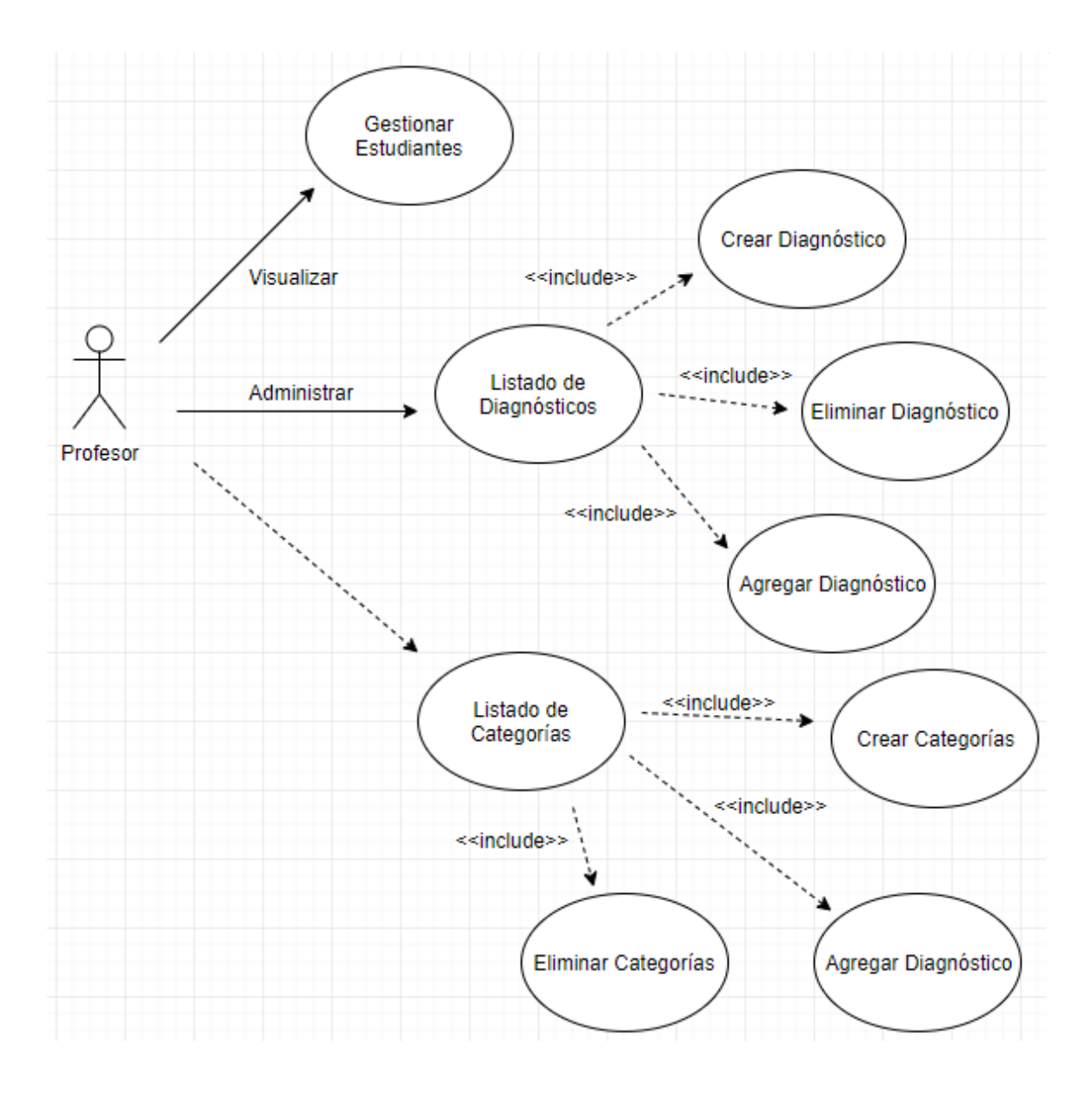

*Figura 8. Caso de Uso Gestión de Diagnósticos y Categorías - Profesor*

El siguiente diagrama, será el caso de uso "Gestión de Exámenes", cual se puede ver en la figura 9 para su representación.

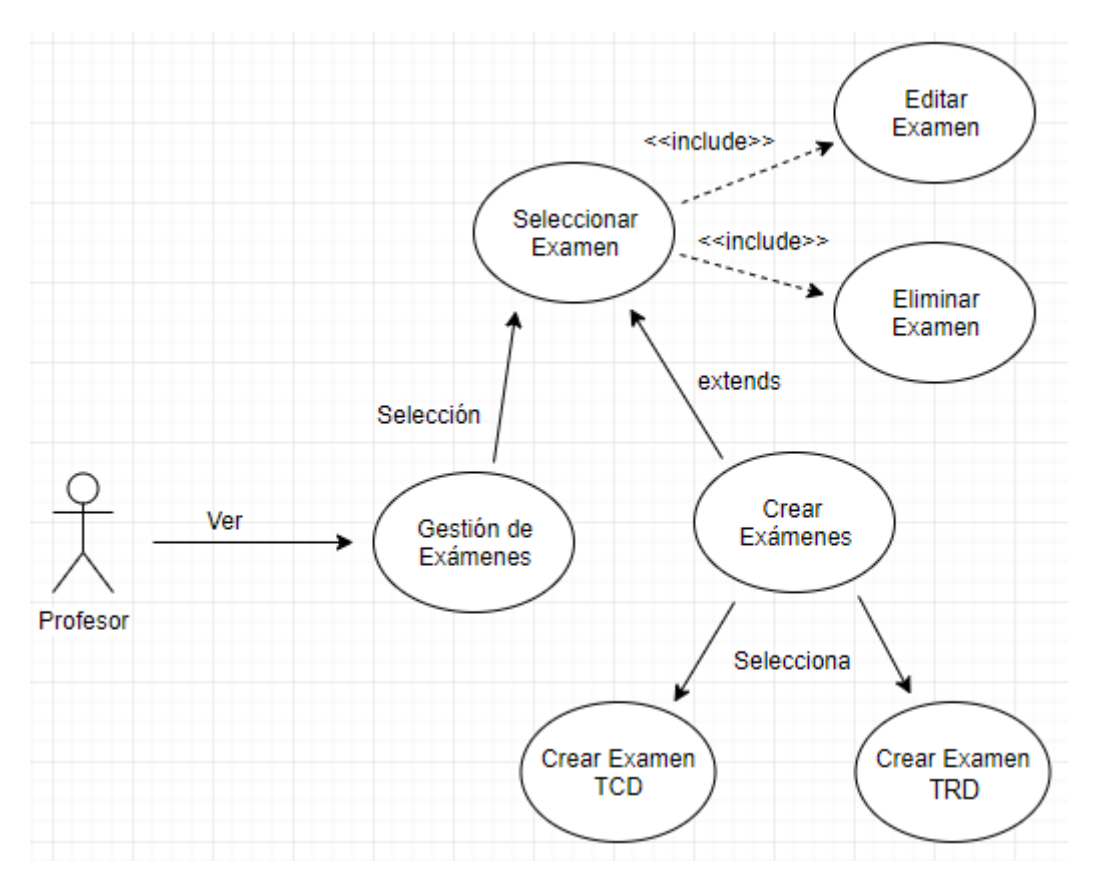

*Figura 9. Caso de Uso Gestión de Exámenes - Profesor*

Otro caso de uso "gestionar evaluación", en donde el perfil profesor evalúa las respuestas de los exámenes del tipo TCD de los estudiantes

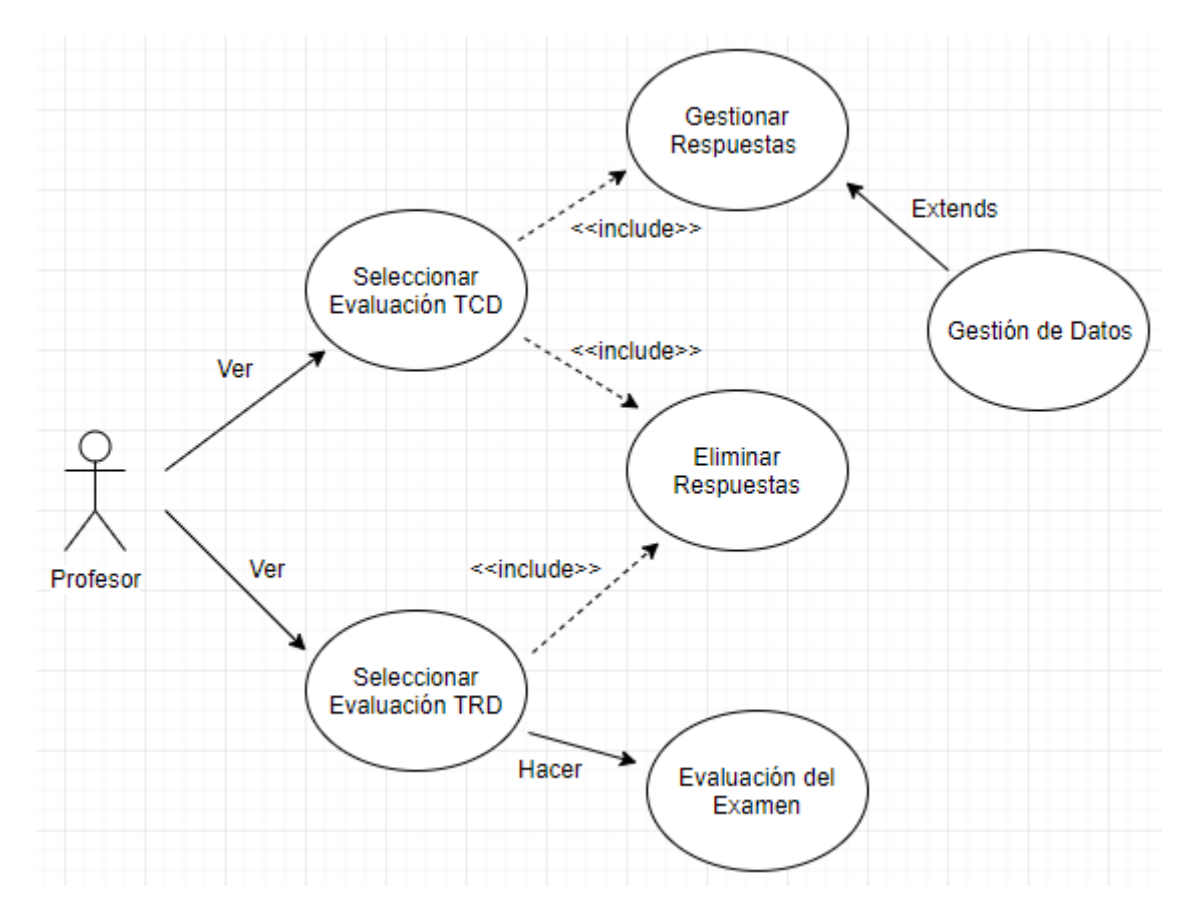

*Figura 10. Caso de Uso Gestionar Evaluación - Profesor*

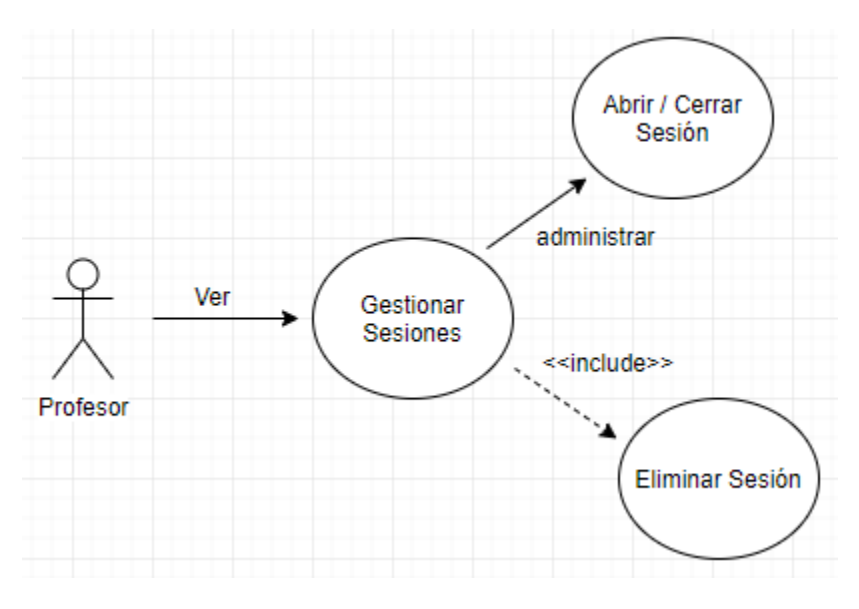

*Figura 11. Caso de Uso Gestionar Sesión - Profesor*

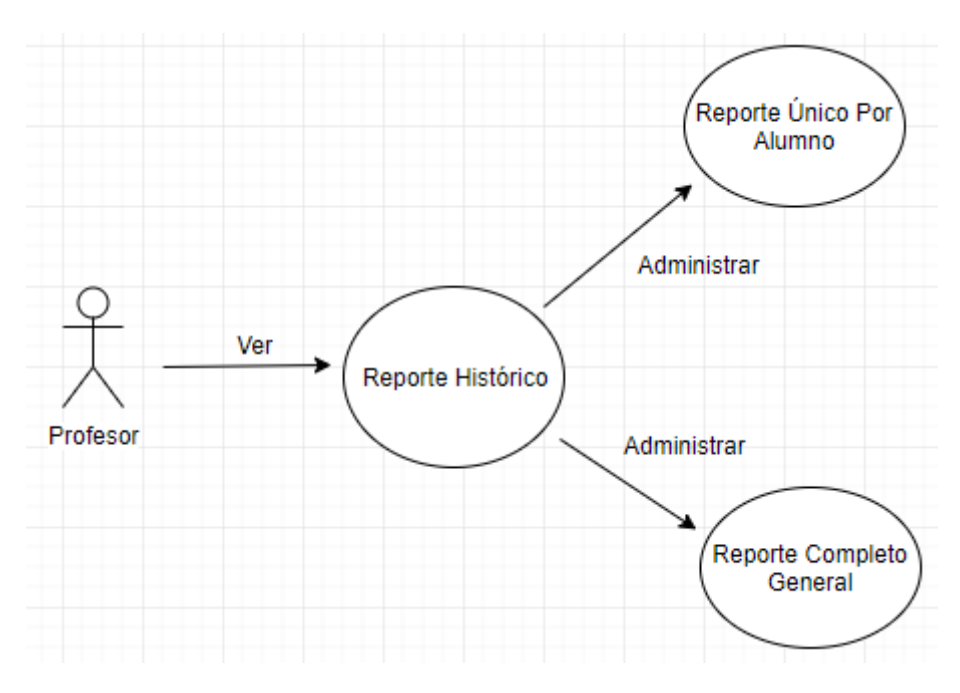

*Figura 12. Caso de Uso Reporte Histórico - Profesor*

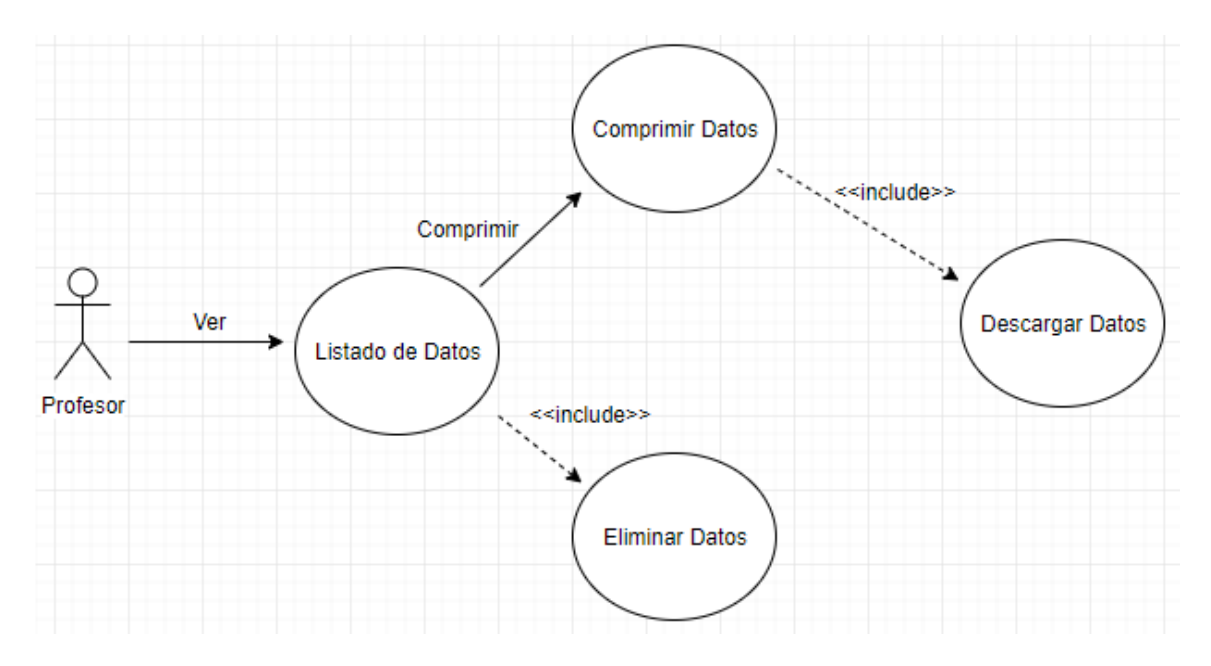

*Figura 13. Caso de Uso Listado de Datos - Profesor*

A continuación, conocemos el diagrama perteneciente al perfil del Alumno.

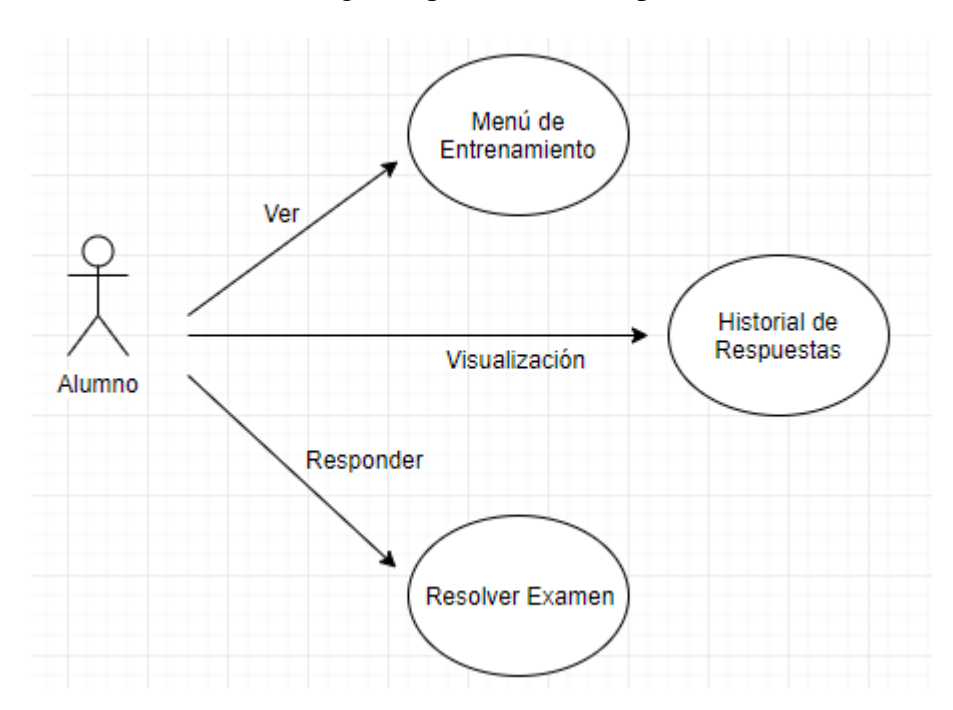

*Figura 14. Caso de Uso General - Alumno*

 **6.2 Configurando ambiente del sistema.** Dicho esto, se realizado una investigación en diferentes servicios de Cloud Computing (computación en la nube, 2010), donde se opta como mejor opción utilizar los servicios de AWS (Amazon Web Server), por lo cual este se destaca por "pagar solo por lo que usas". Además de muchos servicios adicionales que se encuentran disponibles, y que serán útil para mantener el sistema correctamente.

 **6.2.1 Conociendo y Configurando AWS.** Amazon Web Server es una plataforma segura de servicios en la nube, cual nos ofrece potencia de cómputo, almacenamiento de base de datos y otros servicios más, que se ofrecen como una utilidad disponible en cosa de segundos y pagando solo por lo que se utiliza. Esta opción es muy viable para startups, empresas pequeñas, medianas y grandes quienes necesitan responder con rapidez a los diferentes requisitos del negocio. Algunos de los servicios que podemos detallar son:

- Cloud Computing: Todo lo necesario para la creación de instancias y el mantenimiento adecuado.
- Base de datos: Se pueden encontrar diferentes tipos de base de datos que pueden permanecer en la nube mediante el servicio de Amazon RDS (base de datos

relacional), que incluye MySQL, PostgreSQL, Oracle, SQL Server y Amazon Aurora. Para base de datos no relacionales podemos encontrar el servicio de Amazon DynamoDB.

- Almacenamiento: Podemos encontrar todo tipo de almacenamiento, el servicio principal es Amazon S3.
- Inteligencia de negocios: Se puede encontrar un sistema de análisis de datos para empresas a gran escala y otros servicios complementarios.

En este caso, se utiliza un servidor VPS usando como sistema operativo principal Ubuntu, en donde se configura el entorno de trabajo para montar el sistema. Para esto, se debe crear una cuenta desde Amazon y configurar la instancia EC2 para el servidor.

Se utiliza como VPS la instancia EC2 (Elastic Compute Cloud), un servidor virtual en la nube de Amazon Web Server, donde se puede instalar y configurar un sistema operativo

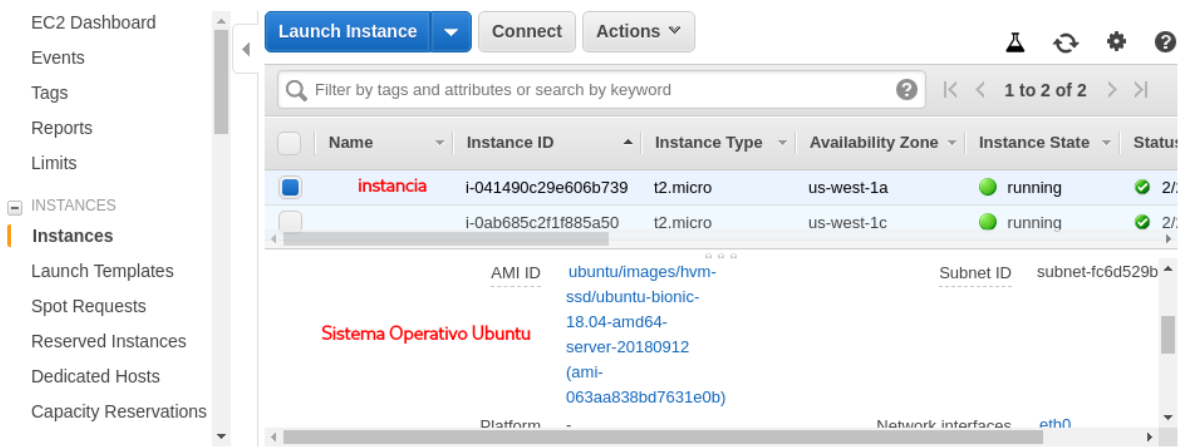

y las aplicaciones que se ejecutan en la instancia, como se aprecia en la figura 15.

*Figura 15. Creación de la instancia*.

Posteriormente, se debe generar las claves desde la instancia de Amazon, para realizar la conexión al servidor virtual por SSH, y así comenzar a configurar el entorno del sistema, como se muestra en la figura 16.

| ubuntu@ip-172-31-4-118:~                                                                                                    |  |  |
|----------------------------------------------------------------------------------------------------|--|--|
| Archivo Editar Ver Buscar Terminal Ayuda                                                                                                    |  |  |
| root@kali:~# ssh -i ['/root/Escritorio/odonlabfinal.pem'<br>ubuntu@ec2-52-53-213-125.us-west-1.compute.<br>amazonaws.com<br>Welcome to Ubuntu 16.04.5 LTS (GNU/Linux 4.4.0-1067-aws x86 64) |  |  |
| Documentation:<br>https://help.ubuntu.com<br>https://landscape.canonical.com<br>* Management:<br>https://ubuntu.com/advantage<br>* Support:                                                 |  |  |
| Get cloud support with Ubuntu Advantage Cloud Guest:<br>http://www.ubuntu.com/business/services/cloud                                                                                       |  |  |
| 8 packages can be updated.<br>3 updates are security updates.                                                                                                    |  |  |
| *** System restart required ***<br>Last login: Mon Jan 7 18:39:05 2019 from 201.214.109.229                                                                                                 |  |  |
| ubuntu@ip-172-31-4-118:~\$ uname -v<br>#77-Ubuntu SMP Mon Aug 27 13:22:03 UTC 2018                                                                                                    |  |  |

*Figura 16. Conexión a la instancia por SSH*.

 **6.2.2 Configurando paquetes necesarios.** El sistema se desarrolla bajo una arquitectura MVC, utilizando el lenguaje de programación PHP7 como BackEnd del aplicativo, y de esta manera, separando el sistema en tres capas. El lenguaje de programación PHP es muy utilizado y popular, especialmente para la creación de páginas webs dinámicas.

Este lenguaje es de código abierto y distribuido bajo la licencia PHP. Las ventajas de PHP incluyen su fácil uso y su integración con el protocolo de internet, además de un amplio soporte de diferentes modelos de bases de datos. (PHP7 – Manual)

Todos los códigos realizados en PHP se procesan en el lado del servidor y no del cliente, lo que significa que los scripts realizados en PHP se ejecutan directamente, a diferencia de otros códigos como por ejemplo JavaScript, el cual se ejecuta del lado quien solicita el acceso. Unas de las principales novedades de PHP7 es el notable rendimiento logrado, gracias a optimizadores de núcleo PHP.

El patrón MVC (Modelo-Vista-Controlador) es un estándar muy utilizado, la idea de este patrón es separar nuestros sistemas en tres capas como se muestra en la figura 17.

- **Modelo**: Se encarga de todo lo que tiene que ver con la persistencia de los datos, guarda y recupera la información, ya sea una base de datos o ficheros, además contiene su lógica de negocio.
- **Vista**: Conocida como interfaz de usuario, esta muestra la información obtenida con el modelo, de manera que usuario pueda visualizarla y tener interacción con la interfaz.
- **Controlador**: Actúa como un intermediario entre el Modelo y la Vista, dependiendo de la acción realizada por el usuario, es aquel que pide al modelo la información necesaria e invoca la interfaz (vista) que corresponda para que la información sea visualizada.

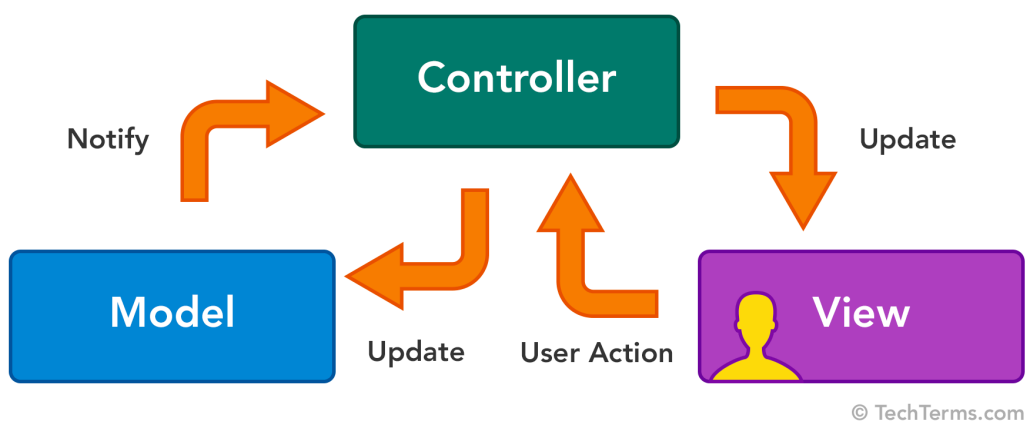

*Figura 17. Modelo de tres capas*.

Dentro de las librerías de PHP7, Se utilizan los siguientes paquetes, como se muestra en la figura 18.

- ZIP: Librería que nos permite hacer ZIP de archivos en nuestro sistema.
- GD: Librería que nos permite gestionar y recortar imágenes.
- CURL: Librería de funciones para conectarnos con servidores, lo utilizaremos para hacer las solicitudes con nuestra API REST de Watson.

| ubuntu@ip-172-31-4-118:~                                                                                                    |  |  |
|----------------------------------------------------------------------------------------------------|--|--|
| Archivo Editar Ver Buscar Terminal Ayuda                                                                                                    |  |  |
| http://www.ubuntu.com/business/services/cloud                                                                                                    |  |  |
| 8 packages can be updated.<br>3 updates are security updates.                                                                                      |  |  |
| New release '18.04.1 LTS' available.                                                                                                    |  |  |
| Run 'do-release-upgrade' to upgrade to it.                                                                                                    |  |  |
|                                                                                                    |  |  |
| *** System restart required ***                                                                                                    |  |  |
| Last login: Wed Jan 9 15:39:15 2019 from 201.214.109.229                                                                                           |  |  |
| ubuntu@ip-172-31-4-118:~\$ sudo apt-get install php*-curl<br>Reading package lists Done                                                            |  |  |
| Building dependency tree                                                                                                    |  |  |
| Reading state information Done                                                                                                    |  |  |
| Note, selecting 'php-curl' for glob 'php*-curl'                                                                                                    |  |  |
| Note, selecting 'php7.0-curl' for glob 'php*-curl'                                                                                                 |  |  |
| php-curl is already the newest version $(1:7.0+35$ ubuntu $6.1)$ .                                                                                 |  |  |
| $php7.0$ -curl is already the newest version $(7.0.32 - 0$ ubuntu $0.16.04.1)$ .<br>0 upgraded, 0 newly installed, 0 to remove and 8 not upgraded. |  |  |
| ubuntu@ip-172-31-4-118:~\$                                                                                                    |  |  |
|                                                                                                    |  |  |

*Figura 18. Instalando librerías necesarias*.

 **6.3 Estructura de la Base de Datos.** Para el almacenamiento de la base de datos se utiliza un RDS (Relational Database), de los servicios de AWS, utilizando MariaDB, derivado de MySQL como motor de base de datos principal, el cual será el encargado de guardar toda la información del sistema, como se muestra en la figura 19.

MariaDB es un sistema de gestión de base de datos derivado de MySQL, una de las bases de datos mayor utilizada en el mundo y usada para manejar grandes volúmenes de información. La simplicidad de la sintaxis permite crear base de datos simples hasta completas de manera muy sencilla, es compatible con múltiples plataformas. MariaDB incorpora las funcionalidades de MySQL e incluye otras mejoras, como la integración de nuevos motores de almacenamiento más eficientes, además de mejoras de rendimientos y versiones de seguridad más rápidas y transparentes. Se puede destacar novedades implementadas en MariaDB.

- Nuevos motores de almacenamiento como Aria, cual permite sustituir MyISAM con mejoras incluidas, y XtraDB con el cual viene a evolucionar InnoDB.
- Características nuevas relacionadas directamente con base de datos NoSQL.
- Nueva gestión de conexión a base de datos, que permite multiplicar el número de accesos de manera concurrente.
- Se incluye el motor de almacenamiento SPIDER con el que podemos hacer sharding.

| aws<br>Services v                                                                                             | Resource Groups v<br>*                                                                                                    | Δ<br>Deathanym v                                                | N. California v<br>Support $\star$                |
|----------------------------------------------------------------------------------------------------|----------------------------------------------------------------------------------------------------|-----------------------------------------------------------------|---------------------------------------------------|
| ×<br><b>Amazon RDS</b>                                                                                        | <b>Summary</b>                                                                                                    |                                                                 |                                                   |
| Dashboard<br><b>Databases</b><br>Performance Insights<br>Snapshots<br>Automated backups<br>Reserved instances | DB Name<br>CPU<br>Nombre de la<br><b>Base de Datos</b><br>Role<br>Current activity<br>Instance<br>$\Box$ 0<br>Connections | Info<br><b>⊘</b> Available<br>$\Box$ 1.00%<br>Engine<br>MariaDB | Class<br>db.t2.micro<br>Region & AZ<br>us-west-1c |
| Subnet groups<br>Parameter groups<br>Option groups                                                            | <b>Connectivity</b><br>Monitoring<br>Maintenance & backups                                                                | Logs & events<br>Tags                                           | Configuration                                     |

*Figura 19. RDS de AWS*.

Primeramente, se diseña la estructura de la base de datos relacional que contiene el software, además se utilizan vistas para grandes consultas, que ayudan a realizar las peticiones de manera indirecta con las tablas.

Se utilizan índices para una mejor optimización de nuestra base de datos, donde ayuda a mejorar la velocidad de las operaciones en una tabla, lo cual, si no es utilizado los índices de las tablas, sucedería que cada que vez que la aplicación ejecute una consulta, la base de datos buscara todas las filas de su tabla para encontrar las que coincidan con la solicitud y a medida que crezcan las tablas será menor el rendimiento.

Al momento de utilizar índices, se resuelve el problema mencionado, tomando así, solo los datos de una columna en su tabla y almacenándolo de manera alfabéticamente en una ubicación separada llamada índice.

Para la estructura de esta base de datos se han creado tablas relacionadas entre ellas y 50 vistas, en la figura 20 se muestra los nombres de las tablas y excluyendo las relaciones y columnas, por la razón que la imagen se vuelva menos comprensible con todas las líneas de relaciones entre ellas.

| answer               | bk_dataset        | diagnostico_cat      | empresa  | empresa_align | estados       |  |
|----------------------|-------------------|----------------------|----------|---------------|---------------|--|
| Columnas<br>Columnas |                   | Columnas<br>Columnas |          | Columnas      | Columnas      |  |
|                      |                   |                      |          |               |               |  |
| estados_sesion       | history_respuesta | img_diagnostic       | metodo   | nrc           | nrc_tema      |  |
| Columnas             | Columnas          | Columnas             | Columnas | Columnas      | Columnas      |  |
|                      |                   |                      |          |               |               |  |
| nrc_usuario          | param_history     | question             | quiz     | quiz_metodo   | reg_array_img |  |
| Columnas             | Columnas          | Columnas             | Columnas | Columnas      | Columnas      |  |
| reg_img_m2           | result_sesion     | result_sesion        | rol      | semestre      | sesion        |  |
| Columnas             | Columnas          | Columnas             | Columnas | Columnas      | Columnas      |  |
|                      |                   |                      |          |               |               |  |
|                      |                   |                      | usuario  |               |               |  |
| status_loadDS        | status_quiz       | temp_img             |          |               |               |  |

*Figura 20. Nombre de las tablas*

Una vez realizada la estructura de la base de datos junto con sus relaciones y columnas en cada una de las tablas, se carga en el RDS de Amazon y se establece una conexión remota utilizando alguna de las herramientas conocidas en la actualidad como Workbench o también desde alguna terminal.

Para el trabajo del desarrollo de este software, se utiliza como preferencia la terminal de un sistema operativo Linux, para gestionar la conexión remota con la base de datos y realizar las consultas correspondientes, como se puede apreciar en la figura 21.

| Archivo Editar Ver Buscar Terminal Ayuda                            |            |  |
|---------------------------------------------------------------------|------------|--|
| 12 rows in set $(0.00 \text{ sec})$                                 |            |  |
|                                                                     |            |  |
| mysql> mysql> select * from nrc;                                    |            |  |
| ∣ idNrc<br>  codigo<br>nombre ramo                                  | idSemestre |  |
| Introduccion Base de datos 4<br>BESPA 400<br>1                      |            |  |
| Introduccion Inteligencia Artificial 5<br>BESPA 500<br>2            |            |  |
| Introduccion Inteligencia Artificial 6<br>BESPA 600<br>4            |            |  |
| Taller de Base de datos - Seccion 2<br>ICIF 500<br>9                |            |  |
| IFIC 600<br>Introduccion IA 600<br>14                               |            |  |
| ICIF 800<br>INTRO IA<br>15                                          |            |  |
| ICIF 501<br>Taller de Base de datos - Seccion 1<br>19               |            |  |
| NCR Asignatura de prueba Mauricio Sepúlveda<br><b>NCR2345</b><br>20 | 6          |  |
| PATOLOGÍA BUCAL<br>ODON 0031<br>21                                  |            |  |
| 2020<br>22<br>ISO                                                   | 10         |  |
| 1020<br>ODONT<br>23                                                 | 11         |  |
| 1021<br>ODONT<br>24                                                 | 11         |  |
| ICIFO<br>26<br>301                                                  | 12         |  |
| 27<br>ODONT<br>101                                                  | 13         |  |
|                                                                     |            |  |
| 14 rows in set $(0.00 \text{ sec})$                                 |            |  |
|                                                                     |            |  |
| mysql>                                                              |            |  |

*Figura 21. Consulta remota SQL.*

 **6.4 Estructura y Desarrollo del Software.** El aplicativo web se encuentra desarrollado bajo el lenguaje PHP7, utilizando una arquitectura de tres capas, denominada MVC (modelo-vista-controlador) que ayuda a dividir la lógica del diseño, haciendo el software más escalable.

Además, se facilitará el uso de URL personalizadas y muy importantes para realizar posicionamiento web (SEO). Esta arquitectura MVC facilitara el trabajo en su etapa de desarrollo, por lo cual tiene una gran ventaja en cuanto a la productividad en utilizar esta arquitectura.

Es importante comprender, que esta arquitectura ayuda a solucionar el clasifico código "espagueti", código el cual se hace imposible entender y mucho menos actualizar o modificar a lo largo del tiempo.

Otra ventaja importante de este patrón es el bajo acoplamiento y la alta cohesión que son propiedad de MVC, complementándose perfectamente las tres capas para realizar las acciones necesarias y al mismo tiempo realizar cambios en la vista o modelo de manera sencilla.

 **6.4.1 Arquitectura del Sistema.** Una vez establecida todas las tecnologías para el sistema, se puede continuar con el siguiente paso "desarrollo del aplicativo, donde se puede ver la arquitectura general del sistema en la figura 22.

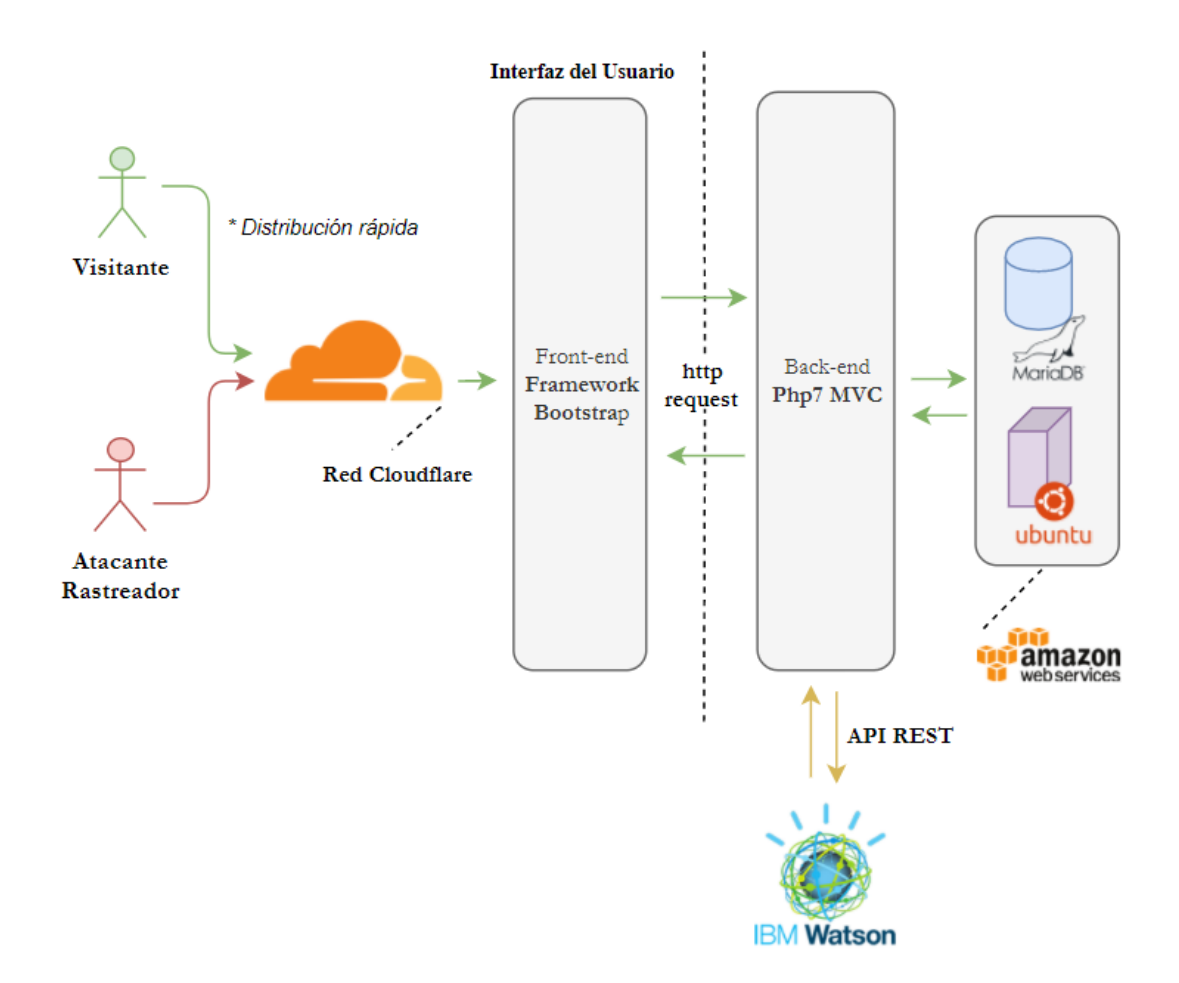

*Figura 22. Estructura del Sistema.*

 **6.4.2 Desarrollo del aplicativo.** Para realizar el software, se utilizará como editor de código la herramienta de código abierto Atom. Se crea un nuevo proyecto con la arquitectura MVC y se utiliza PHP7 para su desarrollo.

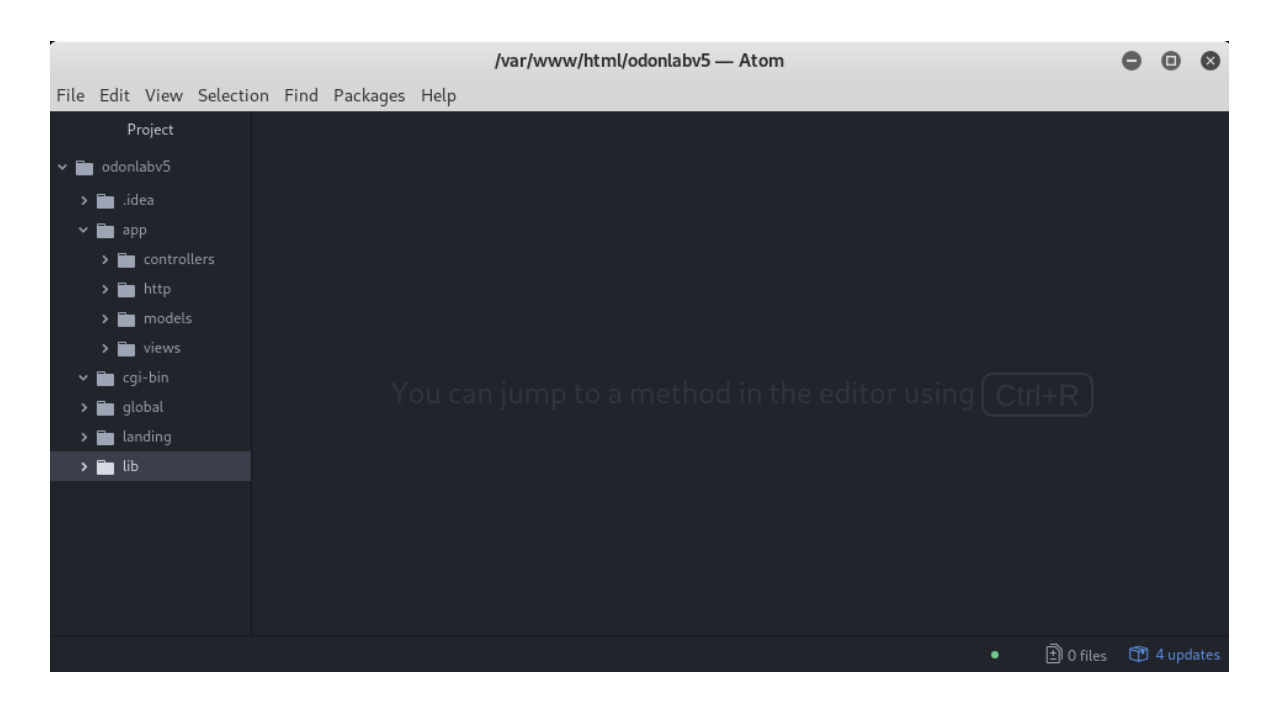

*Figura 23. Estructura del Sistema.*

Se observa las carpetas del nuevo proyecto, y se puede ver que en la carpeta "app" está situado el controlador, la vista y el modelo de manera separada.

En la carpeta "lib" se puede establecer la conexión de la base de datos con el aplicativo. Se utiliza una variante de programación orientada a objetos, y el uso de la clase PDO (PHP Data Object) que nos proporciona una capa de abstracción de acceso a datos.

La implementación de la conexión es bastante sencilla y se crea de la siguiente manera: *\$pdo = new PDO("mysql:host=localhost;dbname=database", 'username', 'password');*

Se coloca el nombre de la base de datos, usuario, contraseña y el host (remoto o local), como se puede apreciar en la figura 24.

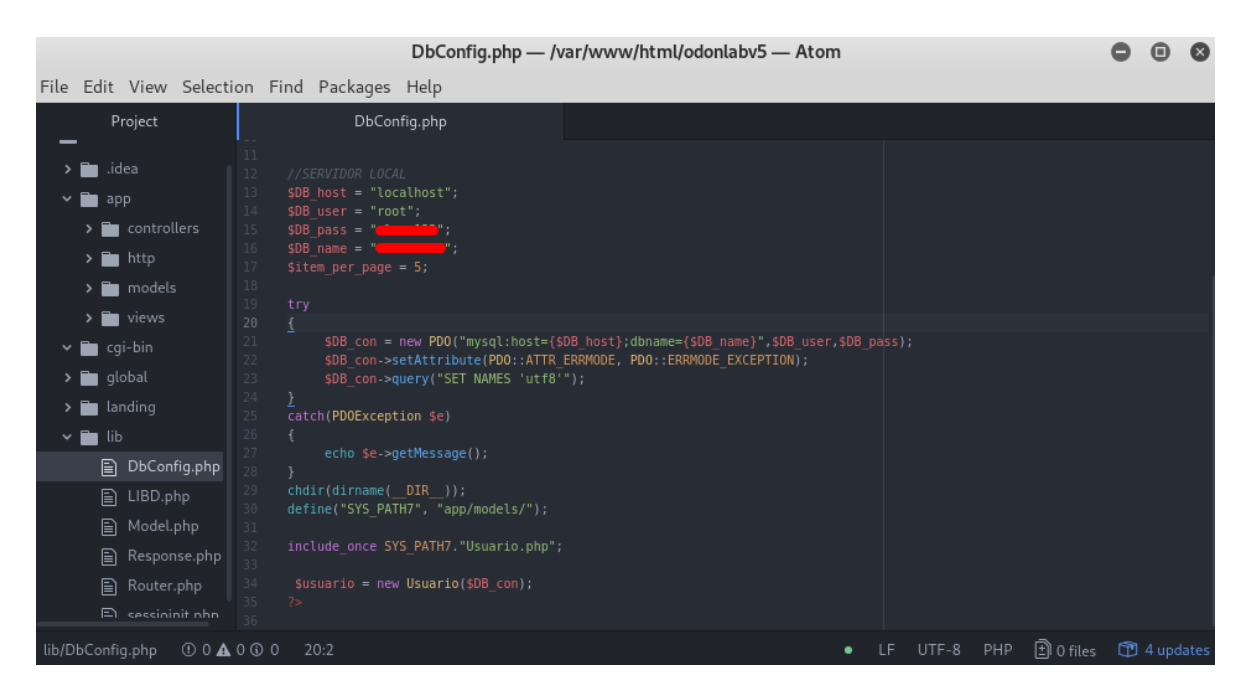

*Figura 24. Conexión PDO -PHP.*

En la carpeta "*controllers*" y "*http*", se configura el controlador y rutas de cada vista al que serán asociadas y mostradas desde la interfaz.

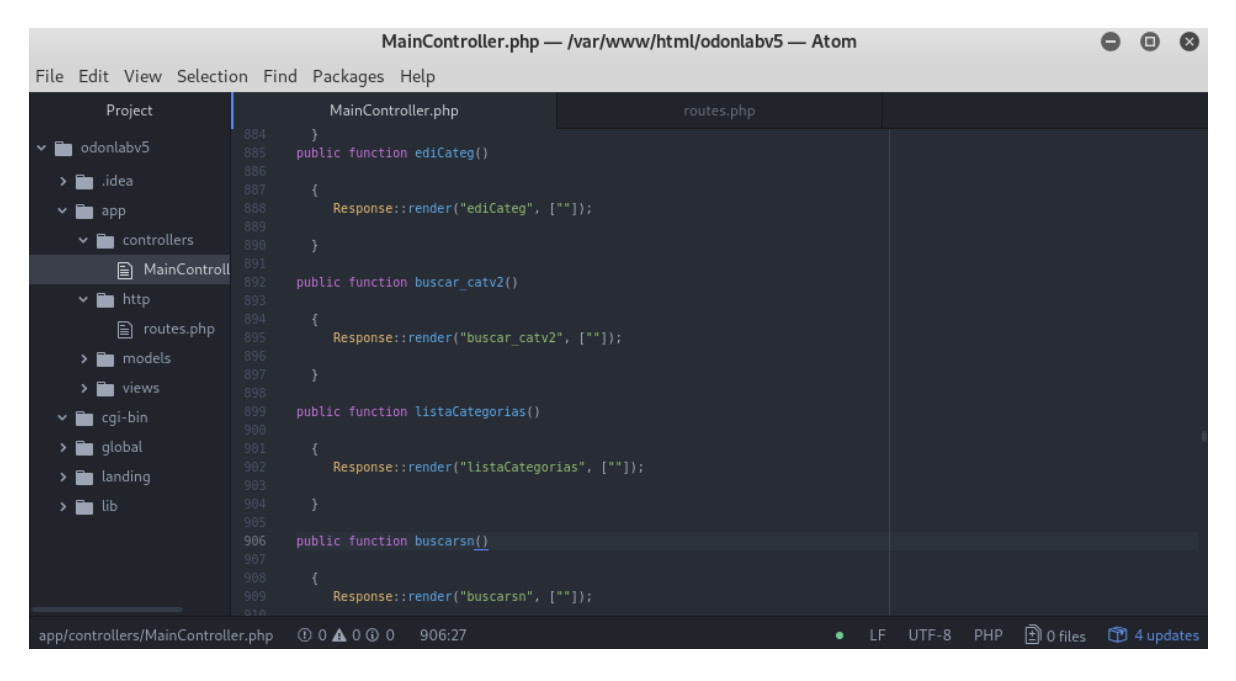

*Figura 25. Controlador y Rutas.*

|                                                                                                    |                                                                                                    |                                                                                                    | routes.php - /var/www/html/odonlabv5 - Atom                                                                                                    |  |        |     |                |           |  |
|----------------------------------------------------------------------------------------------------|----------------------------------------------------------------------------------------------------|----------------------------------------------------------------------------------------------------|----------------------------------------------------------------------------------------------------|--|--------|-----|----------------|-----------|--|
| File Edit View Selection Find Packages Help                                                                                                    |                                                                                                    |                                                                                                    |                                                                                                    |  |        |     |                |           |  |
| Project                                                                                                    |                                                                                                    | MainController.php                                                                                                    | routes.php                                                                                                    |  |        |     |                |           |  |
| odonlabv5<br>idea<br>$\vee$ <b>n</b> app<br>$\vee$ <b>Execution</b> controllers<br><b>A</b> MainControll<br>$\vee$ <b>n</b> http<br>e routes.php<br>$\sum$ models<br>$\sum$ in views<br>$\vee$ <b>in</b> cgi-bin<br>$\sum$ alobal<br>$\sum$ landing<br>$\rightarrow$ <b>F</b> lib | $<$ ?php<br>$\overline{2}$<br>3<br>$\sqrt{4}$<br>5<br>6<br>7<br>- 8<br>-9<br>10<br>$\frac{1}{2}$<br>12<br>13<br>14<br>15<br>16<br>17<br>18<br>19<br>20<br>21<br>22<br>23<br>24<br>25<br>26 | Router::add("intranet", "MainController", "logincontrol");<br>Router::add("intranet/buscador", "MainController", "buscar");<br>Router::add("intranet/logout", "MainController", "logout");<br>Router::add("intranet/alumnos", "MainController", "listalum");<br>Router::add("intranet/elim", "MainController", "eliminar");<br>Router::add("intranet/md", "MainController", "modificar");<br>Router::add("intranet/buscar", "MainController", "buscar");<br>Router::add("intranet/p/buscar", "MainController", "buscarp");<br>Router::add("intranet/d/buscar", "MainController", "buscard");<br>Router::add("intranet/mdAD", "MainController", "mdAD");<br>Router::add("intranet/mdAS", "MainController", "mdAS");<br>Router::add("intranet/mdEMP", "MainController", "mdEMP");<br>Router::add("intranet/sn/temas", "MainController", "temas"); | Router::add("intranet/principal", "MainController", "pcadmin");<br>Router::add("intranet/lsitu", "MainController", "lista clientes");<br>Router::add("intranet/calificaciones", "MainController", "calificaciones alumnos");<br>Router::add("intranet/lspr", "MainController", "lista profesores");<br>Router::add("intranet/profesores", "MainController", "listprofe");<br>Router::add("intranet/pagination.php", "MainController", "pagination");<br>Router::add("intranet/lineaVariacionParameter", "MainController", "lineaVariacionParameter");<br>Router::add("intranet/sn/semestr nrc", "MainController", "semes nrc");<br>Router::add("intranet/sn/editema", "MainController", "editema");<br>Router::add("intranet/sn/addsemest", "MainController", "addsemest"); |  |        |     |                |           |  |
| app/http/routes.php                                                                                                    | $00$ $\triangle$ 0 $\odot$ 0<br>22:1                                                                                                    |                                                                                                    |                                                                                                    |  | LITF-8 | PHP | $\Box$ 0 files | 4 updates |  |

*Figura 26. Vistas.*

En la figura 26 se puede ver una de las vistas creadas, y cual responderán según lo que indique el controlador.

 **6.4.3 Conexión de IBM Watson al Sistema.** Uno de los requerimientos especificados es utilizar un sistema de Inteligencia Artificial, en donde se utilizan los servicios de la nube IBM Watson, comunicándonos a través de una API REST desde el aplicativo. Primeramente, se crea una cuenta en IBM, y se utiliza el servicio de reconocimiento visual, como se detallada en la figura 27.

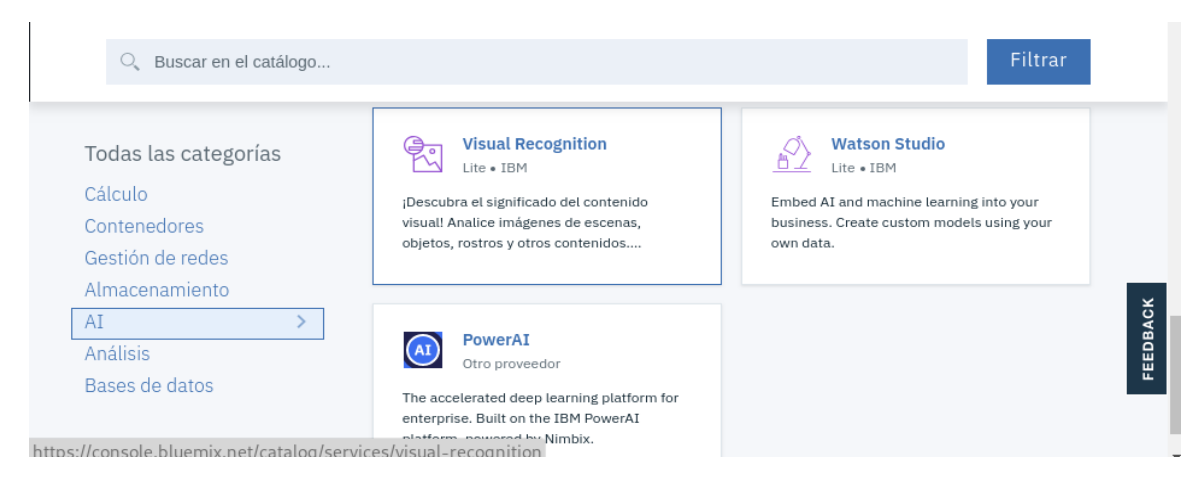

*Figura 27. Visual Recognition - IBM.*

Iniciado el servicio de reconocimiento visual, se procede a crear un recurso dentro de ella y se administra las credenciales de acceso, con la cual se puede conectar el aplicativo desde la API REST.

| Grupo De Recursos: Proyecto                   | Ubicación: Dallas |                                                                                                    |                         |                |                                    |                 | ٠      |
|-----------------------------------------------|-------------------|----------------------------------------------------------------------------------------------------|-------------------------|----------------|------------------------------------|-----------------|--------|
|                                               |                   |                                                                                                    |                         |                |                                    |                 |        |
| Credenciales de servicio                      |                   |                                                                                                    |                         |                |                                    |                 |        |
|                                               |                   | Las credenciales se proporcionan en formato JSON. El fragmento de código JSON lista credenciales, como por ejemplo la clave y el secreto de la API, así como la información de conexión para el servicio. |                         |                |                                    | Más información |        |
|                                               |                   |                                                                                                    |                         |                |                                    |                 |        |
| Credenciales de servicio                      |                   |                                                                                                    |                         |                | Nueva credencial $\bigoplus$       |                 | ٠<br>÷ |
| Elementos por página $10 - 12$ de 2 elementos |                   |                                                                                                    |                         | 1 de 1 páginas | $\left\langle \quad \right\rangle$ | $1 -$           | ->     |
| NOMBRE DE CLAVE                               |                   | FECHA DE CREACIÓN                                                                                                    | <b>ACCIONES</b>         |                |                                    |                 |        |
| $\Box$ wdp-writer                             |                   | 30 DE AGO, DE 2018 - 12:32:00 PM                                                                                                    | Ver credenciales $\sim$ |                |                                    | 面               |        |
| Auto-generated service credentials            |                   | 30 DE AGO, DE 2018 - 12:18:47 PM                                                                                                    | Ver credenciales $\sim$ |                |                                    | ō               |        |
|                                               |                   |                                                                                                    |                         |                |                                    |                 |        |

*Figura 28. Credencial de Acceso- IBM.*

Se gestiona la API de Watson en el aplicativo, y para ello, se crea un clasificador el cual será entrenado de manera posterior por una cantidad de imágenes. El código será realizado con Python desde la terminal de Linux.

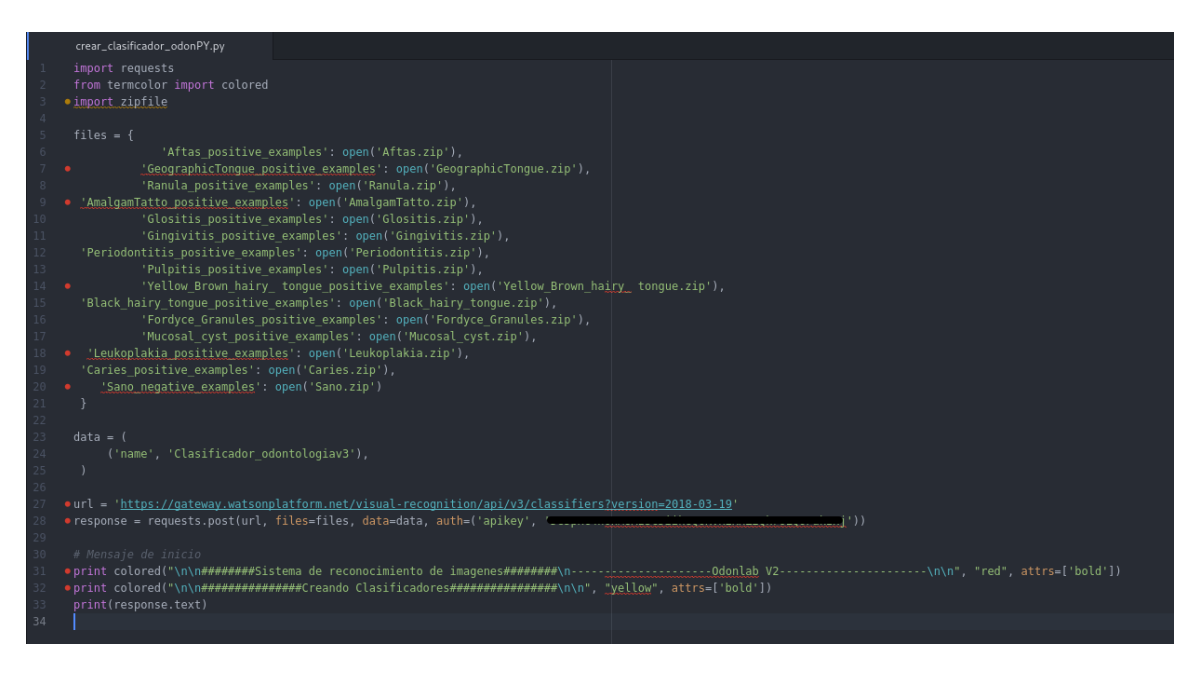

*Figura 29. Clasificador – Python*

Se procede a cargar el conjunto de datos de entrenamiento con el nombre de su clúster correspondiente, colocando además los parámetros: nombre del clasificador, *apikey* y la dirección donde se realizará la petición, como se observa en la figura 29.

Finalmente creado el archivo en Python, se ejecuta el script desde la terminal. *python crear\_clasificador.py*

Teniendo el clasificador listo, se procede a realizar peticiones desde la API REST y se comienza a entrenar. Además, el clasificador se re-entrena cada rango de tiempo, para así mejorar la tasa de predicción de la Inteligencia Artificial.

Se realizan las configuraciones pertinentes y se pasa a crear la conexión del aplicativo con la API REST de Watson, permitiendo subir imágenes desde el software y ser analizada por el clasificador y obtener los posibles diagnósticos, gracias al reconocimiento de imágenes de la IA. Se puede ver un extracto del código en la figura 30.

|                                      |                             |          | File Edit View Selection Find Packages Help                                                                                     |
|--------------------------------------|-----------------------------|----------|----------------------------------------------------------------------------------------------------|
| Project                              |                             |          | sesionA.php                                                                                                    |
|                                      | <b>BOOT</b> SERVICE COMPANY | 38.      | \$USEFEMPRE=SSTMINAM->TETCN(PDU::FEICH ASSUC);                                                                                  |
|                                      | > mailer                    | 39       | \$nameEmpresa = \$userEMPRE['NombreInstitucion'];                                                                               |
|                                      | > vistaNay                  | 40<br>41 | $$NameEmpreconvertida = strtr(SnameEmpresa, " ", " )$ ;                                                                         |
|                                      | $\Box$ historial            | 42       | \$newvar = explode ("/imgQuizM2/".\$NameEmpreConvertida."/", \$imagen);                                                         |
|                                      | historial                   | 43       | $$i$ magenHash = $$newvar[1];$                                                                                                  |
|                                      | historial                   | 44       | $//$ TEST                                                                                                    |
|                                      | mailercl                    | 45       | $stxtMGG = (s POST['txtMGG'])$ ;                                                                                                |
|                                      | nenuGL <sub></sub>          | 46<br>47 | ##FUNCIONANDO WATSON CURL en FORMATO JSON                                                                                       |
|                                      |                             | 48       | \$target url = "https://gateway.watsonplatform.net/visual-recognition/api/v3/classify?version=2018-03-1                         |
|                                      | nenuGL <sub>1</sub>         | 49       | \$fname = ./global/imgQuizM2/'.\$NameEmpreConvertida.'/'.\$imagenHash;                                                          |
|                                      | a menuNa                    | 50       | \$cfile = new CURLFile(realpath(\$fname));                                                                                      |
|                                      | <b>■</b> nav2.ph            | 51       | \$claisfi= 'ClasificadorOdonto 1556454867';                                                                                     |
|                                      | Respons                     | 52<br>53 | $spots = array ($                                                                                                    |
|                                      | <b>A</b> Respons            | 54       | 'classifier ids' => \$claisfi,                                                                                                  |
|                                      | <b>A</b> semestr            | 55       | 'images file' => \$cfile                                                                                                    |
|                                      | <b>A</b> sesionA            | 56       | $\mathcal{E}$                                                                                                    |
|                                      | emanrc                      | 57<br>58 | $\text{Sch} = \text{curl init}()$ ;                                                                                             |
|                                      | $\Box$ testwats             | 59       | curl_setopt(\$ch, CURLOPT_URL, \$target_url);                                                                                   |
|                                      | $\mathbf{r}$ ventana        | 60       | curl setopt(sch, CURLOPT POST, 1);                                                                                              |
|                                      | <b>A</b> viewDia            | 61       | curl setopt(sch, CURLOPT HEADER, 0);                                                                                            |
|                                      |                             | 62       | curl_setopt(\$ch, CURLOPT_RETURNTRANSFER, 1);                                                                                   |
|                                      | <b>A</b> viewDia            | 63<br>64 | curl_setopt(Sch, CURLOPT_HTTPHEADER,array('Content-Type: multipart/form-data'));<br>curl setopt(sch, CURLOPT FRESH CONNECT, 1); |
|                                      | > cabeceraRH                | 65       | curl setopt(sch, CURLOPT FORBID REUSE, 1);                                                                                      |
| $\sum$ filtros                       |                             | 66       | curl_setopt(\$ch, CURLOPT_TIMEOUT, 100);                                                                                        |
| $\rightarrow$ $\blacksquare$ jpgraph |                             | 67       | curl_setopt(sch, CURLOPT_USERPWD, "apikey" . ":" . "De5pxG4n6nM8Az3C5iikeQ6KvxEKHZ2QkrULQUFakzxj");                             |
| $\rightarrow$ <b>P</b> profesor      |                             | 68<br>69 | curl setopt(\$ch, CURLOPT POSTFIELDS, \$post);                                                                                  |
| $\sum$ Ruta                          |                             | 70       | $sresult = curl exec (sch);$                                                                                                    |
|                                      | $\sum$ slayerAdQ2           | 71       |                                                                                                    |
|                                      | > slayerGM2                 | 72       | if (Sresult === $FALSE)$ {                                                                                                    |
| $\sum$ SuperAD                       |                             | 73<br>74 | echo "Error sending" . \$fname . " " . curl error(\$ch);<br>curl_close (\$ch);                                                  |
|                                      | > vistaNaveg                | 75       | }else{                                                                                                    |
|                                      | abrirSe.php                 | 76       | curl close (\$ch);                                                                                                    |
|                                      | actua.php                   | 77       |                                                                                                    |
|                                      | 目 AddExam.p                 | 78<br>79 | // echo " <pre>";var_dump((\$result));echo "</pre><br><br>";<br>$sobi = json decode(sresult);$                                  |
|                                      |                             | 80       | $foreach(sobj->{'images'} as srs)$                                                                                              |
|                                      | addnrc_ser                  | 81       | foreach (\$rs->classifiers as \$rs2){                                                                                           |
|                                      | addQuizC.p                  | 82       | foreach (\$rs2->classes as \$rs3){                                                                                              |
|                                      | addQuizC2                   | 83       | //echo \$rs3->class.'<br>';                                                                                                    |
|                                      | addQz.php                   | 84<br>85 | // echo \$rs3->score;<br>\$puntuacion= \$rs3->score;                                                                            |
|                                      | addQzP.ph                   | 86       | \$nombreDiag = \$rs3->class;                                                                                                    |
|                                      | addrGrupo.                  | 87       | // \$ SESSION[ post name'] = \$nombreDiag;                                                                                      |
|                                      | addsemest.                  | 88       | $//$ \$ SESSION[ post puntuacion'] = \$puntuacion;                                                                              |
|                                      | addsesion.p                 | 89<br>90 | \$ SESSION['datosfinal'][] = \$nombreDiag.' '.(\$puntuacion*100).'%<br>';                                                       |
|                                      |                             | 91       |                                                                                                    |
|                                      |                             |          |                                                                                                    |

*Figura 30. API REST – Sistema*

Se realiza la petición de la API REST de Watson por medio de Curl en el aplicativo web, el cual entrega como respuesta un JSON y se utilizan ciclos para recorrer el array obtenido.

 **6.5 Configurando Cliente - Email.** El sistema se encuentra alojado en un servidor EC2 de Amazon, y se procederá a configurar el sistema de correos electrónicos desde otro servidor, el cual se aloja en un subdominio del dominio principal.

El servidor de correo electrónico es bastante importante, ya que nos servirá para crear las funciones de recuperar contraseña para los usuarios o envíos de correos masivos de publicidad.

Para ello, se instala el cliente de correo electrónico *roundcube* en el servidor y se siguen los pasos correspondientes para realizar la configuración correcta, como la verificación del dominio, los registro SPF y DKIM, de esta manera hacer que los correos lleguen a la bandeja principal y no como SPAM.

 **6.6 Configuración del Dominio y Producción.** Teniendo ya el aplicativo web funcionando en Amazon y el servidor de correo electrónico, se comienza a configurar el dominio, el cual identificará el sistema y se enlazará.

Se obtiene el nombre de dominio desde cualquier proveedor, y se comienza a crear una cuenta en CloudFlare, seguido se registra el dominio en el sistema de CloudFlare y se crea un nuevo registro del tipo "A", donde se apunta la IP del servidor EC2 de Amazon.

Se pasa a crear los registros del subdominio, el cual tendrá al cliente de correo electrónico y a crear los registros MX, SPF y necesarios para su verificación. Se puede ver un extracto de los registros en la figura 31.

|                                                                      | Q Search DNS records |                                                       |                      |               |                           |
|----------------------------------------------------------------------|----------------------|-------------------------------------------------------|----------------------|---------------|---------------------------|
| $\stackrel{\scriptscriptstyle \Delta}{\scriptscriptstyle \tau}$<br>A | trainia.cl           | IP del Servidor EC2                                   | <b>Automatic TTL</b> | $\hat{=}$     | <b>Add Record</b>         |
| <b>Type</b>                                                          | <b>Name</b>          | Value                                                 | <b>TTL</b>           | <b>Status</b> |                           |
| $\overline{A}$                                                       | mail                 | points to IP del Servidor EC2                         | Automatic            |               | $\boldsymbol{\mathsf{x}}$ |
| $\overline{A}$                                                       | trainia.cl           | points to IP del Servidor EC2                         | Automatic            |               | $\boldsymbol{\mathsf{x}}$ |
| <b>CNAME</b>                                                         | <b>WWW</b>           | is an alias of trainia.cl                             | Automatic            |               | $\boldsymbol{\mathsf{x}}$ |
| <b>MX</b>                                                            | trainia.cl           | mail handled by mail. Cliente del Correo<br>$\vert$ 1 | Automatic            |               | $\boldsymbol{\mathsf{x}}$ |
| <b>TXT</b>                                                           | trainia.cl           | v=spf1 a mx include:v. Licholas Licensensin ~all      | Automatic            |               | $\boldsymbol{\mathsf{x}}$ |

*Figura 31. Registros – CloudFlare*

## **Capítulo 7**

# **Pruebas y Resultados**

En este capítulo se realizan las pruebas de funcionamiento total del software y se evalúan las distintas funcionalidades entregadas por el sistema. Para esto se agregan registros falsos en la Base de datos, para comprobar la funcionalidad y como interactúa el sistema con la interfaz del usuario.

Se gestiona los diferentes tipos de exámenes que pueden responder un alumno, y las funcionalidades generales que tendrá cada rol de usuario en la plataforma.

 **7.1 Control de acceso a la plataforma.** Este control es la primera instancia al ingreso de la plataforma, el cual estará habilitado en un servidor y pueden acceder todos los usuarios registrados desde cualquier parte que se encuentren.

El usuario debe ingresar su correo, y el sistema verificará y validará si corresponde a un usuario registrado en alguna institución, en caso de existir derivará a la institución correspondiente y tendrá que ingresar su contraseña. Se muestra el ingreso en la figura 32.

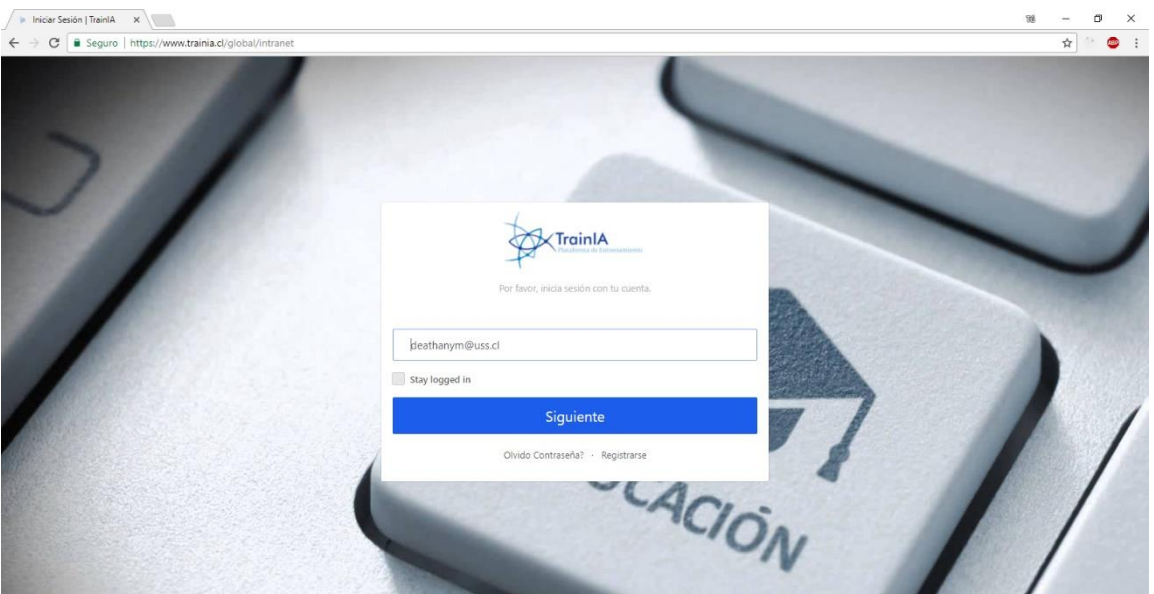

*Figura 32. Control de Ingreso*

El sistema confirma la existencia del correo, y el usuario debe hacer ingreso de su contraseña para el acceso a la plataforma, se puede ver el caso de éxito en la figura 33.

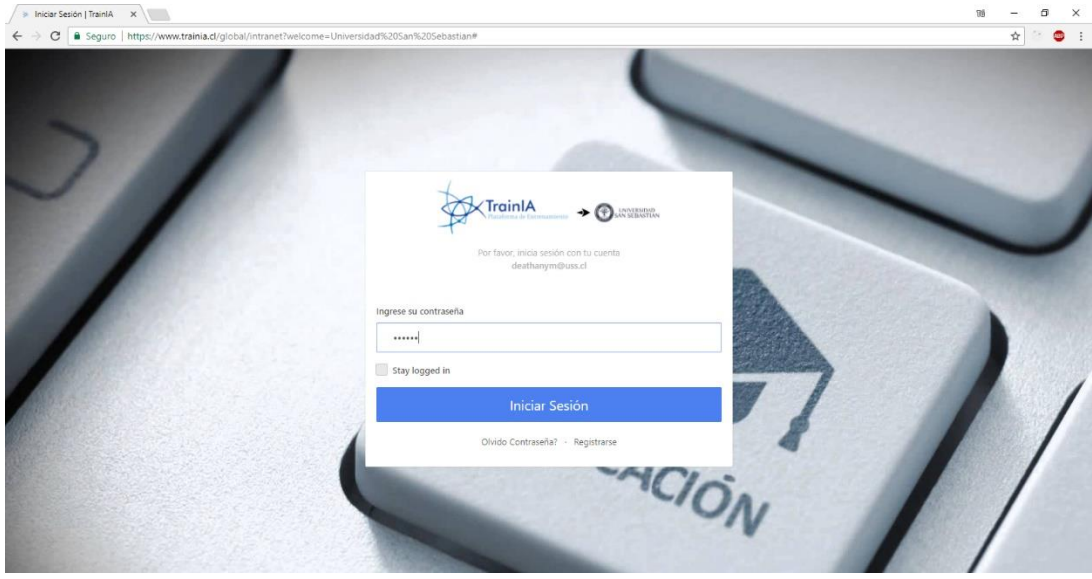

*Figura 33. Control y Verificación de Inicio*

 **7.2 Funcionalidades del Súper Administrador.** Este rol será el más alto jerárquicamente, y será el encargado de habilitar los registros de las empresas.

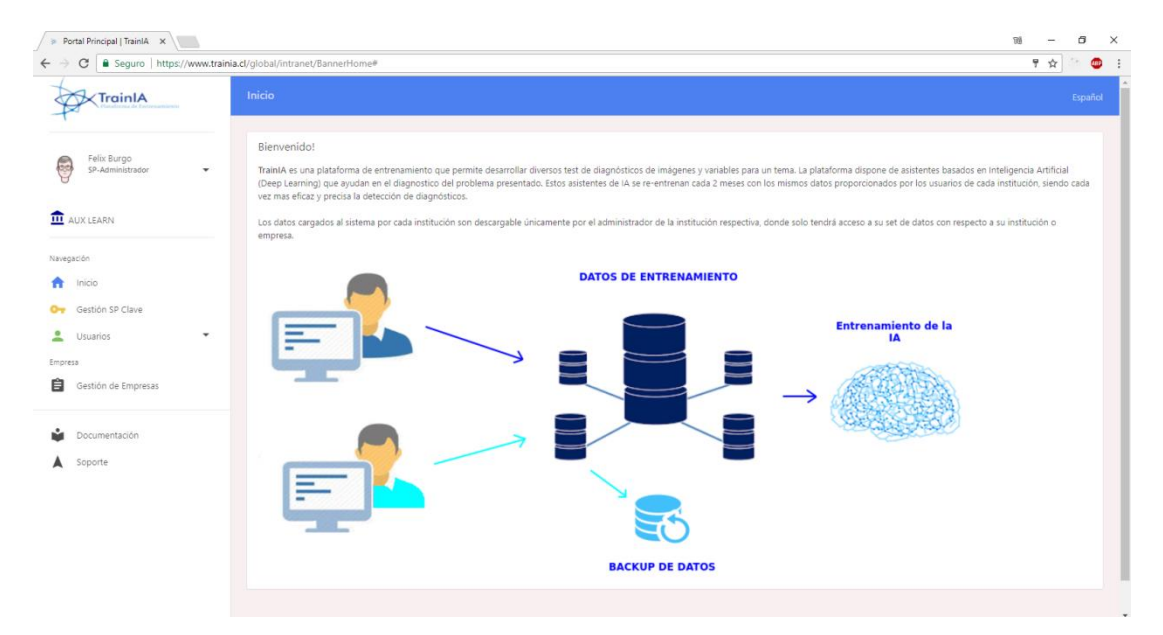

*Figura 34. Vista del Súper Administrador*

Se puede observar en la figura 35, como el súper administrador habilita los registros de las empresas inscritas en la plataforma.

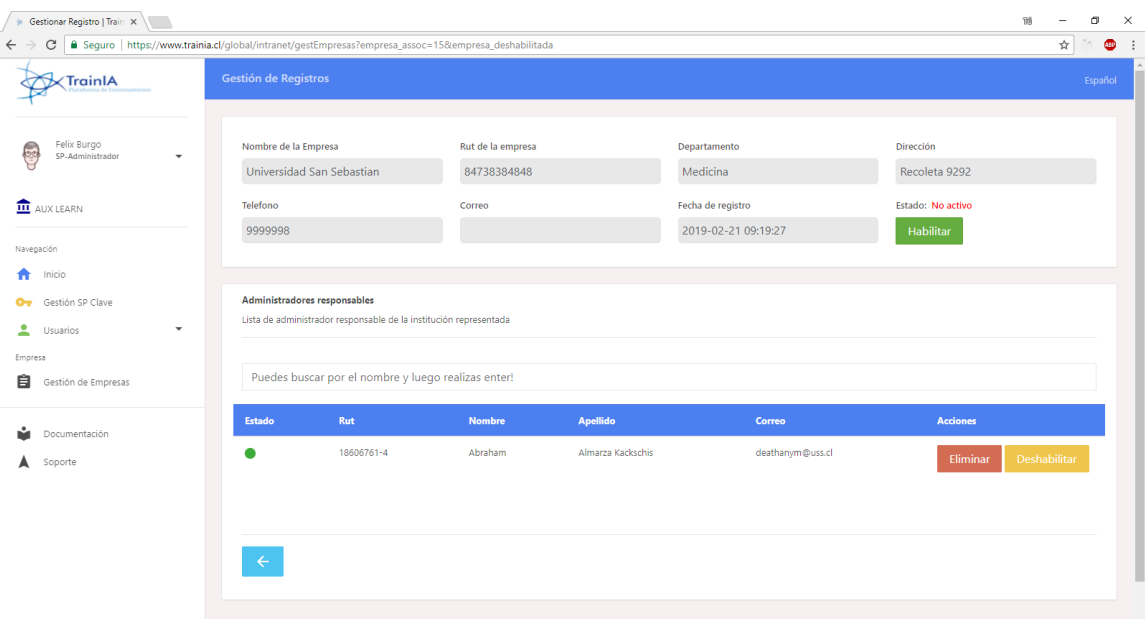

*Figura 35. Habilitar Registro de una Institución*

 **7.3 Funcionalidades del Administrador.** Una vez autentificados, se aprecia las funcionalidades por parte del administrador y cuál será su rol especifico en la gestión de la plataforma. El administrador está a cargo de las funcionalidades especificadas claramente en los requerimientos y el tendrá control y acceso total en la gestión de la institución.

Se establece claramente que el administrador, profesor y alumno solo tendrán acceso únicamente a los datos e información con respecto a su institución que se encuentran registrados. El administrador cumplirá el papel fundamental de registrar, matricular y gestionar a los usuarios y semestres del periodo, entre otras cosas adicionalmente. Se puede ver la vista del administrador, en la sección de listado de alumno en la figura 36.

Otra de las funcionalidades, es el registro de secciones y periodos de la institución, como lo muestra la figura 37.

| TrainIA                                                         | Listado de Alumnos                          |                                                     |                 |              |                 | Español               |  |
|-----------------------------------------------------------------|---------------------------------------------|-----------------------------------------------------|-----------------|--------------|-----------------|-----------------------|--|
| Abraham Almarza Kackschis<br>Administrador<br>$\checkmark$<br>œ |                                             | Puedes buscar por el nombre y luego realizas enter! |                 |              |                 |                       |  |
| <b>11</b> Universidad San Sebastian                             | Rut                                         | <b>Nombre</b>                                       | <b>Apellido</b> | Email        | <b>Telefono</b> | <b>Acciones</b>       |  |
|                                                                 | 18606760-6                                  | Elias                                               | Almarza         | elias@uss.cl | 55555558        | Modificar<br>Eliminar |  |
| Navegación                                                      |                                             |                                                     |                 |              |                 |                       |  |
| Inicio<br>A<br>≗<br>$\blacktriangle$<br>Estudiantes             |                                             |                                                     |                 |              |                 |                       |  |
| Gestionar Estudiantes                                           |                                             |                                                     |                 |              |                 |                       |  |
| Agregar Estudiante                                              |                                             |                                                     |                 |              |                 |                       |  |
| $\mathbf{r}$<br>$\mathbf{v}$<br>Profesores                      |                                             |                                                     |                 |              |                 |                       |  |
| $\blacktriangle$<br>$\overline{\phantom{a}}$<br>Administradores |                                             |                                                     |                 |              |                 |                       |  |
| Gestión Semestre y Nrc<br>n                                     |                                             |                                                     |                 |              |                 |                       |  |
| Z<br>Gestión de Temas                                           |                                             |                                                     |                 |              |                 |                       |  |
| Inscripción de NRC<br>$\overline{\phantom{a}}$                  |                                             |                                                     |                 |              |                 |                       |  |
| Documentación                                                   |                                             |                                                     |                 |              |                 |                       |  |
| Soporte<br>A                                                    |                                             |                                                     |                 |              |                 |                       |  |
|                                                                 |                                             |                                                     |                 |              |                 |                       |  |
|                                                                 | Copyright @ 2019 TrainIA Privacy Terms help |                                                     |                 |              |                 | Feedback              |  |

*Figura 36. Lista de Estudiante.*

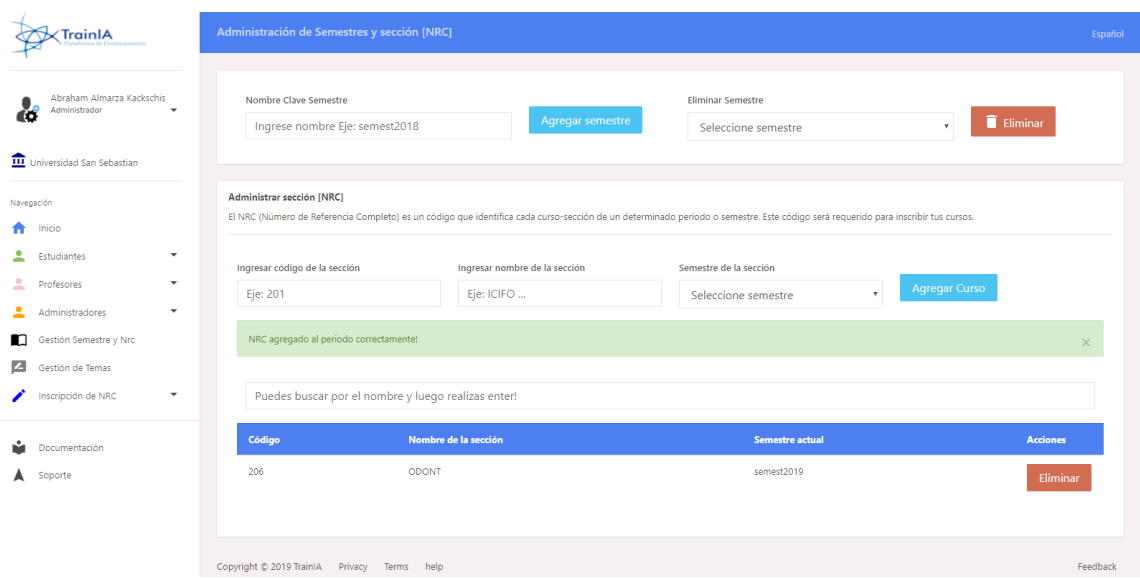

*Figura 37. Gestión de Sección y Semestre.*

El administrador puede registrar el tema con su sección correspondiente, donde un usuario tendría acceso al tema dependiendo de la sección correspondiente a su registro.

| Abraham Almarza Kackschis<br>Administrador<br>٤Ó | ٠ | Inscribir Sección<br>En este apartado inscribirás el tema (curso) con la sección correspondiente. |                                                                                |                 |                      |                 |
|--------------------------------------------------|---|---------------------------------------------------------------------------------------------------|--------------------------------------------------------------------------------|-----------------|----------------------|-----------------|
| Universidad San Sebastian                        |   | Ingrese la Sección                                                                                |                                                                                | Ingrese el Tema |                      | Agregar Curso   |
|                                                  |   | Seleccione Sección                                                                                |                                                                                | Seleccione Tema | $\tau$               |                 |
| Navegación                                       |   | Seleccione Sección                                                                                |                                                                                |                 |                      |                 |
| Inicio                                           |   | <b>206 - ODONT</b>                                                                                |                                                                                |                 |                      |                 |
| Estudiantes                                      | ۰ | 300 - ODONT                                                                                       |                                                                                |                 |                      |                 |
| 土<br><b>Profesores</b>                           | ٠ |                                                                                                   |                                                                                |                 |                      |                 |
| ∸<br>Administradores                             | ۰ |                                                                                                   | Puedes buscar por el nombre del tema o sección y código. Luego realizas enter! |                 |                      |                 |
| Gestión Semestre y Nrc<br>n                      |   |                                                                                                   |                                                                                |                 |                      |                 |
| ø<br>Gestión de Temas                            |   | <b>Nombre del Tema</b>                                                                            | Código de la sección                                                           |                 | Nombre de la sección | <b>Acciones</b> |
| Inscripción de NRC                               | ۰ | inflamación                                                                                       | 206                                                                            |                 | ODONT                | Eliminar        |
|                                                  |   | Irritación                                                                                        | 300                                                                            |                 | ODONT                | Eliminar        |
| Documentación                                    |   |                                                                                                   |                                                                                |                 |                      |                 |

*Figura 38. Registro Sección con Tema.*

Las demás vistas cumplirán su uso correspondiente, según sus especificaciones registradas. El rol tres, perteneciente al administrador cumple en totalidad sus funciones.

 **7.4 Funcionalidades del Profesor.** El rol del profesor tiene acceso limitado por las funciones del administrador, en donde el profesor está a cargo de realizar los diagnósticos, categorías, evaluaciones, reportes detallados, conjunto de datos, entre otras funcionalidades más del sistema. Al iniciar sesión, se tiene la vista correspondiente al profesor y las funciones que puede realizar y gestionar dentro de la plataforma, como se observa en la siguiente figura 39.

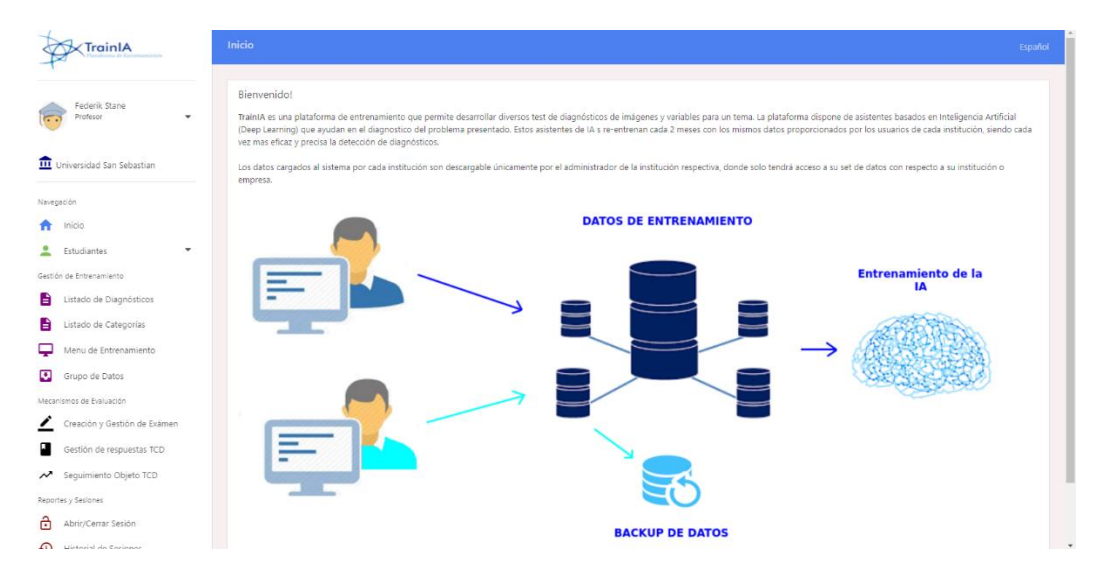

*Figura 39. Ingreso Como Profesor*

El profesor estará habilitado para crear, modificar y eliminar categorías, diagnósticos, sesiones, evaluaciones y entre otras funcionalidades más. Ahora acotamos y analizamos algunas vistas en especifica cómo, el registro de diagnósticos.

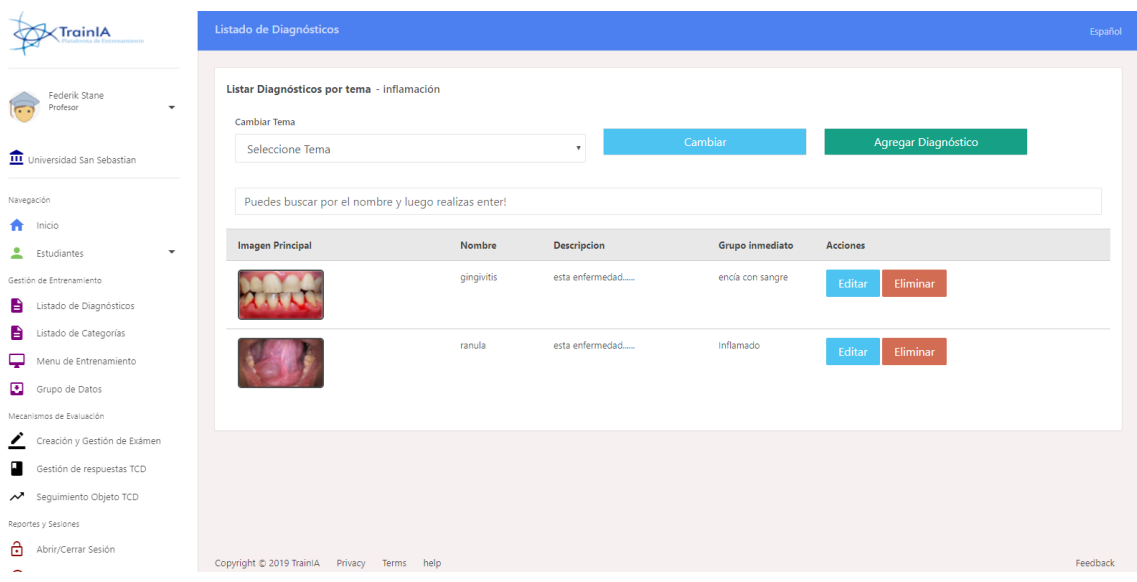

*Figura 40. Gestión de Diagnósticos.*

Otra de las funcionalidades claves, consistirá en realizar una evaluación y habilitar esta misma al alumno, utilizando los dos métodos disponibles de evaluar TRD y TCD. En primer lugar, el profesor debe registrar una evaluación, para ello se elige el método TCD y se rellena toda la información solicitada al momento de crear el examen, como se muestra en la figura 41.

El profesor debe escribir el nombre del examen, el tema asociado, las indicaciones respectivas, la pregunta para el enunciado, imágenes mínimas y máximas que deberán subir los alumnos para cada paciente, y los parámetros necesarios por parte del profesor y que deberán ingresar los alumnos.

Al momento de crear un examen del método TCD, el profesor debe iniciar una sesión, al que solo podrán ingresar todos los alumnos que pertenezcan a la sección del tema seleccionado en el examen registrado.

En la sesión se debe seleccionar una fecha de inicio y una fecha de término, y seleccionar el examen que se habilitará la sesión. Se puede ver un ejemplo en la figura 42.

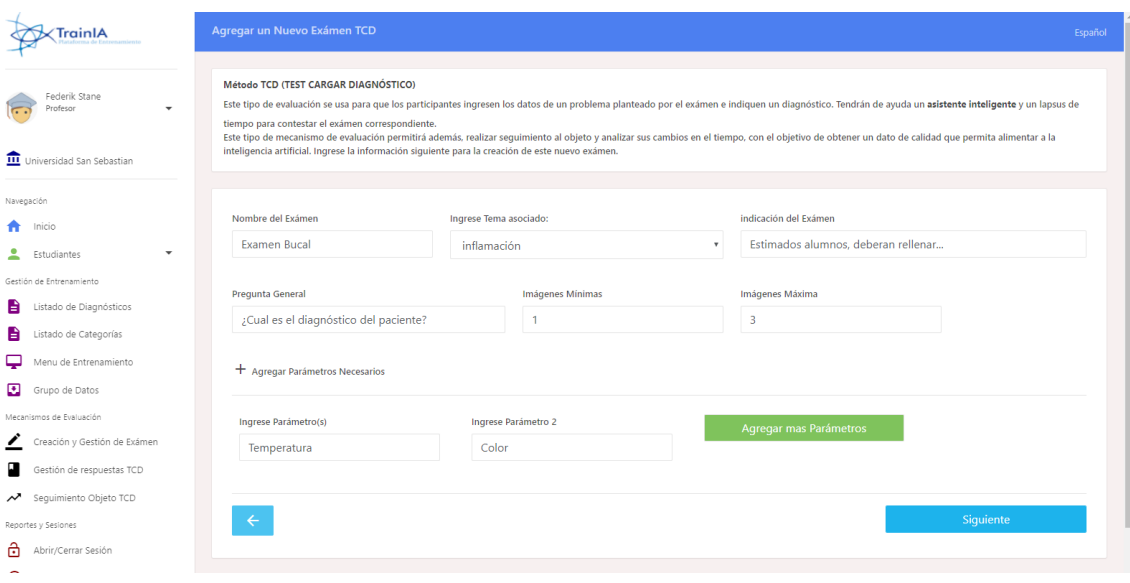

*Figura 41. Creando un Examen del Tipo TCD.*

| <b>∕TrainIA</b>                                                     |                             | Sesión iniciada correctamente!                      |               |                         |                           |                           |   |                    |                                        | $\times$                  |
|---------------------------------------------------------------------|-----------------------------|-----------------------------------------------------|---------------|-------------------------|---------------------------|---------------------------|---|--------------------|----------------------------------------|---------------------------|
| Federik Stane<br>Profesor<br>$\overline{\phantom{a}}$<br>$\sqrt{2}$ | Fecha de Inicio             |                                                     |               | Fecha de Cierre         |                           |                           |   | Seleccionar Exámen |                                        |                           |
| <b>III</b> Universidad San Sebastian                                | 2019-02-21 17:40:00         |                                                     | 曲             | 2019-02-21 17:40:00     |                           |                           | 曲 |                    | inflamación   TCD   Examen Bucal   206 | $\boldsymbol{\mathrm{v}}$ |
| Navegación                                                          |                             |                                                     |               |                         |                           |                           |   |                    |                                        | <b>Abrir Sesion</b>       |
| Inicio                                                              |                             |                                                     |               |                         |                           |                           |   |                    |                                        |                           |
| $\checkmark$<br>Estudiantes                                         | <b>Filtrar por sesiones</b> |                                                     |               |                         |                           | Filtrar por temas         |   |                    |                                        |                           |
| Gestión de Entrenamiento                                            | Seleccione Sesion           |                                                     |               |                         | $\boldsymbol{\mathrm{v}}$ | Seleccione Tema           |   |                    |                                        | $\boldsymbol{\mathrm{v}}$ |
| Listado de Diagnósticos                                             |                             |                                                     | <b>Buscar</b> |                         |                           |                           |   |                    | <b>Buscar</b>                          |                           |
| Listado de Categorías                                               | Sesión Actual: Todos        |                                                     |               |                         |                           | <b>Tema Actual: Todos</b> |   |                    |                                        |                           |
| Menu de Entrenamiento                                               |                             |                                                     |               |                         |                           |                           |   |                    |                                        |                           |
| Grupo de Datos                                                      |                             |                                                     |               |                         |                           |                           |   |                    |                                        |                           |
| Mecanismos de Evaluación                                            |                             | Puedes buscar por el nombre y luego realizas enter! |               |                         |                           |                           |   |                    |                                        |                           |
| Creación y Gestión de Exámen                                        |                             |                                                     |               |                         |                           |                           |   |                    |                                        |                           |
| Gestión de respuestas TCD                                           | <b>Estado</b>               | <b>Fecha Inicio</b>                                 |               | <b>Fecha de Termino</b> |                           | Nombre del Exámen         |   | Método             | <b>NRC</b>                             | <b>Acciones</b>           |
| Sequimiento Objeto TCD                                              |                             | 2019-02-21 17:40:00                                 |               | 2019-02-27 14:25:00     |                           | <b>Examen Bucal</b>       |   | <b>TCD</b>         | ODONT 206                              |                           |
| Reportes y Sesiones                                                 |                             |                                                     |               |                         |                           |                           |   |                    |                                        | Cerrar                    |
| Abrir/Cerrar Sesión                                                 |                             |                                                     |               |                         |                           |                           |   |                    |                                        | Eliminar                  |

*Figura 42. Habilitar una Sesión.*

Se supondrá que el alumno ha respondido un examen habilitado por parte del profesor, ahora se comienza a realizar la evaluación del examen perteneciente al alumno por el

profesor y se registra su nota de manera automática en el sistema, los exámenes que no han sido evaluado aparecerán en rojo, contrario los evaluados en color verde.

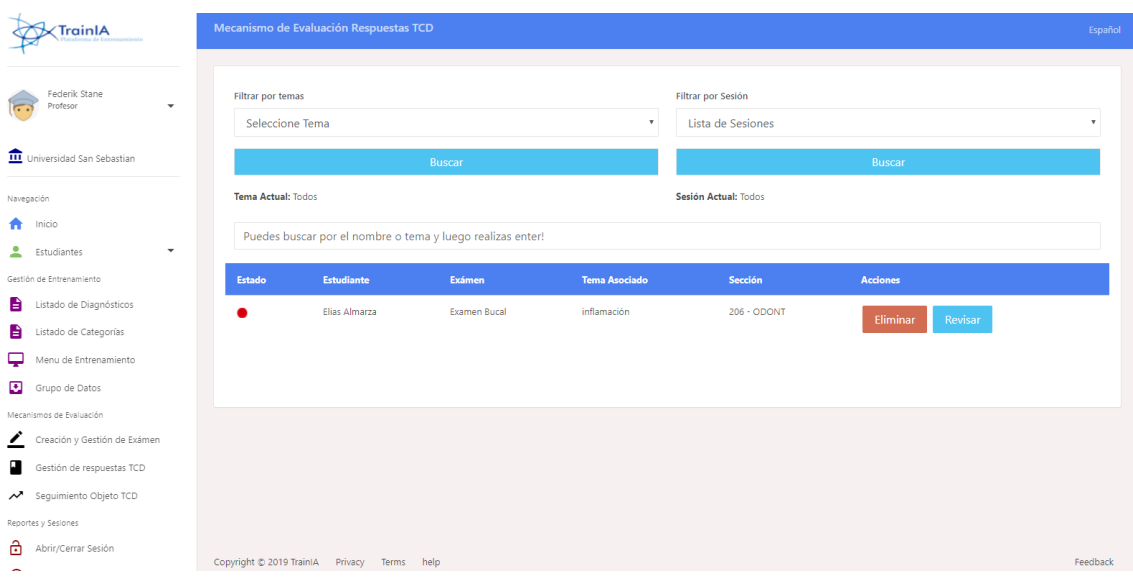

*Figura 43. Gestión de Evaluaciones.*

Al revisar completamente el examen seleccionado, se finaliza la evaluación y el sistema automáticamente realiza el cálculo de la nota final del examen.

Una de las funcionalidades claves del sistema, será que el profesor puede llevar un seguimiento de todas las evaluaciones de un objeto (paciente) gracias a un código único asignado por el alumno, donde el profesor puede buscar el objeto y realizar un estudio en el proceso del paciente y verificar que el diagnóstico es realmente el especificado.

El código asignado al objeto es "*0001-Hector-Casanova*", cual se puede ver en la figura 44.

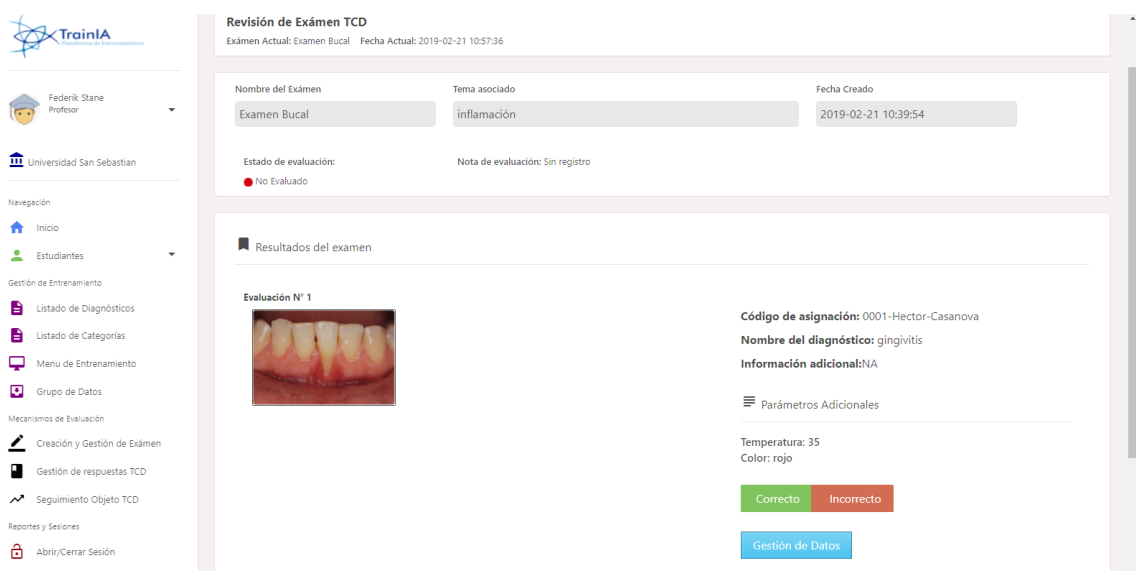

*Figura 44. Gestión de Evaluaciones y Respuestas.*

Se realiza un seguimiento al objeto, y se verifica los cambios a través del tiempo, el cual nos permitirá declarar si realmente es el diagnóstico correcto. Además, se realiza a guardar el conjunto de datos, para ser usado en diferentes periodos y reentrenar la Inteligencia Artificial otorgado por el sistema.

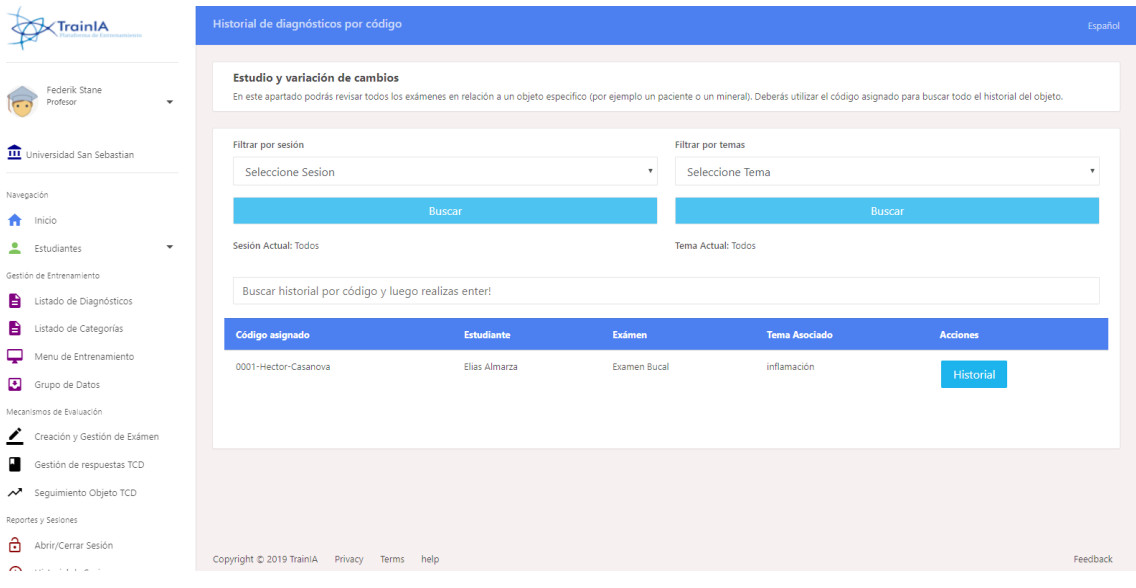

*Figura 45. Historial y Seguimiento del Objeto.*
El profesor tiene la facultad localizar el objeto a través de un buscador personalizado o por filtros de sesión y temas, que ayuden en la búsqueda del objeto especifico. Se puede gestionar las imágenes de cada evaluación y deberán ser aprobadas para ser cargadas efectivamente en el conjunto de datos.

Además, las imágenes pueden ser recortadas para llevar una mejor selección de imágenes que realmente ayuden en el entrenamiento de la Inteligencia Artificial y mejorar la precisión de sus resultados. Se puede apreciar el ejemplo en las figuras 46 y 47.

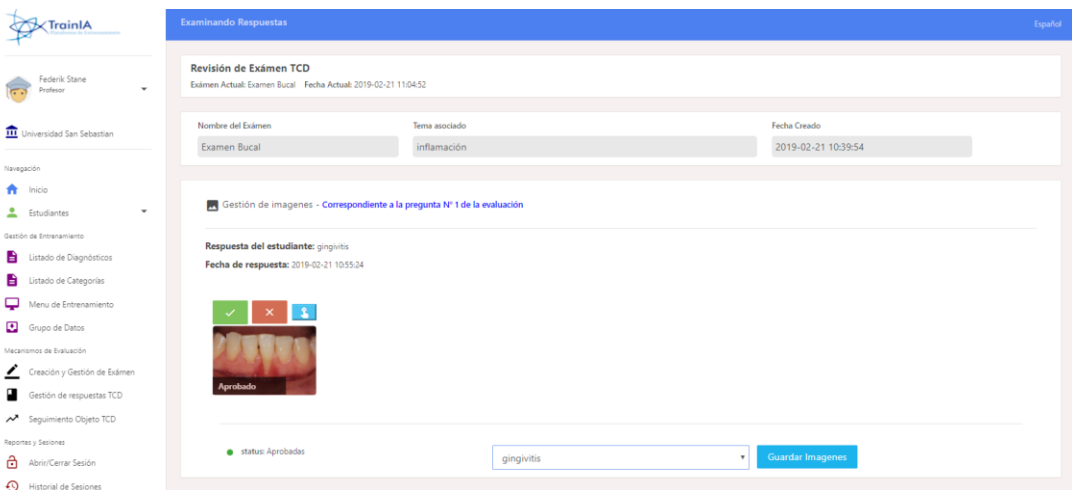

*Figura 46. Imágenes Aprobadas.*

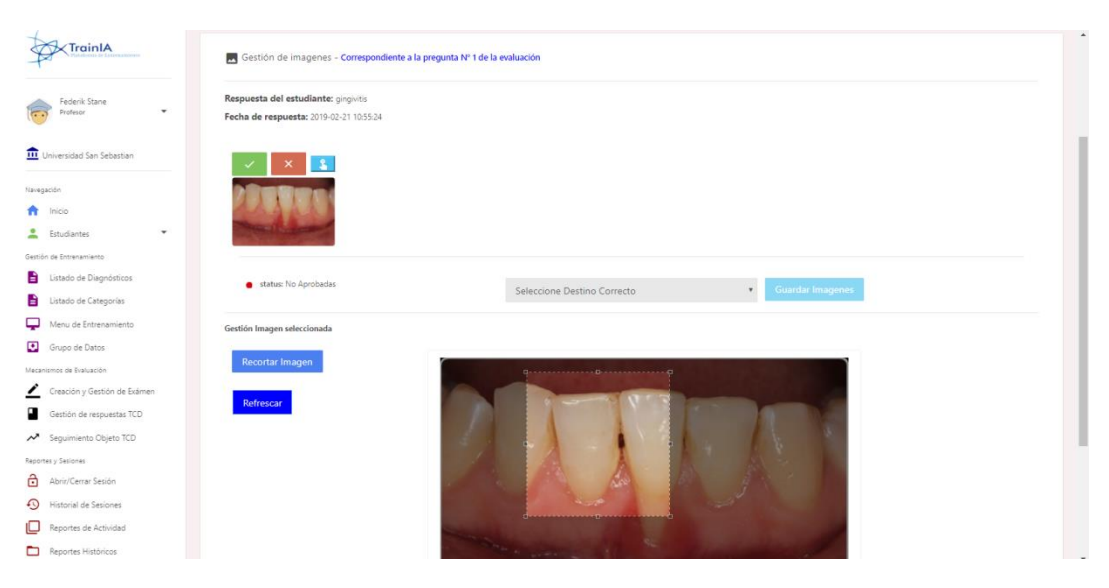

*Figura 47. Imágenes Recortadas.*

Cuando el profesor apruebe las imágenes y las cargue en el conjunto de datos, podrá también descargar toda la data almacenada en su institución. El sistema generará un ZIP de la data y un respaldo, donde el profesor tiene acceso a descargar los datos.

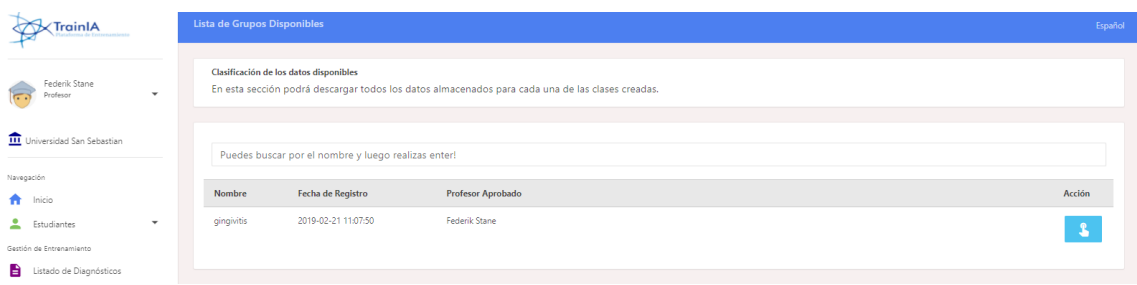

*Figura 48. Datos Aprobados Por el Docente.*

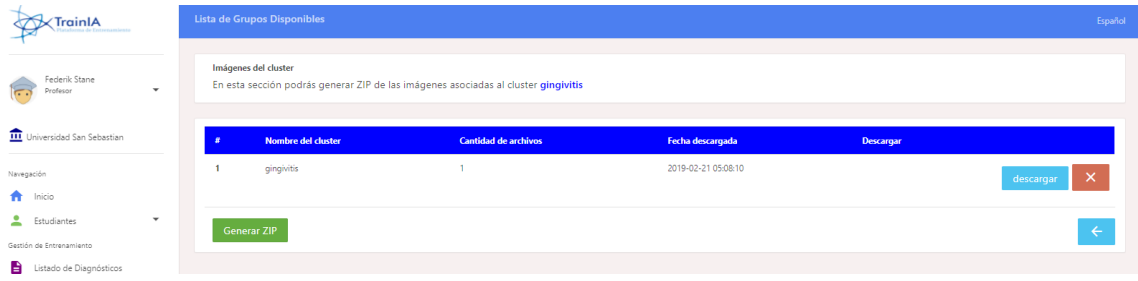

*Figura 49. Generando ZIP de Datos.*

El profesor puede llevar un registro histórico de todo el alumno por separado o en conjunto, con un filtro incluido para simplificar su búsqueda y hacer el sistema mucho más eficiente.

| Federik Stane<br>٤<br>Profesor<br>$\mathbf{v}$ | <b>Filtrar por Semestre</b><br>Seleccionar Todos | <b>Filtrar por Sesion</b><br>Seleccionar Todos<br>$\ ^{\ast}$ | Filtrar por Tema<br>Seleccionar Todos<br>۰<br>$\mathbf v$ |
|------------------------------------------------|--------------------------------------------------|---------------------------------------------------------------|-----------------------------------------------------------|
| Universidad San Sebastian                      | <b>Buscar</b>                                    | <b>Buscar</b>                                                 | Buscar                                                    |
| Navegación                                     | Semestre Actual: Todos                           | Sesion Actual: Todos                                          | Tema Actual: Todos                                        |
| A.<br>Inicio                                   |                                                  |                                                               |                                                           |
| Estudiantes<br>$\overline{\phantom{a}}$        |                                                  |                                                               |                                                           |
| Gestión de Entrenamiento                       | % Preguntas                                      |                                                               | <b>Total de Alumnos: 1</b>                                |
| в.<br>Listado de Diagnósticos                  |                                                  |                                                               | Nota Promedio: 7                                          |
| Listado de Categorías                          |                                                  |                                                               |                                                           |
| Menu de Entrenamiento                          | Correctas                                        |                                                               |                                                           |
| Grupo de Datos                                 |                                                  |                                                               |                                                           |
| Mecanismos de Evaluación                       |                                                  |                                                               |                                                           |
| Creación y Gestión de Exámen                   |                                                  |                                                               |                                                           |
| п<br>Gestión de respuestas TCD                 |                                                  |                                                               |                                                           |
| Seguimiento Objeto TCD                         | Total de Contestadas:                            |                                                               | $\alpha \in \mathbb{R}^n$                                 |
| Reportes y Sesiones                            | Correctamente: 1   Incorrectas: 0   Nulas: 0     |                                                               |                                                           |

*Figura 50. Historial Histórico.*

El profesor tiene la facultad de poder descargar toda la información detallada de los exámenes de cada sección, el cual puede exportar a Excel para su descarga continua.

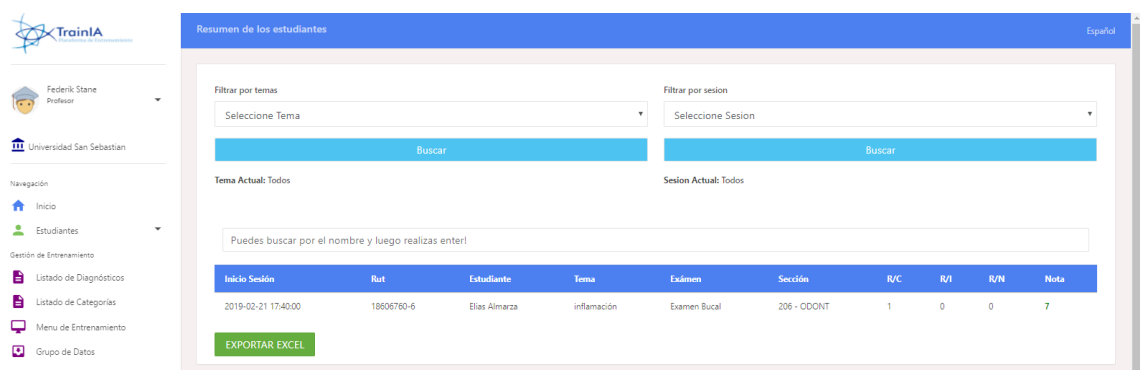

*Figura 51. Exportar a Excel.*

 **7.5 Funcionalidades del Alumno.** El alumno se encuentra limitado en sus funciones y será el rol con menos privilegios en la plataforma. Entre sus funciones, puede ingresar a un menú interactivo dinámico, en donde el alumno puede practicar su capacidad de análisis y detección de diagnósticos a través de ciertas características.

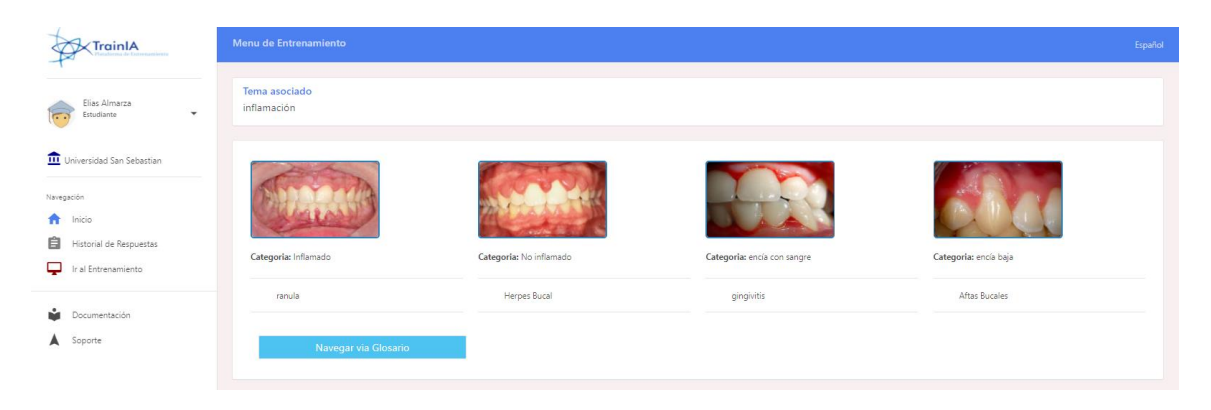

*Figura 52. Menú de Entrenamiento.*

Al encontrar un diagnóstico, el alumno puede visualizarlo y ver toda la información detallada de él, como se aprecia en la figura 53.

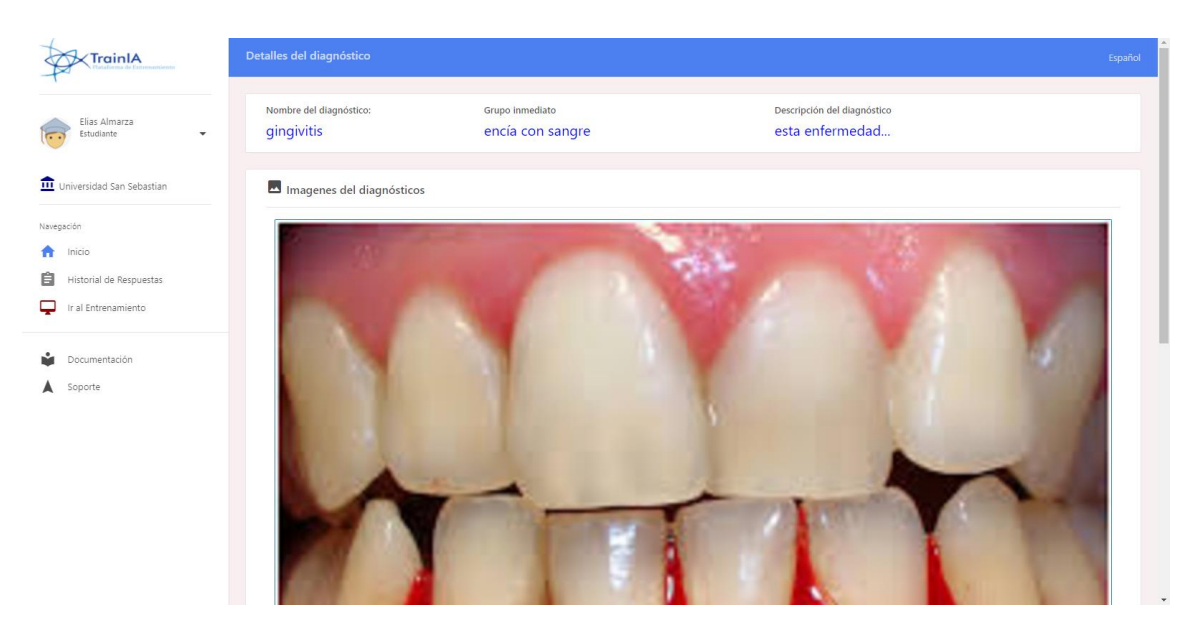

*Figura 53. Vista del Diagnóstico.*

El alumno puede ver todas las sesiones activas al que pertenece, y resolver el examen habilitado por parte del profesor.

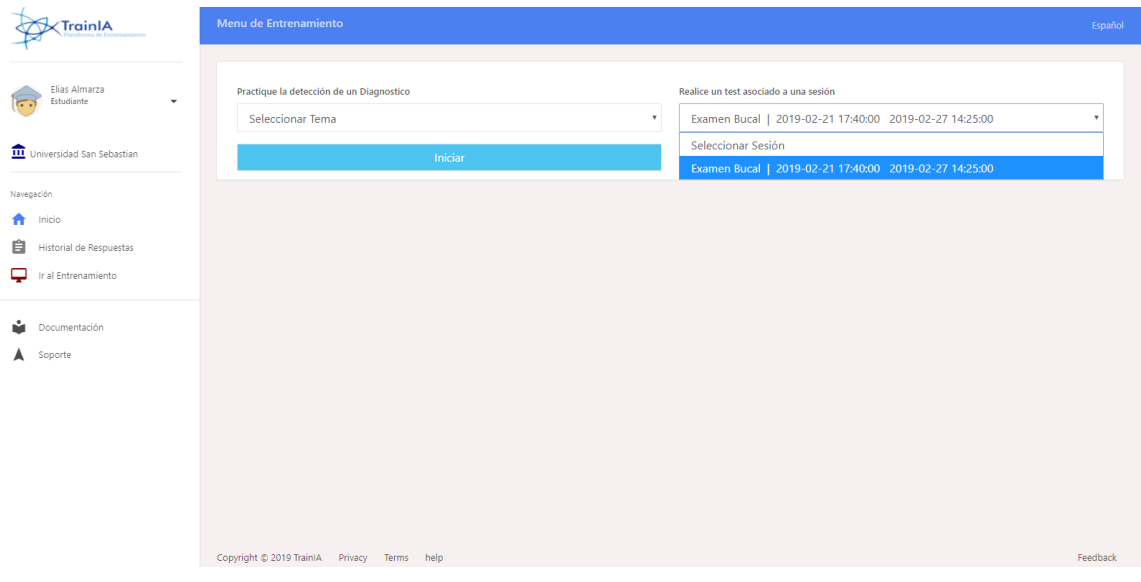

*Figura 54. Sesiones Activas.*

Al ingresar una sesión, aparecerá el menú de las indicaciones y toda la información previa para realizar el examen registrado, además del tiempo que estará disponible la sesión, como podemos ver en la figura 55.

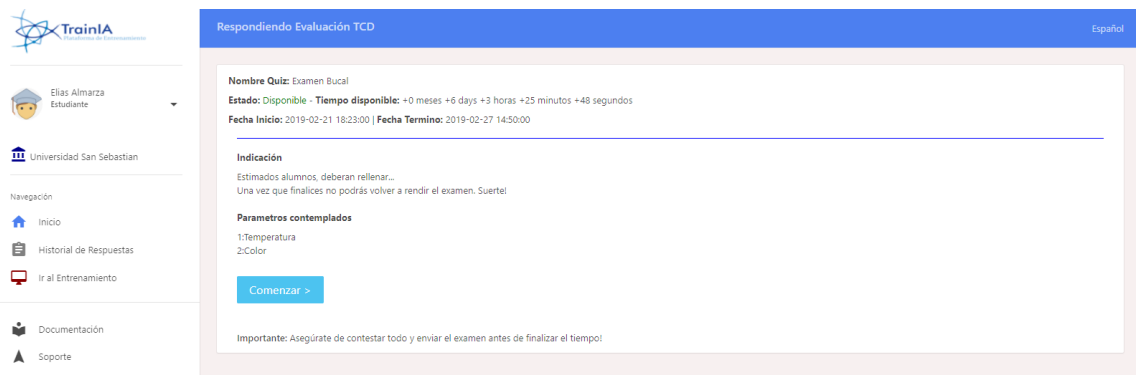

*Figura 55. Examen Previo.*

Al iniciar el examen, el alumno deberá ingresar el código único que identificará al objeto (paciente) y una primera imagen para cargar. Se puede ver el ejemplo en la figura 56.

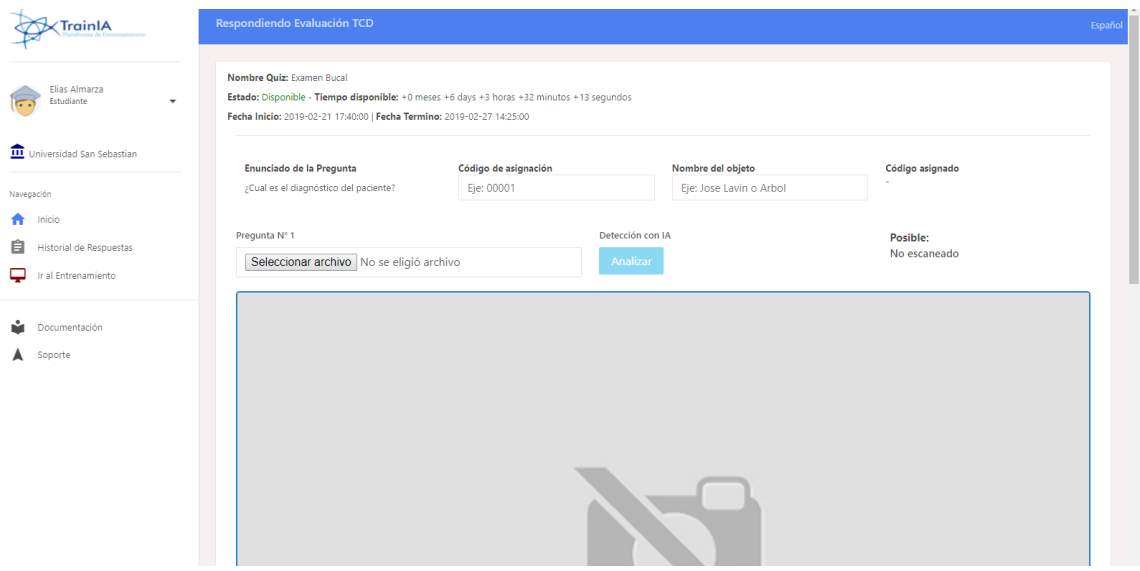

*Figura 56. Responder Examen.*

El alumno graba el avance, y puede cargar una cantidad de imágenes permitidas según el profesor por cada objeto (paciente).

Además, el estudiante tiene acceso a utilizar una ayuda asistida inteligente, que le ayuda a realizar el reconocimiento de imágenes, y así dar un posible diagnóstico sobre el objeto, en donde el alumno debe ser capaz de poner a prueba su capacidad de análisis y decidir a través de diversos patrones o parámetros que le ayuden a tomar una decisión para la evaluación del objeto.

Se puede ver el análisis de la Inteligencia Artificial sobre la imagen, donde nos indica un posible de Gingivitis con una eficiencia de 91.4% en la figura 57.

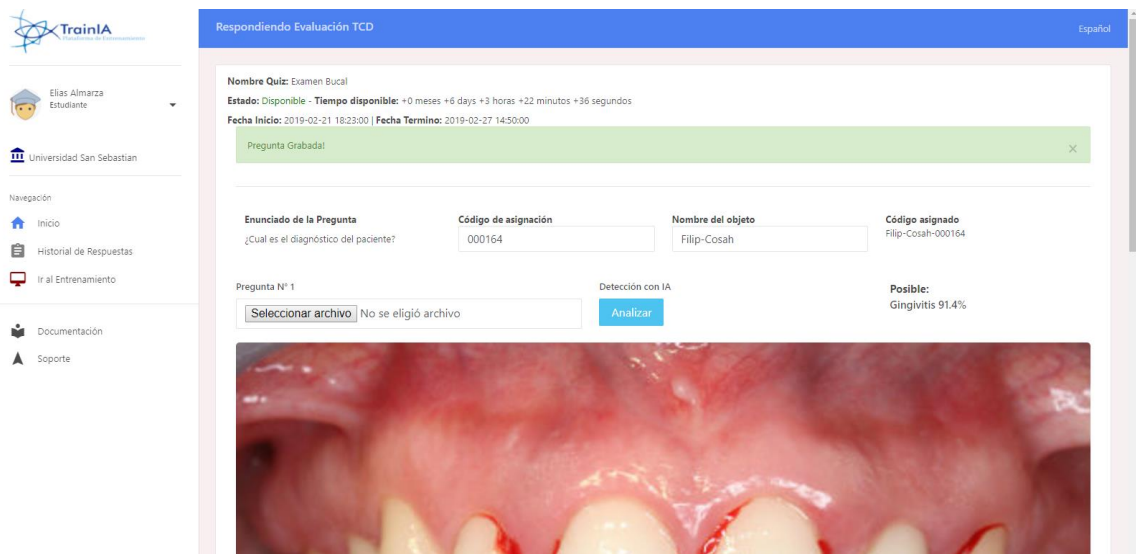

*Figura 57. Análisis de una Imagen con el IA.*

Finalmente, el alumno llenará los datos correspondientes como la información adicional, parámetros solicitados y selección del diagnóstico para el objeto.

Se puede visualizar el estado de la evaluación, si fue revisado por parte del profesor y la nota correspondiente del examen.

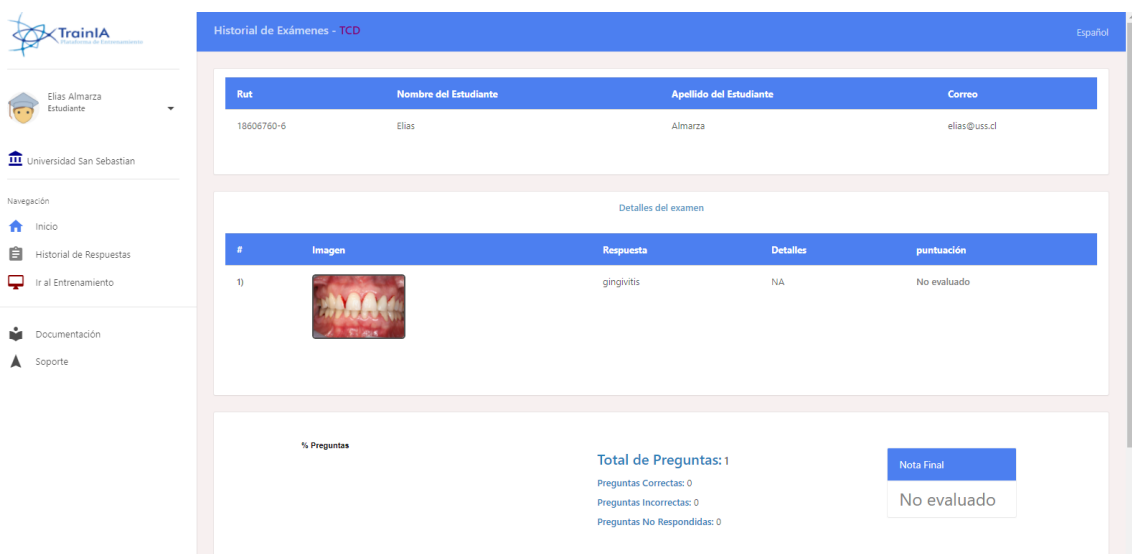

*Figura 58. Estado de la Evaluación.*

# **Capítulo 8**

# **Conclusiones**

Se implementa en esta tesis una solución tecnológica al problema de entrenamiento de estudiantes usando imágenes y con apoyo de inteligencia artificial.

Los objetivos comprometidos y cumplidos en este trabajo, son:

- 1. Una aplicación que permita entrenar con el uso de imágenes, en una plataforma Web y con dispositivos móviles (en aula).
- 2. Una aplicación que permita recopilar imágenes asociadas a un tema de cualquier ciencia para construir clasificadores de IA (a usar como asistentes).
- 3. Una aplicación que permita utilizar clasificadores de IA, basados en Machine Learning, como asistentes que apoyan en el entrenamiento.

## En cuanto al objetivo 1,

Se implementan 2 tipos de entrenamiento, basados en imágenes. La aplicación se adapta para las resoluciones de escritorio y Mobile.

Si bien, no existe un sistema que entregue la solución propuesta, lo cual se posiciona como una plataforma innovadora en el ámbito de la educación.

Se realizan pruebas informales del uso de la aplicación en un ambiente real (en aula) con el departamento de Odontología, sin embargo, las pruebas no son concluidas por el mismo departamento.

### En cuanto al objetivo 2,

.

El sistema desarrollado permite la recopilación de imágenes de diversa calidad, tamaño, resolución, condiciones de luz, etc. Y su calidad estará controlada por expertos que supervisan a los estudiantes quienes seleccionarán las imágenes de mejor calidad para gestionar la base de imágenes. (Ojo, tampoco existen restricciones para la imagen necesaria para el entrenamiento de la IA con la herramienta elegida, por lo que no fue necesario restringirlas)

La cantidad de imágenes a recopilar no es un problema, ya que se utiliza un servicio en la nube escalable y que permite guardar todo el volumen de datos de manera eficiente.

#### En cuanto al objetivo 3,

Para el desarrollo de los clasificadores de Inteligencia Artificial, se realiza un estudio sobre los algoritmos más eficientes para resolver el problema, seleccionando los algoritmos de clasificación con Machine Learning. Para su construcción, y según las investigaciones previas, se usan las librerías de código abierto de TensorFlow para el desarrollo de algoritmos de clasificación con el uso de redes neuronales convolucionales, de esta manera, realizar reconocimiento de imágenes.

Por otra parte, uno de los problemas a resolver es la capacidad de computo necesario para el entrenamiento adecuado, y para la obtención de una tasa de aprendizaje aceptable. Finalmente, se utilizaron los servicios de inteligencia artificial en la nube, resolviendo así el problema de computo local. Para el desarrollo de los asistentes inteligentes, se utilizaron los servicios de Machine Learning de IBM – Watson.

No hubo tiempo para estimar cuantas imágenes son necesarias para lograr ciertos niveles de precisión de los clasificadores de IA, pero se espera a futuro lograr estimarlo para obtener algún porcentaje de precisión, ya que en la medida que el sistema se use se logrará obtener un volumen importante de imágenes de calidad.

Las desventajas que impone IBM – Watson, son que la tecnología es reciente y no existe una gran cantidad de personal calificado para utilizar estos servicios de computación en la nube de IBM.

Otro inconveniente es la privacidad de la información de la plataforma por parte de los usuarios, ya que Watson, al tratar de un servicio de computación en la nube, la información pasara por sus servidores para realizar las consultas con la IA.

#### En general para aplicación en su conjunto:

Al ser un sistema que manejará gran cantidad de información e imágenes, será sin duda, necesario tener gran cantidad de memoria para almacenar estos datos, por ello, se elige utilizar un servidor escalable y así utilizar de manera eficiente los recursos.

Además, se estudió diferentes tecnologías y arquitecturas para el desarrollo de esta plataforma. La arquitectura MVC es un estilo de software que nos ayuda a separar los datos de nuestro aplicativo de la interfaz de usuario y la lógica del software, lo que nos ayudará además de mantener una estructura ordenada y limpia. En consecuencia, se decidió utilizar el lenguaje PHP7, lo cual ofrece un gran rendimiento y además de ocupar menos memoria en comparación a su versión anterior.

En el ámbito de la seguridad, la aplicación se desarrolla respetando las principales recomendaciones OWAS y de la seguridad de la Información ISO 27000, resaltándose que el dueño de los datos es el usuario que los gestiona y que ellos pueden descargarlos, eliminarlos y que deberán entregar voluntariamente los datos ingresados al administrador del sistema.

### **Bibliografía**

Moodle. (2001). *Moodle - Open-source learning platform | Moodle.org*. [online] Available at: https://moodle.org [Accessed 02 Feb. 2019].

- Chamilo. (2010). *Chamilo.org – Asociación Chamilo*. [online] Available at: https://chamilo.org [Accessed 02 Feb. 2019].
- Krizevsky. (2012). *Krizhevsky, A., Sutskever, I. and Hinton, G. (2012) Image Net Classification with Deep Convolutional Neural Networks. Advances in Neural Information Processing Systems, 1097-1105. - References - Scientific Research Publishing*. [online] Available at: https://www.scirp.org/(S(i43dyn45teexjx455qlt3d2q))/reference/ReferencesPaper s.aspx?ReferenceID=1612094 [Accessed 13 Mar. 2019].
- Kaggle.com. (2019). *Data Science Bowl 2017 | Kaggle*. [online] Available at: https://www.kaggle.com/c/data-science-bowl-2017 [Accessed 02 Mar. 2019].

Forbes. (2018). *China, Estados Unidos y la guerra por la Inteligencia Artificial*. [online]

Forbes México. Available at: https://www.forbes.com.mx/china-eu-y-la-guerra-por-la-

inteligencia-artificial/ [Accessed 08 Feb. 2019].

Aprendizaje Automático. (2017). *¿Qué es Aprendizaje automático (machine learning)? -*

*Definición en WhatIs.com*. [online] Available at:

https://searchdatacenter.techtarget.com/es/definicion/Aprendizaje-automatico-machine-

learning [Accessed 08 Feb. 2019].

Deep Learning (2018). *Qué Es el Deep Learning y Cómo Nos Beneficia - Blog de* 

*Marketing*. [online] Blog de Marketing. Available at:

https://www.genwords.com/blog/deep-learning [Accessed 09 Feb. 2019].

Inteligencia Artificial Como Servicio. (2017). *Inteligencia Artificial como servicio: reconocimiento de imágenes - Paradigma*. [online] Paradigma. Available at: https://www.paradigmadigital.com/techbiz/inteligencia-artificial-servicioreconocimiento-imagenes/ [Accessed 10 Feb. 2019].

The Difference Between IA, DL y ML. (2017). *The Difference Between Artificial Intelligence, Machine Learning, and Deep Learning*. [online] Available at: https://medium.com/iotforall/the-difference-between-artificial-intelligence-machinelearning-and-deep-learning-3aa67bff5991 [Accessed 10 Feb. 2019].

PMBOK. (2016). *¿Qué es el PMBOK?*. [online] Available at:

http://www.creaciondeproyectos.com/el-pmbok/ [Accessed 13 Feb. 2019].

Ian Sommerville. (2005). *Entrega Incremental, Ingeniería de Software*. [online] Available at:

http://zeus.inf.ucv.cl/~bcrawford/EnfoquesDeDesarrolloDeSwYLenguajesDeModelado/I ngenieria%20del%20Software%207ma.%20Ed.%20-%20Ian%20Sommerville.pdf [Accessed 19 Feb. 2019].

Socrative. (2011). *Socrative*. [online] Available at: https://www.socrative.com [Accessed 13 Mar. 2019].

Neural Networks vs Deep Learning. (2019). *Neural Networks vs Deep Learning - Useful Comparisons To Learn*. [online] Available at: https://www.educba.com/neural-networksvs-deep-learning/ [Accessed 21 Feb. 2019].

IR – Peter Norving. (2012). *Como funciona el reconocimiento de imágenes de Google? | Arturo Goga*. [online] Available at: https://www.arturogoga.com/como-funciona-elreconocimiento-de-imagenes-de-google/ [Accessed 21 Feb. 2019].

Red Neuronal de Convolución - CNN. (2017). *Red Neuronal Convolucional CNN - Diego Calvo*. [online] Available at: http://www.diegocalvo.es/red-neuronalconvolucional/ [Accessed 22 Feb. 2019].

Cloudflare. (2009). *Cloudflare - The Web Performance & Security Company | Cloudflare*. [online] Available at: https://www.cloudflare.com [Accessed 23 Feb. 2019]. Watson. (2010). *IBM Watson*. [online] Available at: https://www.ibm.com/watson [Accessed 25 Feb. 2019].

Representational State Transfer. (2000). *API REST: qué es y cuáles son sus ventajas en el desarrollo de proyectos*. [online] Available at: https://bbvaopen4u.com/es/actualidad/apirest-que-es-y-cuales-son-sus-ventajas-en-el-desarrollo-de-proyectos [Accessed 27 Feb. 2019].

Computación en la nube. (2010). *¿Qué es Computación en la nube ? - Definición en WhatIs.com*. [online] Available at:

https://searchdatacenter.techtarget.com/es/definicion/Computacion-en-la-nube [Accessed 28 Feb. 2019].

PHP7 - Manual. (2019). *PHP: Introducción - Manual*. [online] Available at: http://php.net/manual/es/introduction.php [Accessed 13 Mar. 2019].